# IARI DE PROCEDIME ACCEPTED EN DA PROGR

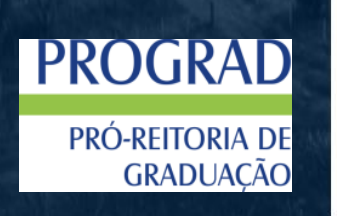

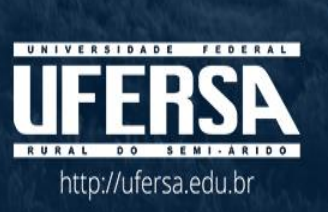

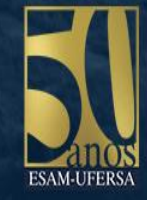

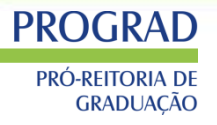

# **PERFIL SIGAA CHEFES DE DEPARTAMENTO**

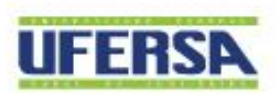

### **PROGRAD** PRÓ-REITORIA DE **GRADUACÃO**

# PERFIL DO SIGAA - Chefe de Departamento

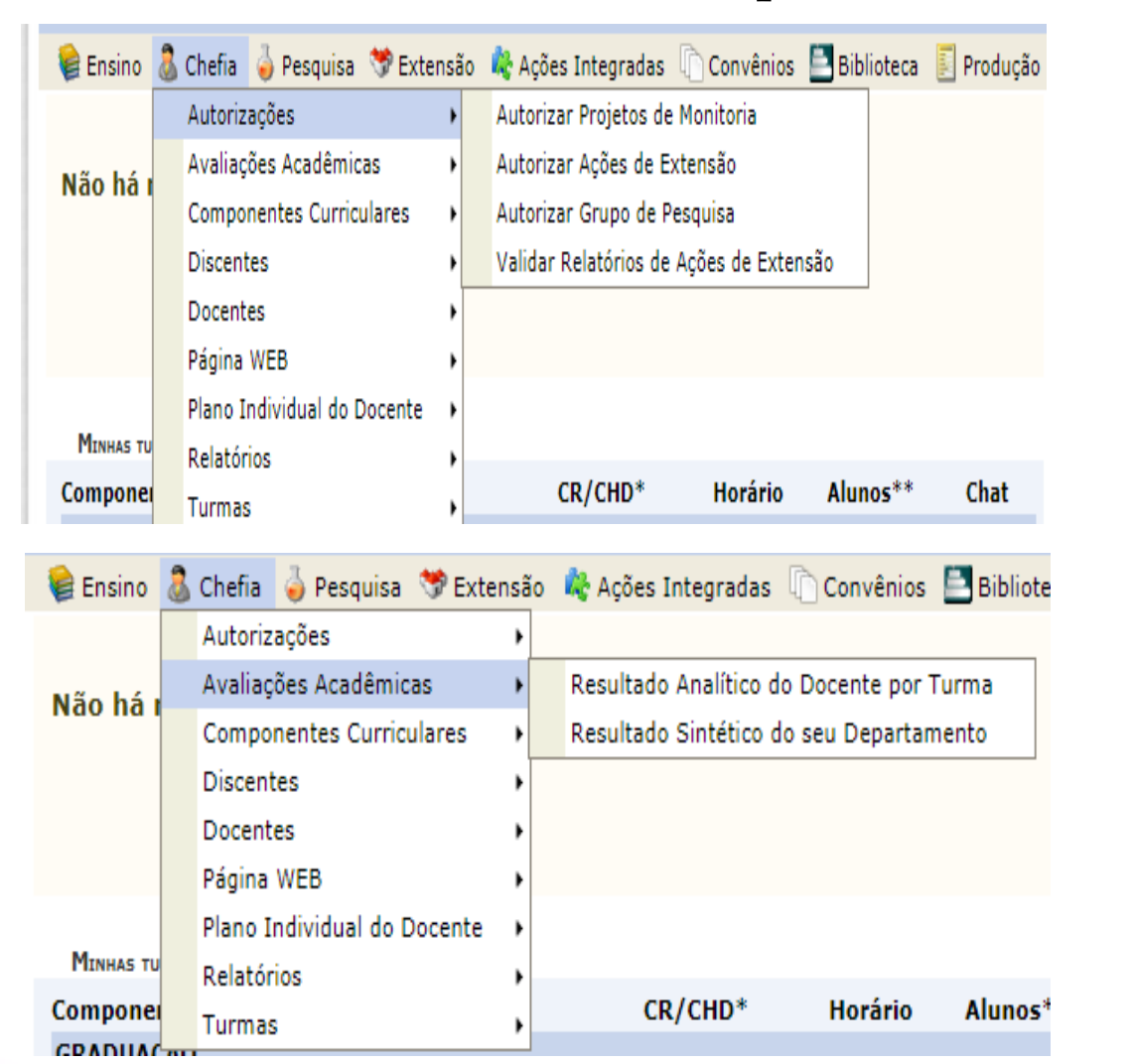

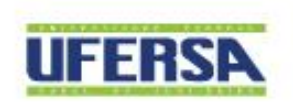

# **PROGRAD** PRÓ-REITORIA DE<br>GRADUAÇÃO

### PERFIL DO SIGAA – Chefe de Departamento

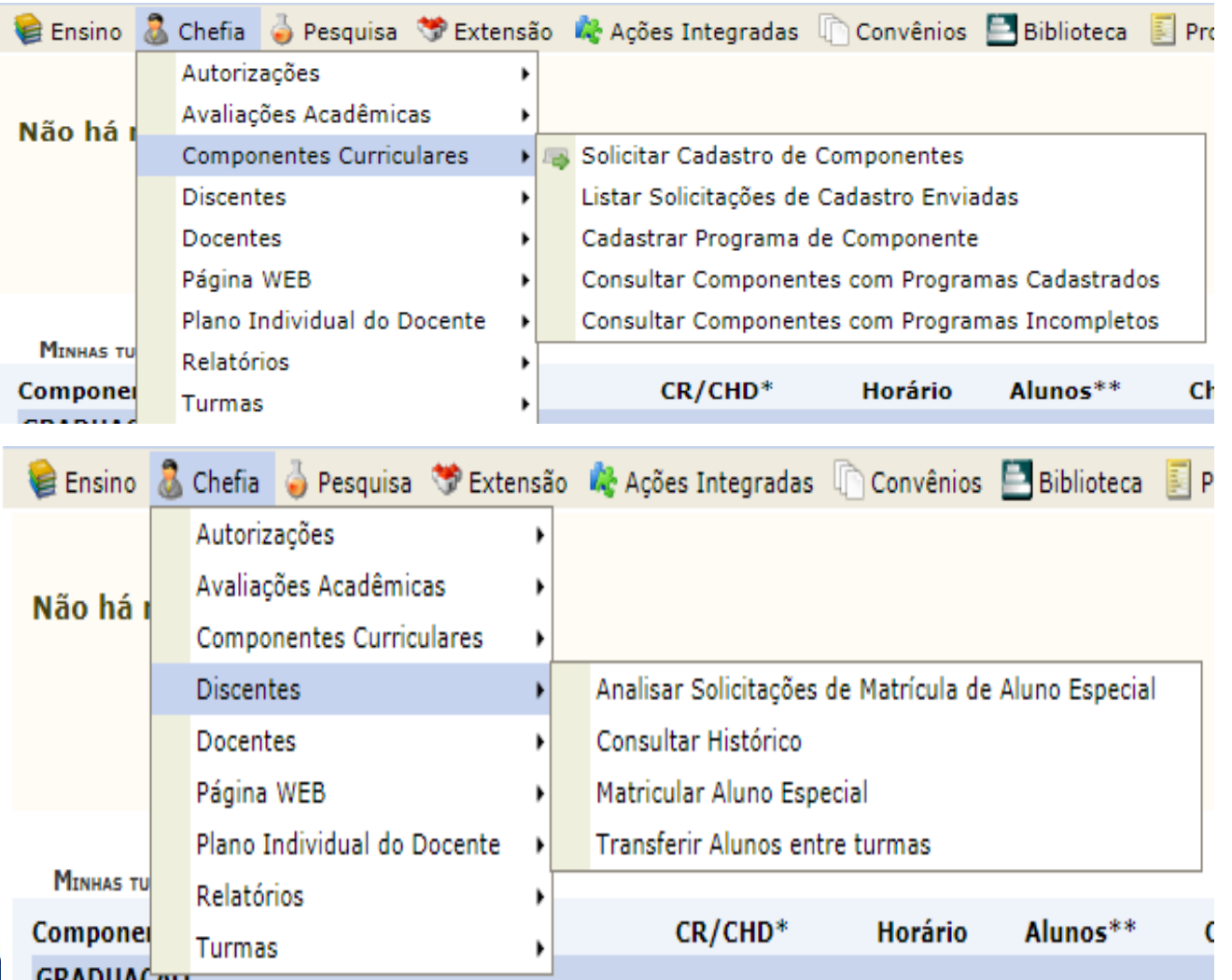

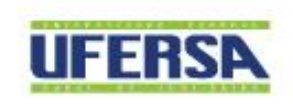

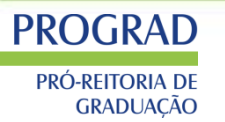

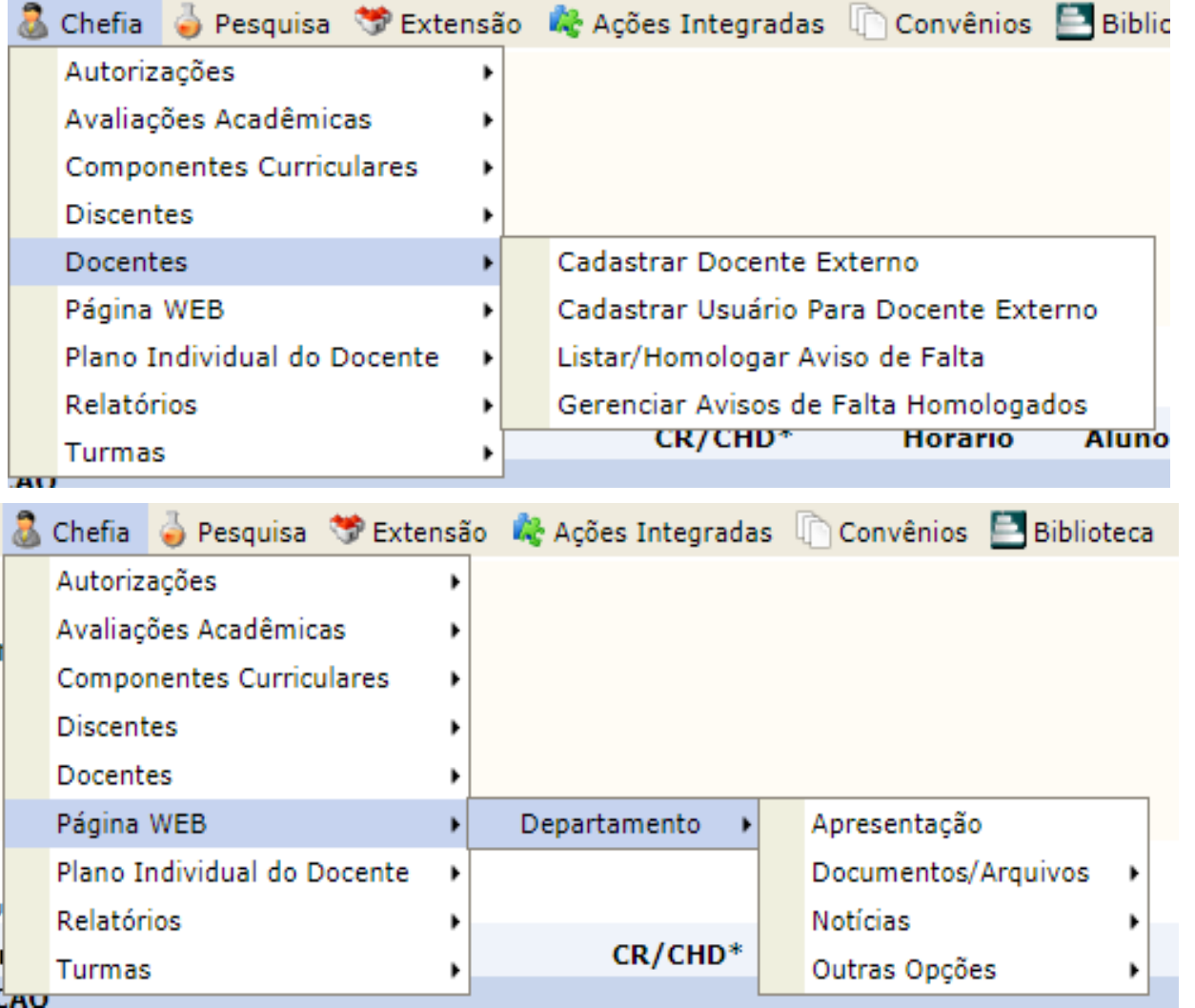

**UFERSA** 

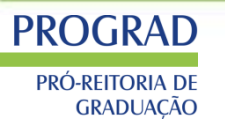

### PERFIL DO SIGAA - Página da WEB: [sigaa.ufersa.edu.br/sigaa/public](https://sigaa.ufersa.edu.br/sigaa/public/home.jsf)

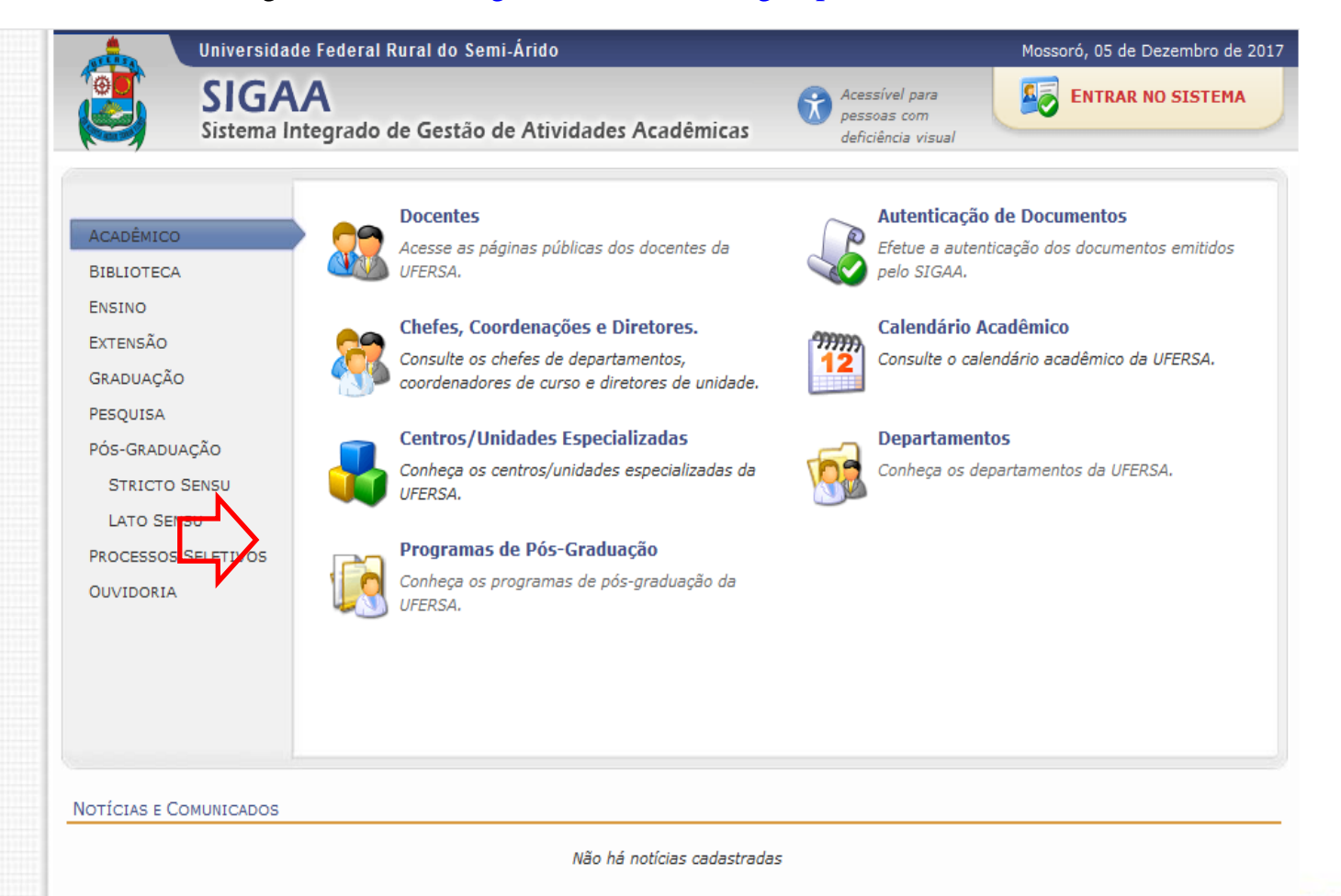

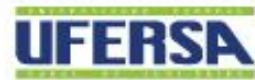

### **PROGRAD** PRÓ-REITORIA DE **GRADUACÃO**

### PERFIL DO SIGAA - Página da WEB: sigaa.ufersa.edu.br/sigaa/public

CENTRO DE CIÊNCIAS AGRÁRIAS - CCA

LOCALIZADO NO MUNICÍPIO DE MOSSORÓ. ENGLOBA OS SEGUINTES DEPARTAMENTOS:

> DEPARTAMENTO DE CIÊNCIAS VEGETAIS

### CENTRO DE CIÊNCIAS BIOLÓGICAS E DA SAÚDE - CCBS

LOCALIZADO NO MUNICÍPIO DE MOSSORÓ, ENGLOBA OS SEGUINTES DEPARTAMENTOS:

- > DEPARTAMENTO DE BIOCIÊNCIAS
- > (EXTINTO) DEPARTAMENTO DE CIÊNCIAS ANIMAIS
- > (EXTINTO) DEPARTAMENTO DE CIÊNCIAS DA SAÚDE

#### CENTRO DE CIÊNCIAS EXATAS E NATURAIS - CCEN

LOCALIZADO NO MUNICÍPIO DE MOSSORÓ, ENGLOBA OS SEGUINTES DEPARTAMENTOS:

> DEPARTAMENTO DE CIÊNCIAS EXATAS E NATURAIS

CENTRO DE CIÊNCIAS SOCIAIS APLICADAS E HUMANAS - CCSAH

LOCALIZADO NO MUNICÍPIO DE MOSSORÓ, ENGLOBA OS SEGUINTES DEPARTAMENTOS:

> (EXTINTO) - DEPARTAMENTO DE AGROTECNOLOGIA E CIÊNCIAS SOCIAIS

**CENTRO DE ENGENHARIAS - CE** 

LOCALIZADO NO MUNICÍPIO DE MOSSORÓ, ENGLOBA OS SEGUINTES DEPARTAMENTOS:

> DEPARTAMENTO DE CIÊNCIAS AMBIENTAIS E TECNOLÓGICAS

#### CENTRO MULTIDISCIPLINAR - ANGICOS - CMA

LOCALIZADO NO MUNICÍPIO DE ANGICOS, ENGLOBA OS SEGUINTES DEPARTAMENTOS:

- > DEPARTAMENTO DE AGROTECNOLOGIA E CIÊNCIAS SOCIAIS ANGICOS
- > DEPARTAMENTO DE CIÊNCIAS AMBIENTAIS E TECNOLÓGICAS ANGICOS
- > DEPARTAMENTO DE CIÊNCIAS ANIMAIS ANGICOS
- > DEPARTAMENTO DE CIÊNCIAS EXATAS E NATURAIS ANGICOS
- > DEPARTAMENTO DE CIÊNCIAS EXATAS. TECNOLÓGICAS E HUMANAS ANGICOS
- > DEPARTAMENTO DE CIÊNCIAS VEGETAIS ANGICOS

Q

Q

Q

Q

Q

a

Q

Q

Q

Q

**UFERSA** 

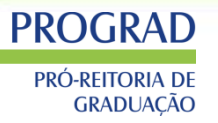

### PERFIL DO SIGAA – Página da WEB: sigaa.ufersa.edu.br/sigaa/public

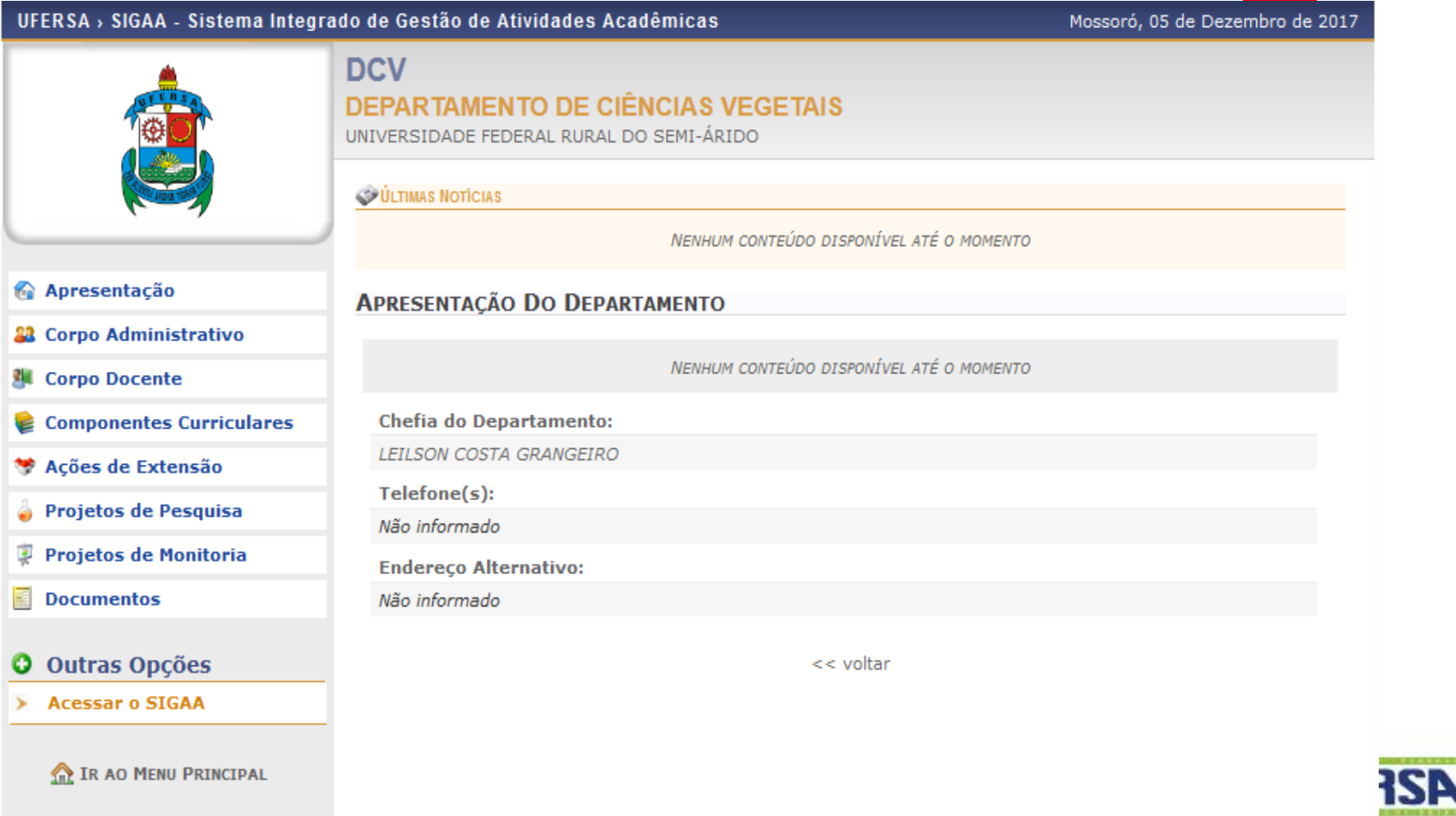

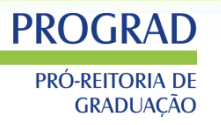

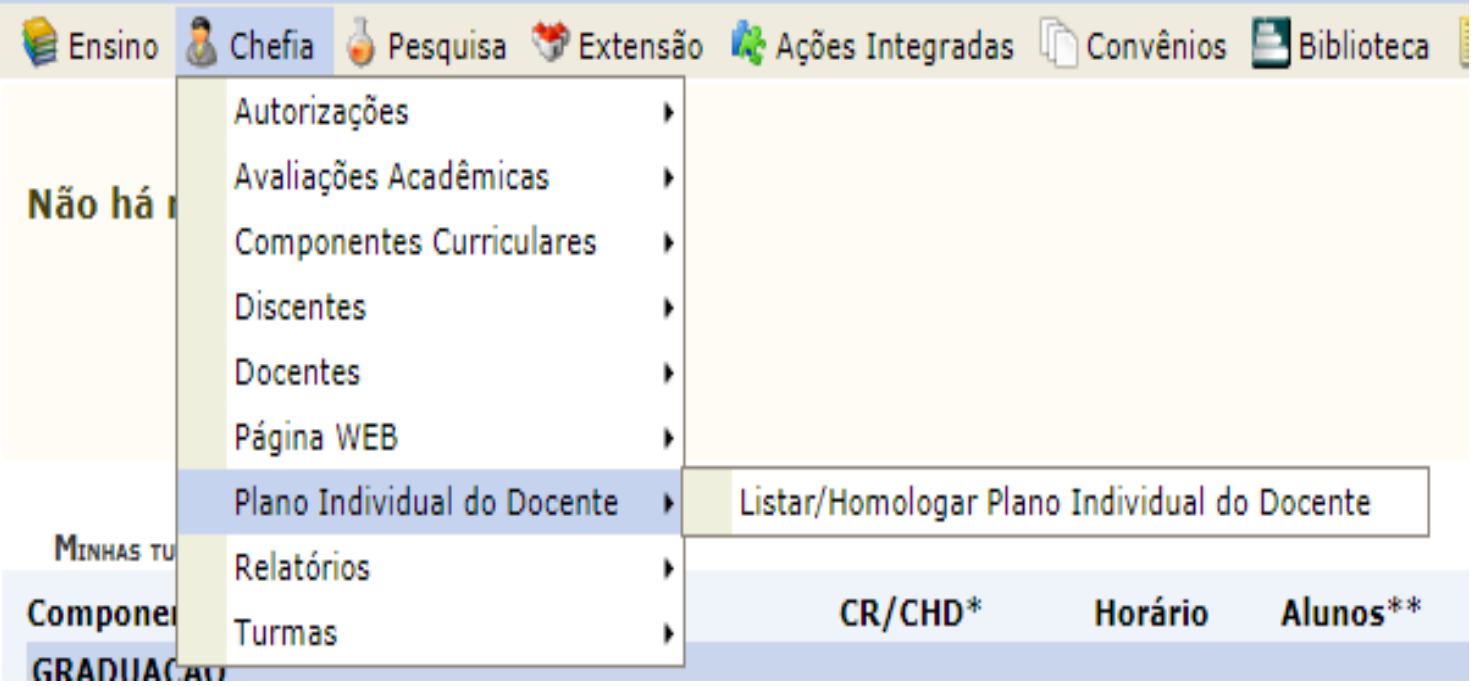

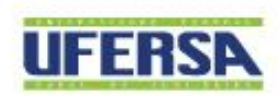

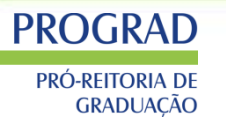

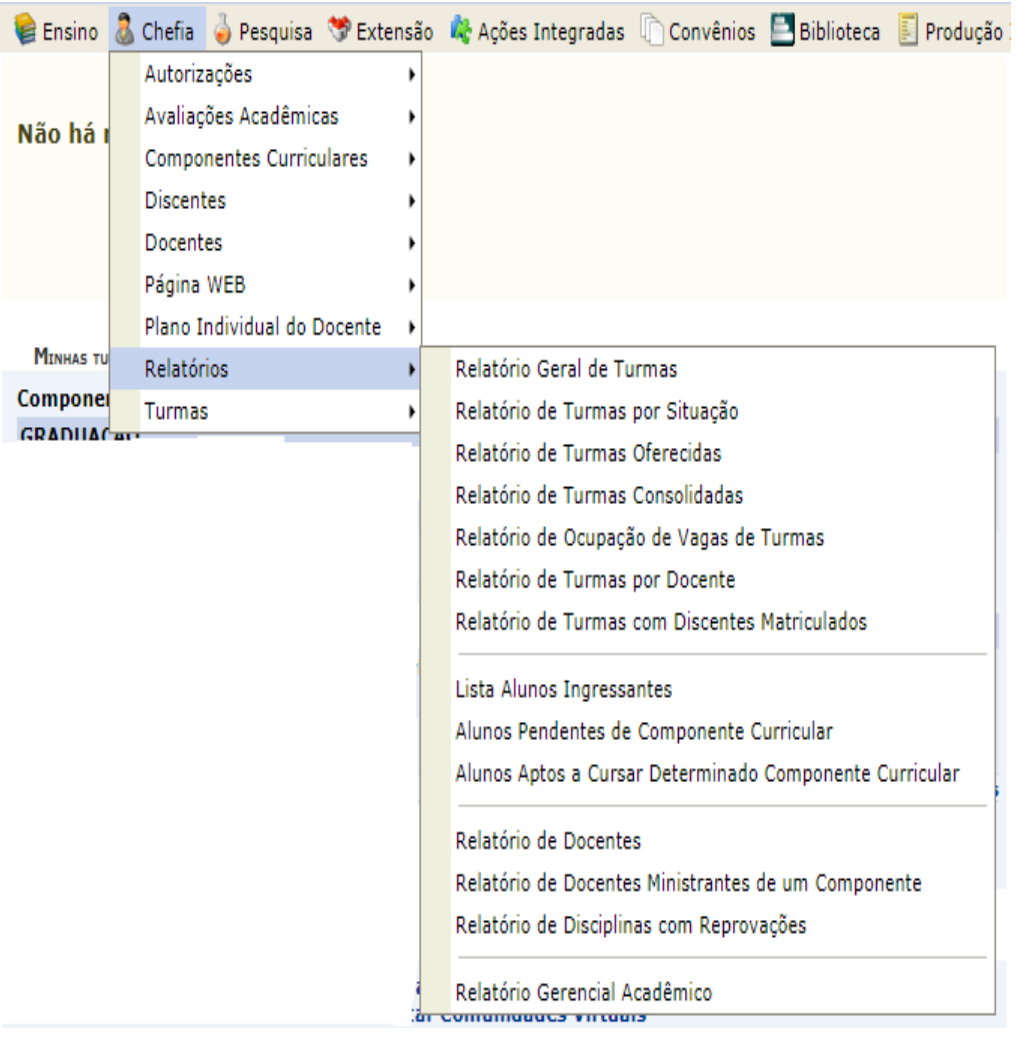

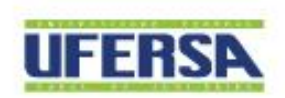

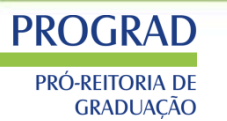

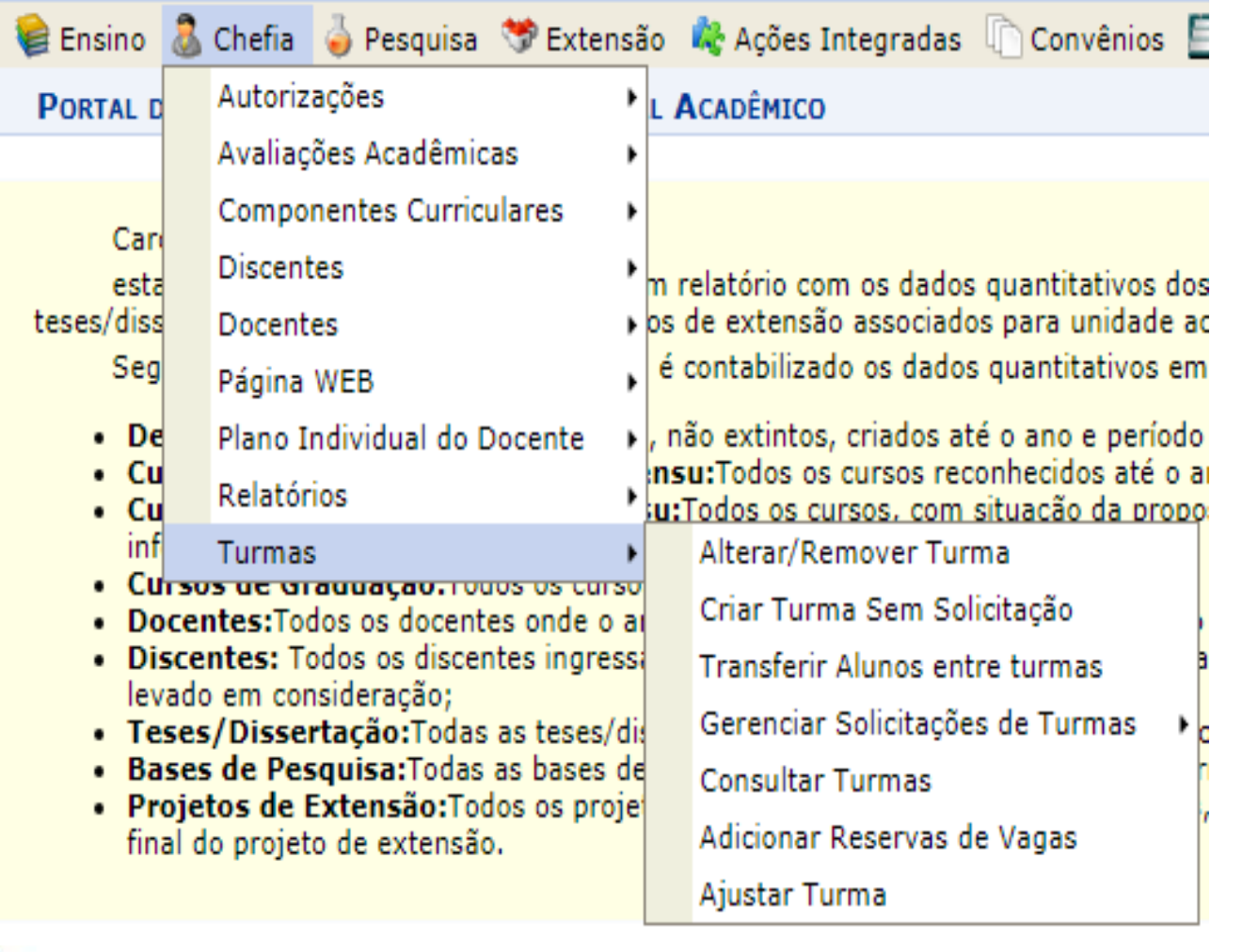

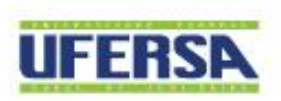

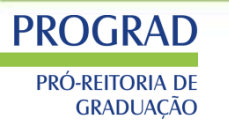

### PERFIL DO SIGAA – Chefe de Departamento – Alterar e remover turma

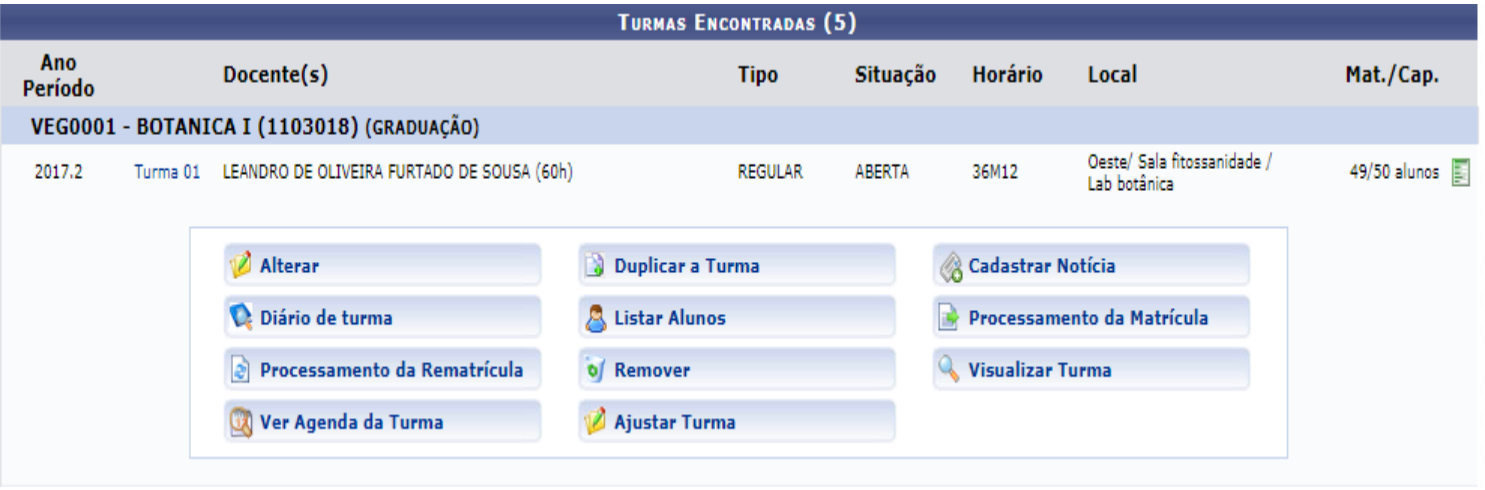

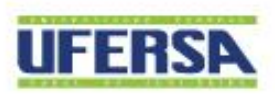

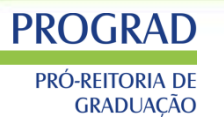

### PERFIL DO SIGAA – Chefe de Departamento – Alterar e remover turma

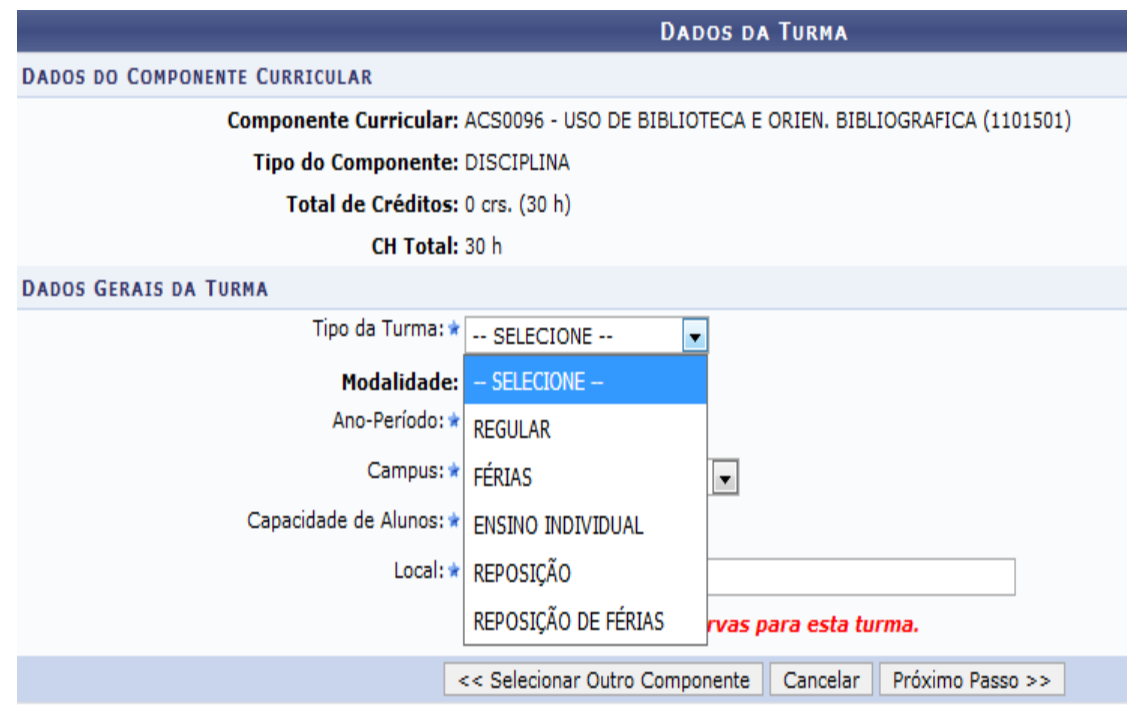

**Importante: Turma** regular: **Turmas** ofertadas semestralmen te; Turma de Férias: Entre o recesso de semestres; - Turma individual: **Turmas** especiais para colocação de grau;

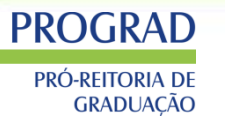

### PERFIL DO SIGAA - Chefe de Departamento - Alterar e remover turma e criar

turma sem solicitação.

Caro Usuário,

Nesta tela você deve entrar com os dados gerais da turma. As datas de início e fim das turmas não podem ser alteradas e são preenchidas automaticamente com as datas de início e fim do período letivo, caso as datas não sejam preenchidas entre em contato com o.

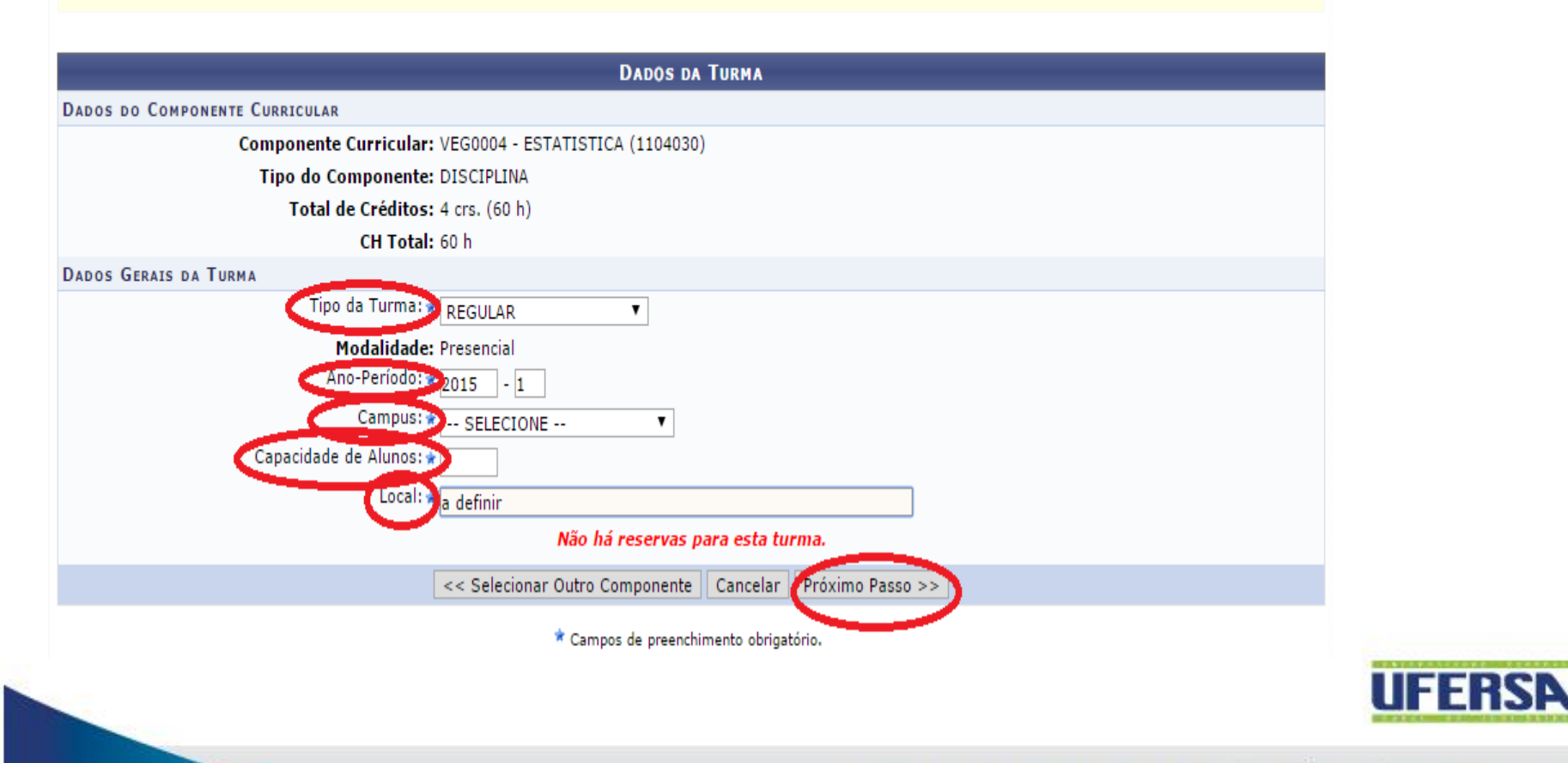

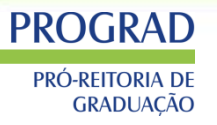

## PERFIL DO SIGAA – Chefe de Departamento – Alterar e remover turma Importante:

#### Atenção! Ao editar a data inicial, final ou o horário da turma, as freguências serão apagadas.

Componente: VEG0004 - ESTATISTICA (1104030) (4 créditos) CH Total: 60h Ano-Período: 2015.1 Período Letivo: de 16/03/2015 até 23/07/2015 Capacidade: 1 aluno(s) Local: a definir Docente(s): A DEFINIR DOCENTE

**HORÁRIO DA TURMA** 

CH Aula: 60h

**Tipo: REGULAR** 

#### **GRADE DE H**

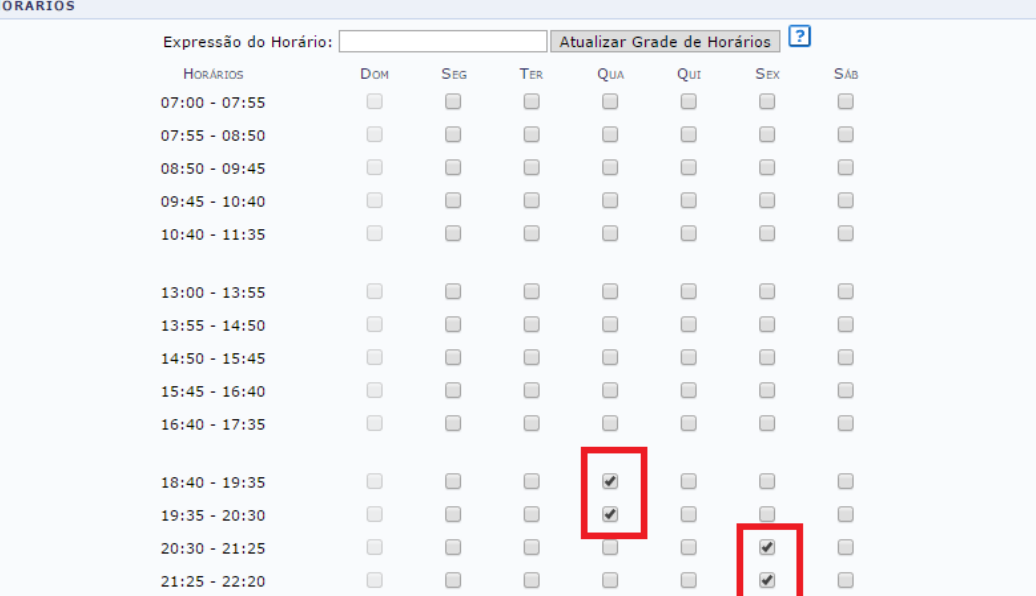

**DATAS DA TURMA** 

<< Passo Anterior || Cancelar || Proximo Passo >

 $\boxed{9}$  23/07/2015

 $\bullet$  97 % ?

16/03/2015

Início-Fim: \*

- **Turmas** aprovadas não podem ser alteradas;
- Coordenação solicita uma nova e o chefe exclui;
- Não alterar horário em período de matrícula;
	- Se necessário alterar tem que informar os alunos devido ao choque de horário;
- Verificar se tem espaço físico disponível;

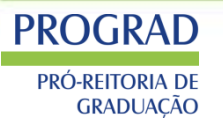

PERFIL DO SIGAA – Chefe de Departamento – Alterar e remover turma

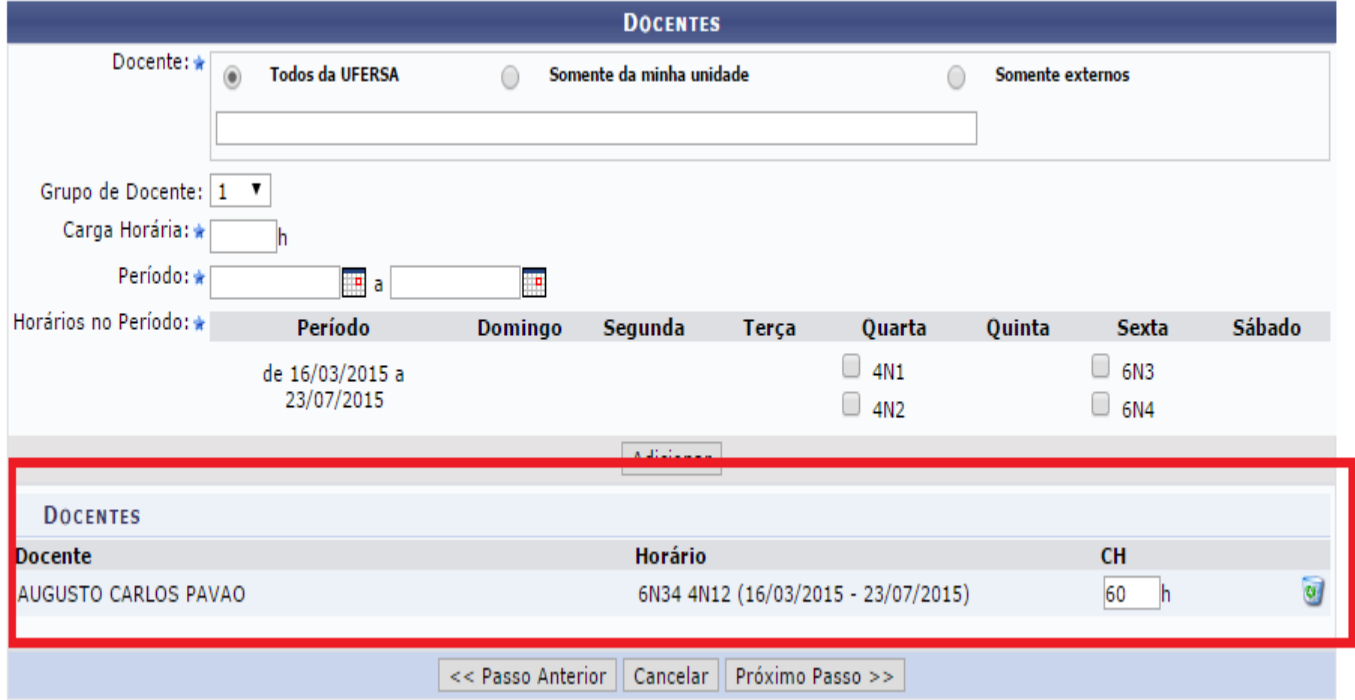

Obs: Carga horária de docentes com duas turmas no mesmo horário.

Ex: *- turma 01 23M34 – 60h*

 *- turma 02 24M34 – 30h*

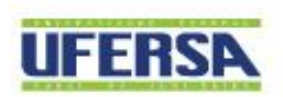

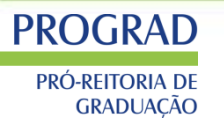

PERFIL DO SIGAA – Chefe de Departamento – Alterar e remover turma Muito importante adicionar as reservas de vagas

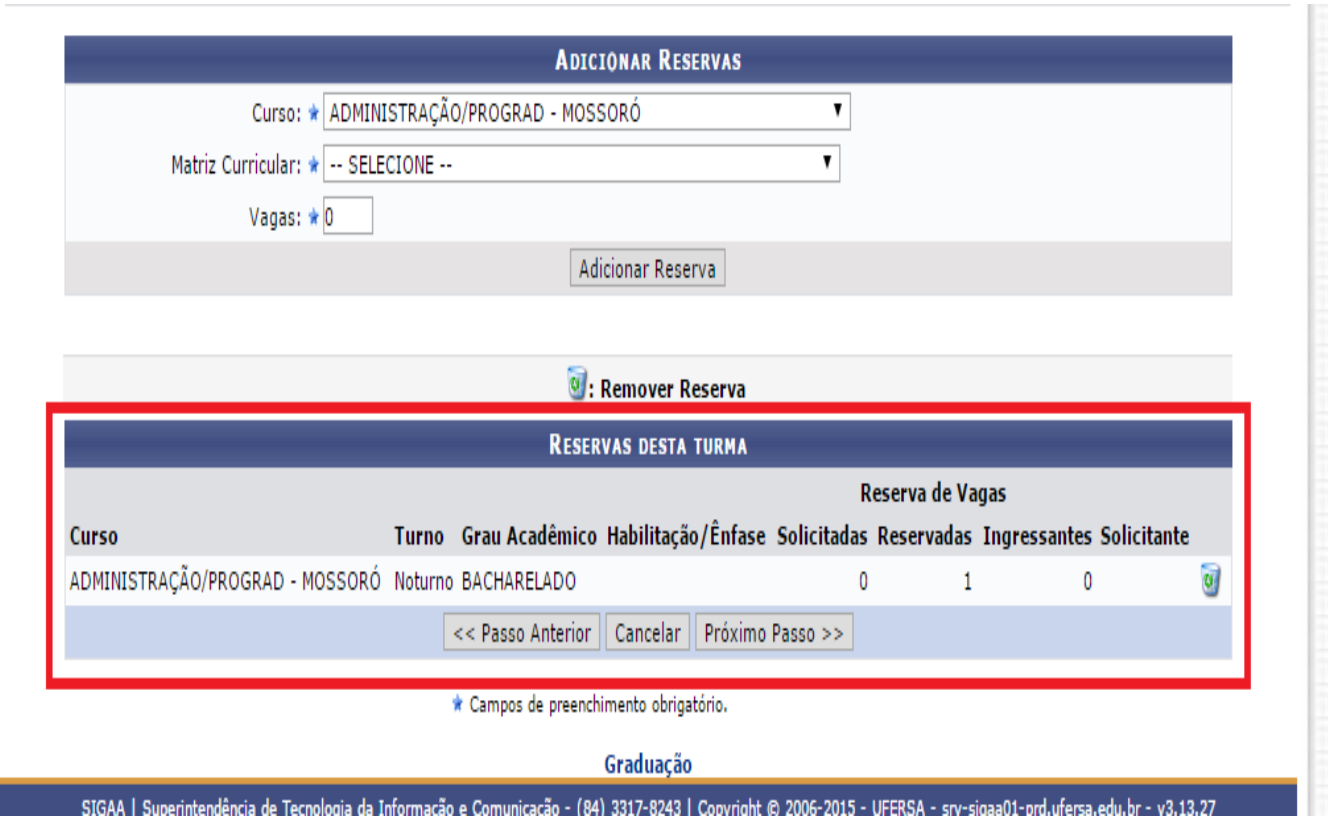

 IMPORTANTE: - Inserir reserva de vagas, para o curso, devido a prioridade nas matrículas;

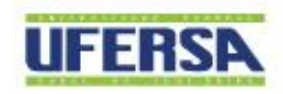

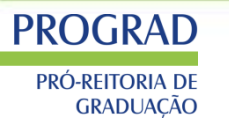

### PERFIL DO SIGAA – Chefe de Departamento – Alterar e remover turma Muito importante adicionar as reservas de vagas

### GRADUAÇÃO > CADASTRO DE TURMA > RESUMO DA TURMA

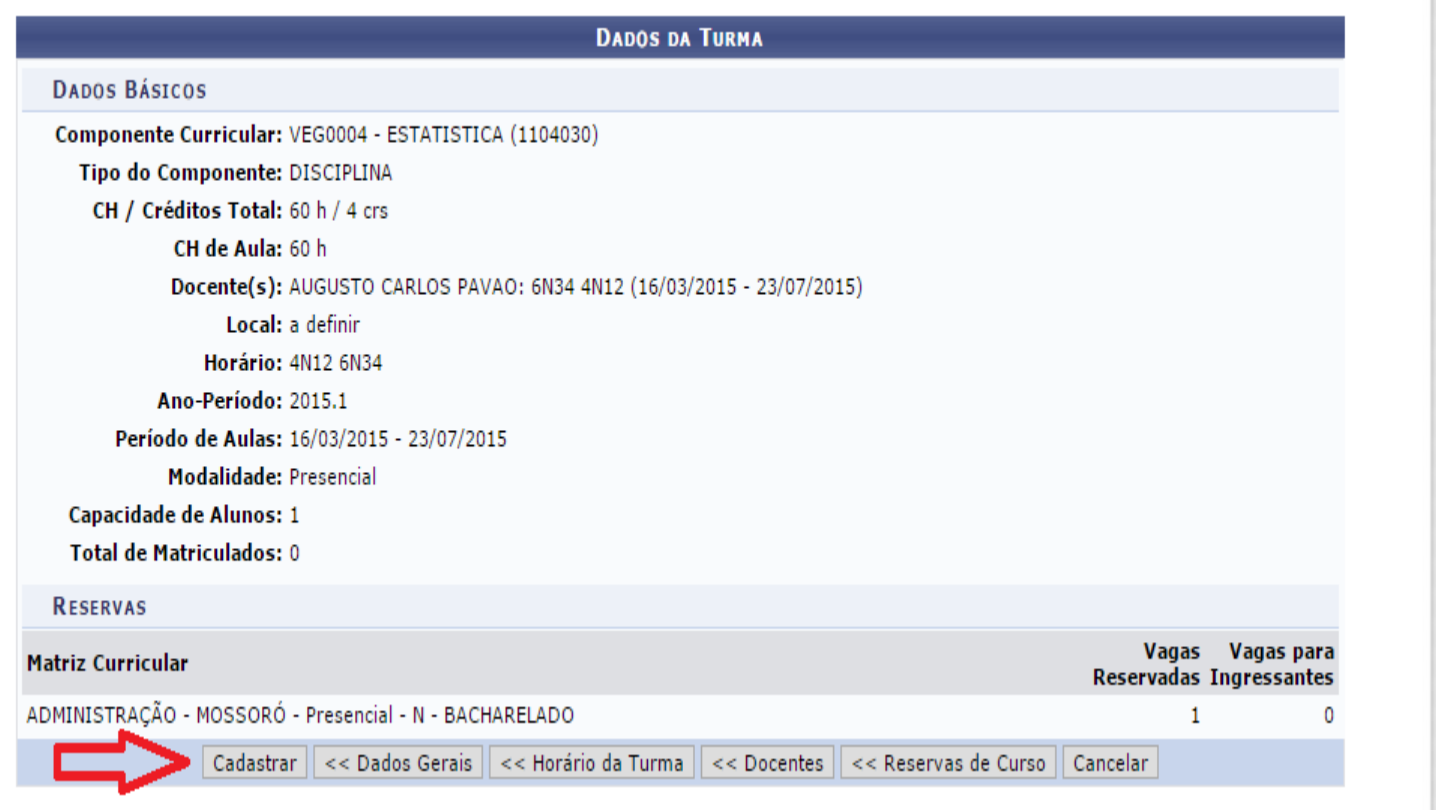

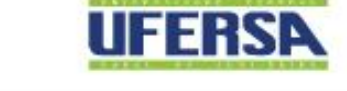

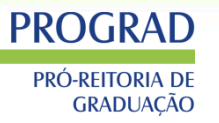

### PERFIL DO SIGAA - Chefe de Departamento - Criar turma sem solicitação

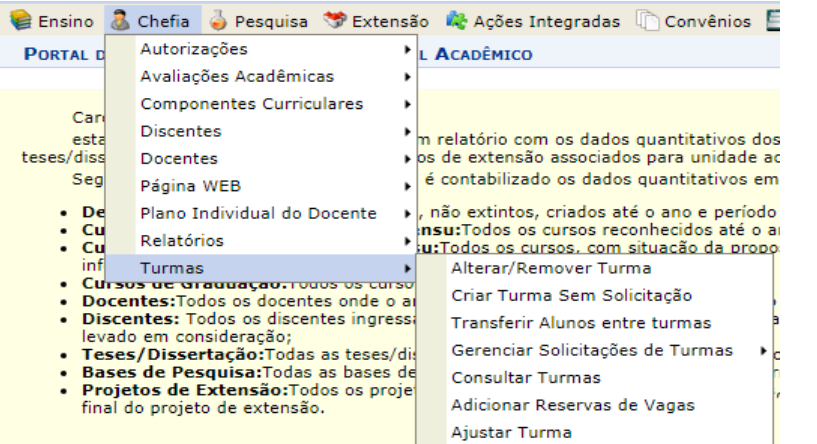

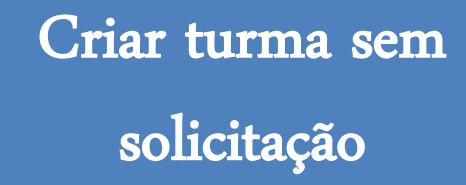

Segue os mesmo procedimentos da alteração, porém tem que inserir o horário;

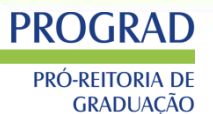

### PERFIL DO SIGAA – Chefe de Departamento – Criar turma sem solicitação - Inserir

#### Atenção! Ao editar a data inicial, final ou o horário da turma, as frequências serão apagadas.

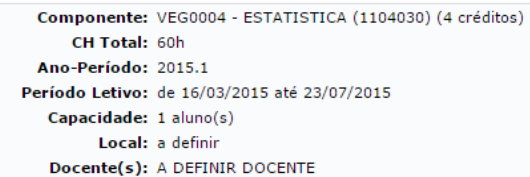

CH Aula: 60h

Tipo: REGULAR

#### **GRADE DE HORÁRIOS**

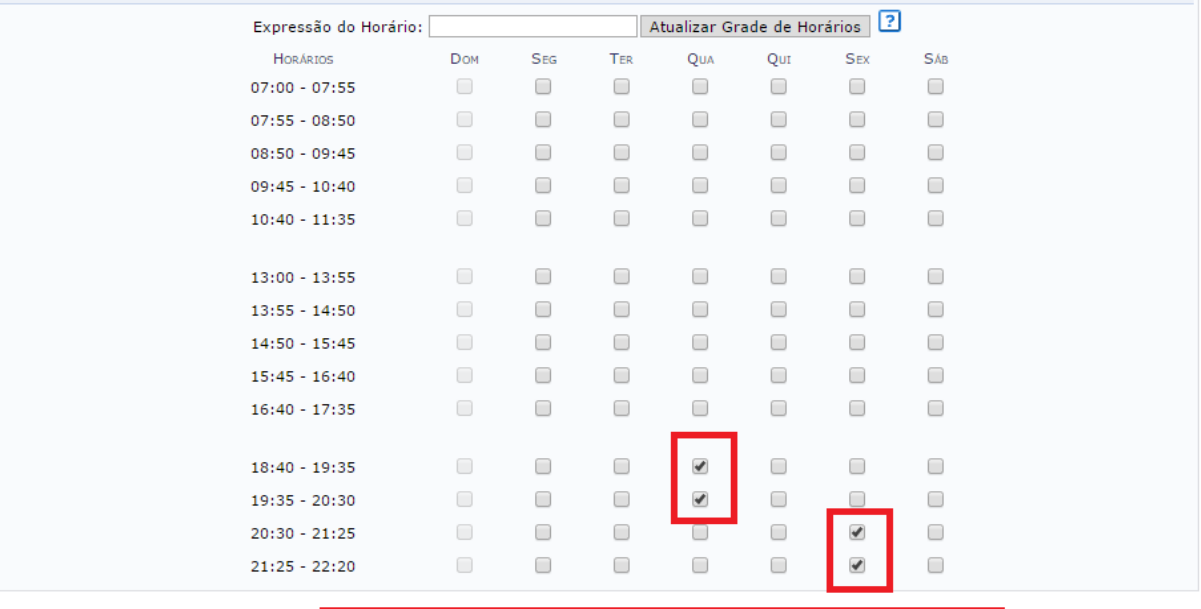

**DATAS DA TURMA** 

<< Passo Anterior || Cancelar || Proximo Passo >>

 $\boxed{9}$  23/07/2015

 $\boxed{\circ}$ 

 $97%$  ?

Início-Fim:  $\star$  16/03/2015

**HORÁRIO DA TURMA** 

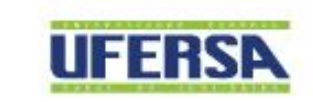

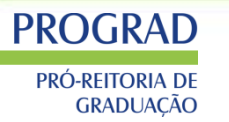

PERFIL DO SIGAA – Chefe de Departamento – Transferir Alunos entre turmas

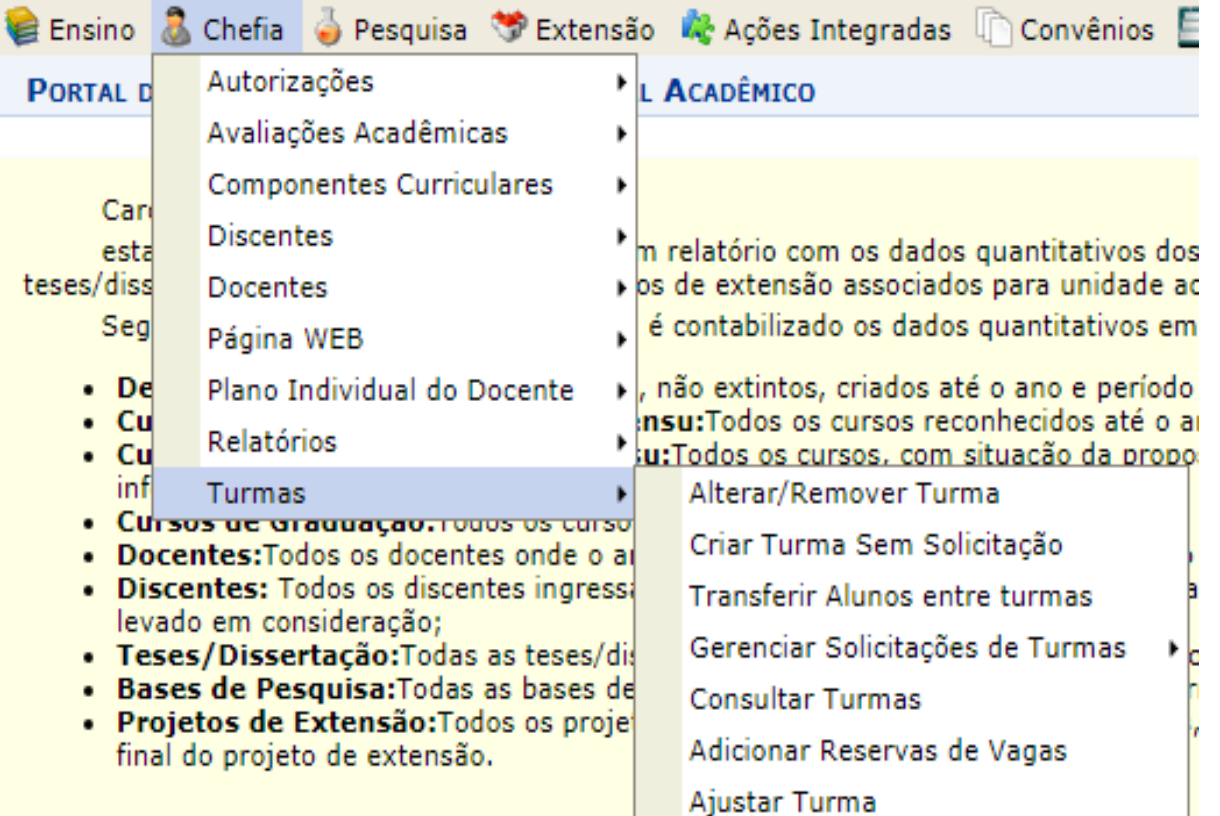

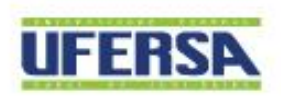

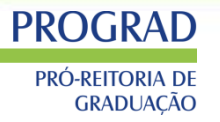

### PERFIL DO SIGAA - Chefe de Departamento - Transferir Alunos entre turmas

#### **GRADUAÇÃO > TRANSFERÊNCIA ENTRE TURMAS (MANUAL) > DEFINIR TURMA DE ORIGEM**

#### Caro Usuário,

Esta operação destina-se a efetuar a transferências de matrículas ou solicitações de matrícula de discentes entre turmas:

- 1. Inicialmente selecione o componente curricular desejado;
- 2. Em seguida selecione uma das turmas para que seja a origem da transferência;
- 3. Na tela seguinte selecione uma das turmas para que seja o destino da transferência;
- 4. Selecione os discentes a serem transferidos, respeitando os limites das turmas.

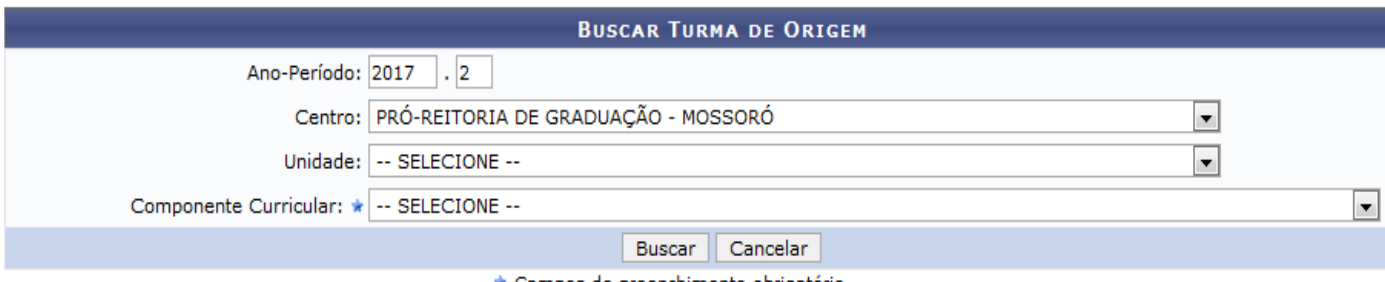

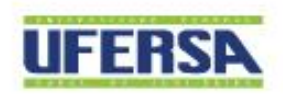

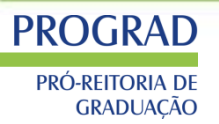

### PERFIL DO SIGAA - Chefe de Departamento - Transferir Alunos entre turmas

#### Caro Usuário,

Esta operação destina-se a efetuar a transferências de matrículas ou solicitações de matrícula de discentes entre turmas:

- 1. Inicialmente selecione o componente curricular desejado;
- 2. Em seguida selecione uma das turmas para que seja a origem da transferência;
- 3. Na tela sequinte selecione uma das turmas para que seja o destino da transferência;
- 4. Selecione os discentes a serem transferidos, respeitando os limites das turmas.

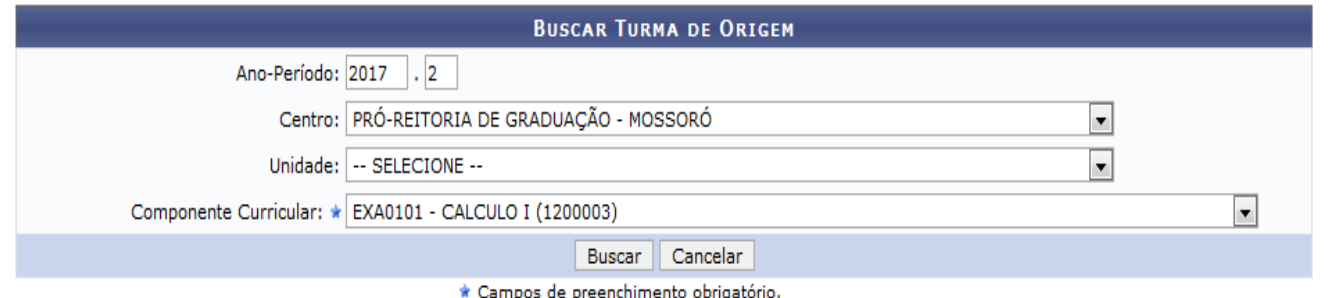

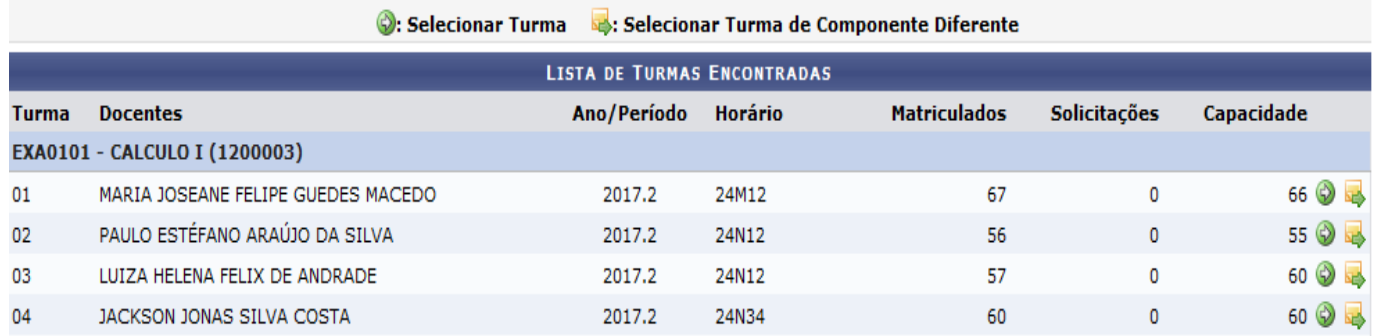

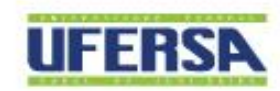

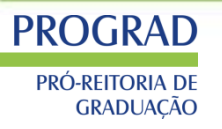

### **PERFIL DO SIGAA** - Chefe de Departamento - Transferir Alunos entre turmas

#### Caro Usuário,

Esta operação destina-se a efetuar a transferências de matrículas ou solicitações de matrícula de discentes entre turmas:

- 1. Inicialmente selecione o componente curricular desejado;
- 2. Em seguida selecione uma das turmas para que seja a origem da transferência;
- 3. Na tela seguinte selecione uma das turmas para que seja o destino da transferência;
- 4. Selecione os discentes a serem transferidos, respeitando os limites das turmas.

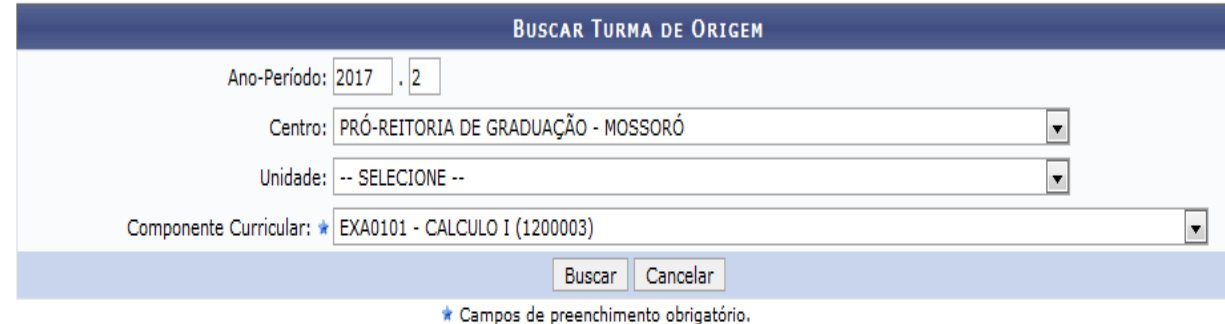

### Selecionar Turma & Selecionar Turma de Componente Diferente

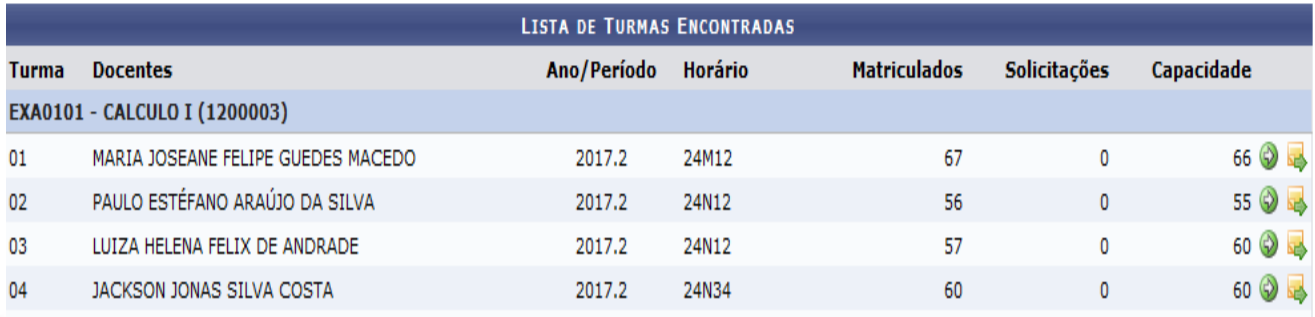

Seleciona 1º a turma de origem e depois a turma destino. Se for o mesmo código seleciona a seta. Se for código diferente seleciona a carta com a seta menor

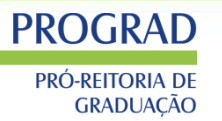

### PERFIL DO SIGAA – Chefe de Departamento – Transferir Alunos entre turmas

### **GRADUAÇÃO > TRANSFERÊNCIA ENTRE TURMAS (MANUAL) > DEFINIR ALUNOS**

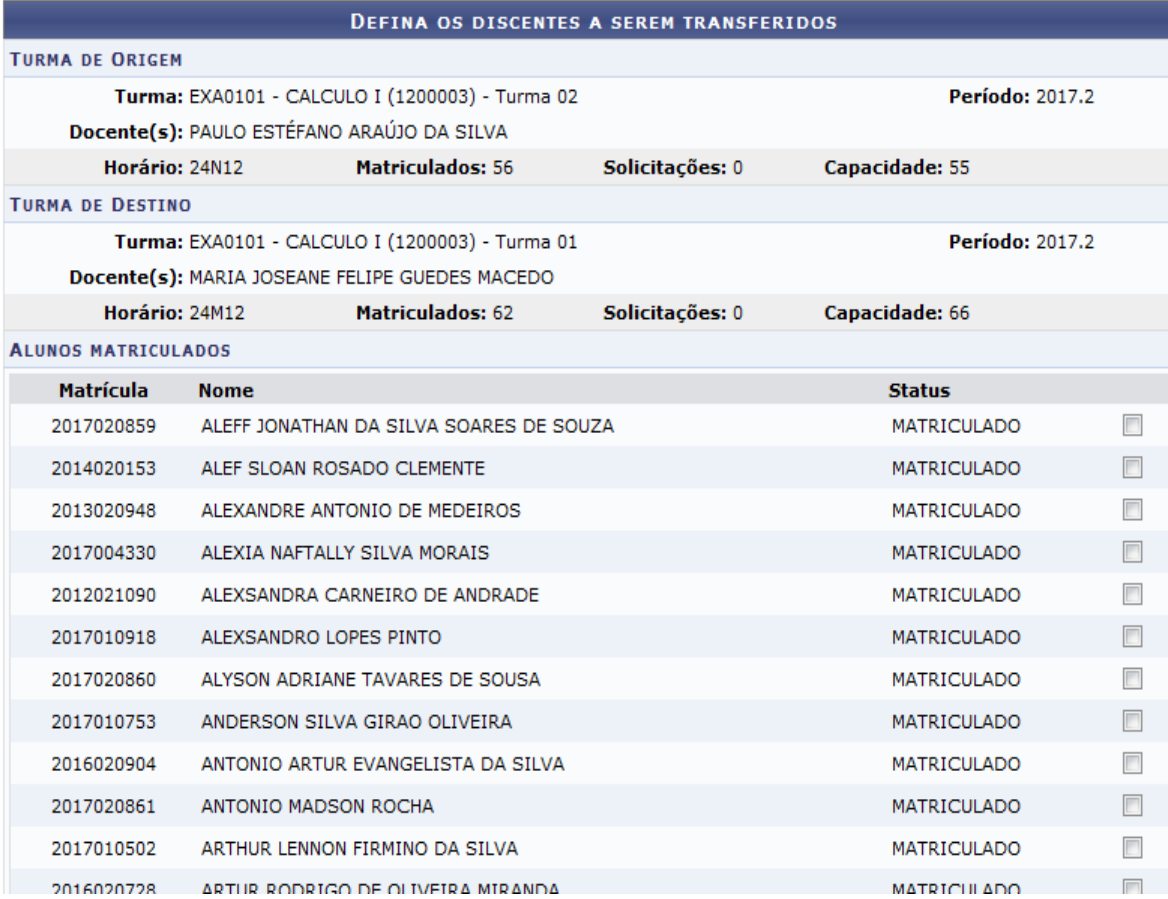

Seleciona os discentes e confirma a transferência.

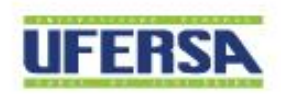

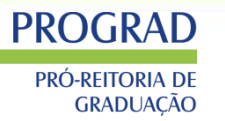

PERFIL DO SIGAA – Chefe de Departamento – Gerenciar solicitações de turmas

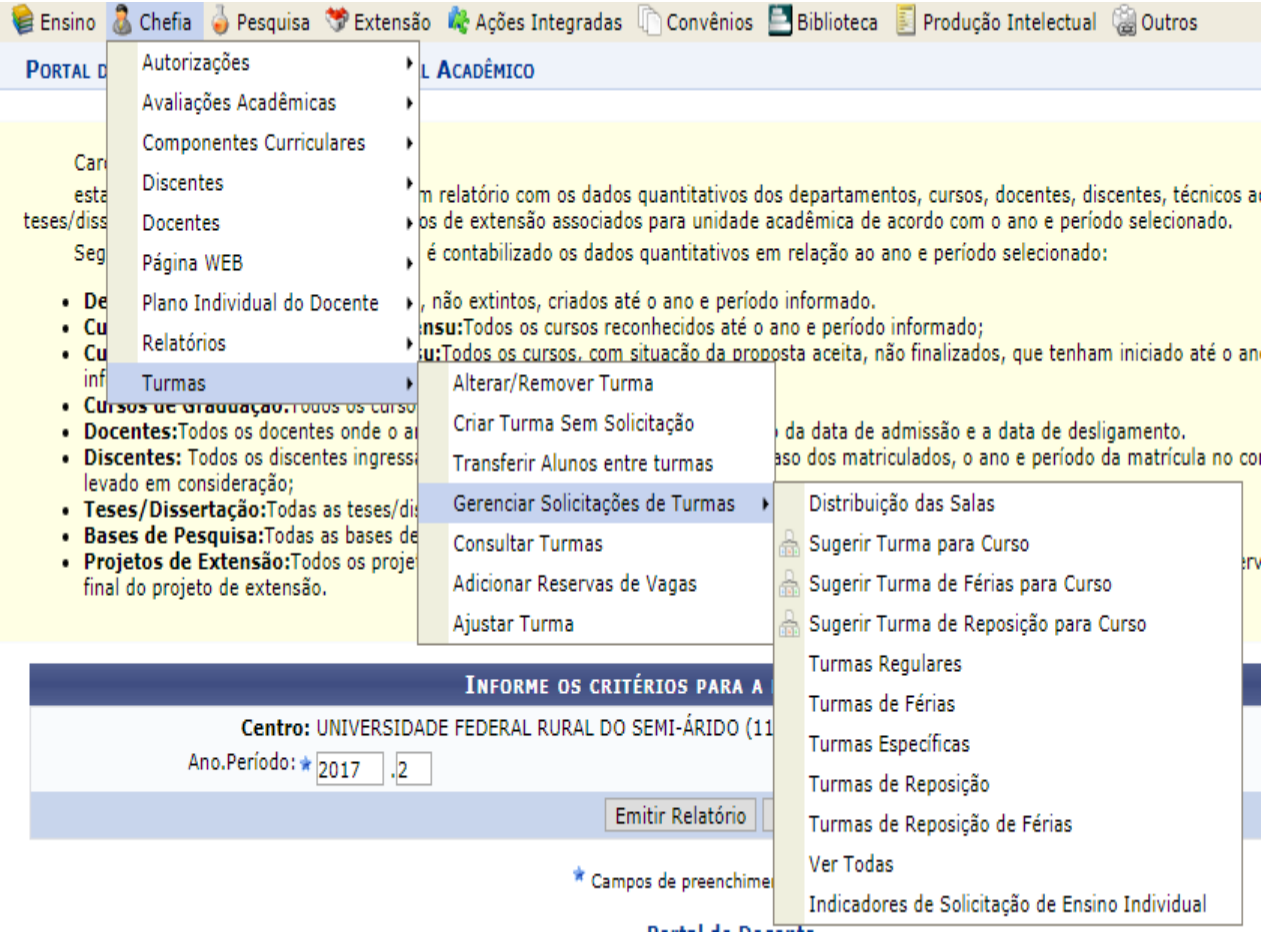

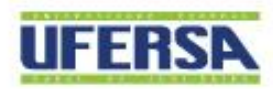

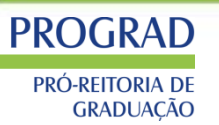

# **PROGRAD**

PRÓ-REITORIA DE GRADUAÇÃO

### PERFIL DO SIGAA - Chefe de Departamento - Gerenciar solicitações de turma

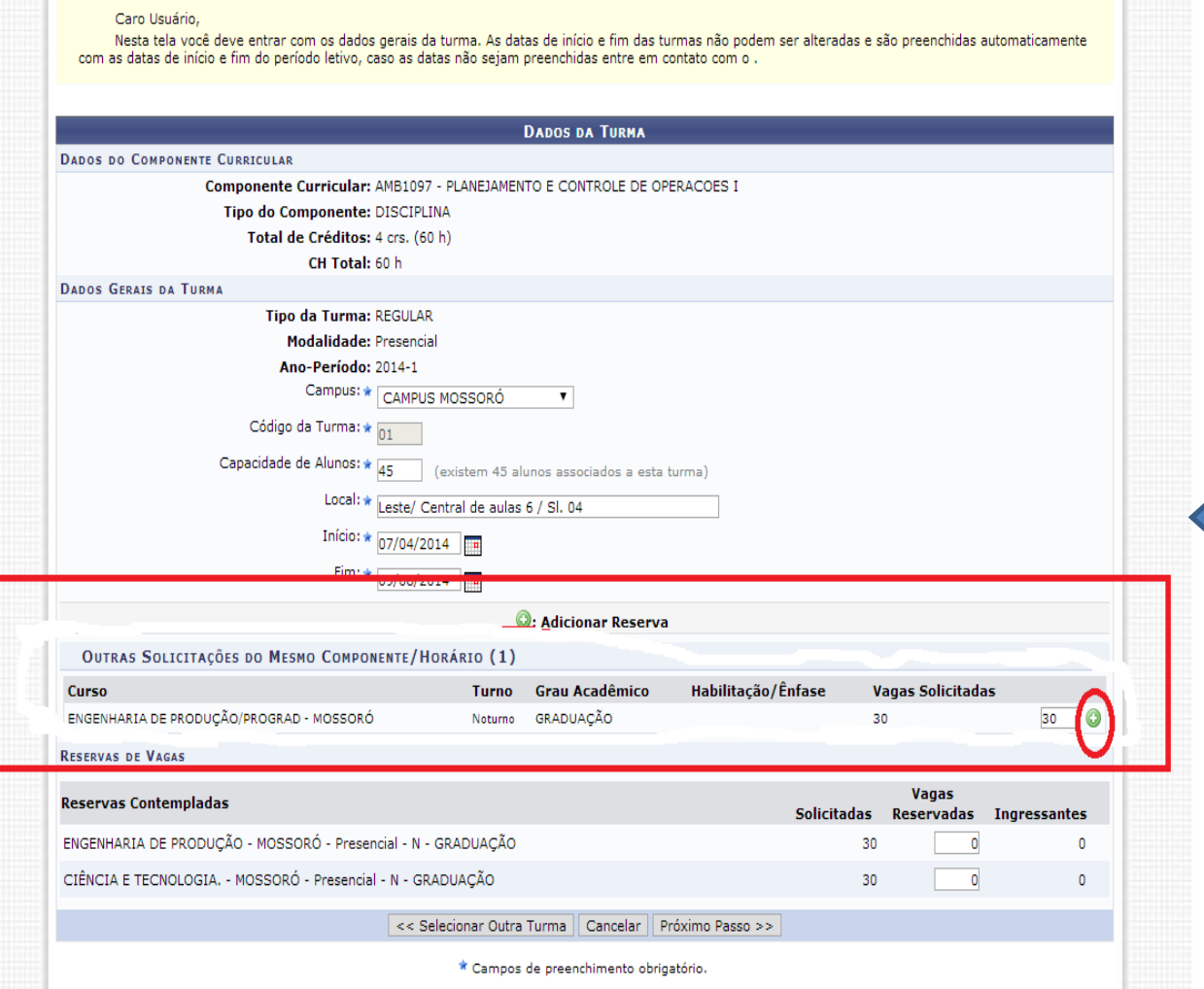

- Turmas no mesmo horário podem ser aprovadas somente adicionando a reserva de vagas.

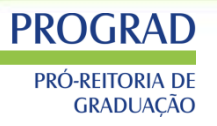

### PERFIL DO SIGAA – Chefe de Departamento – Gerenciar solicitações de turma

CH Aula: 60h

**Tipo: REGULAR** 

#### Atenção! Ao editar a data inicial, final ou o horário da turma, as freguências serão apagadas.

Componente: VEG0004 - ESTATISTICA (1104030) (4 créditos) CH Total: 60h Ano-Período: 2015.1 Período Letivo: de 16/03/2015 até 23/07/2015 Capacidade: 1 aluno(s) Local: a definir Docente(s): A DEFINIR DOCENTE

**HORÁRIO DA TURMA** 

#### **GRADE DE H**

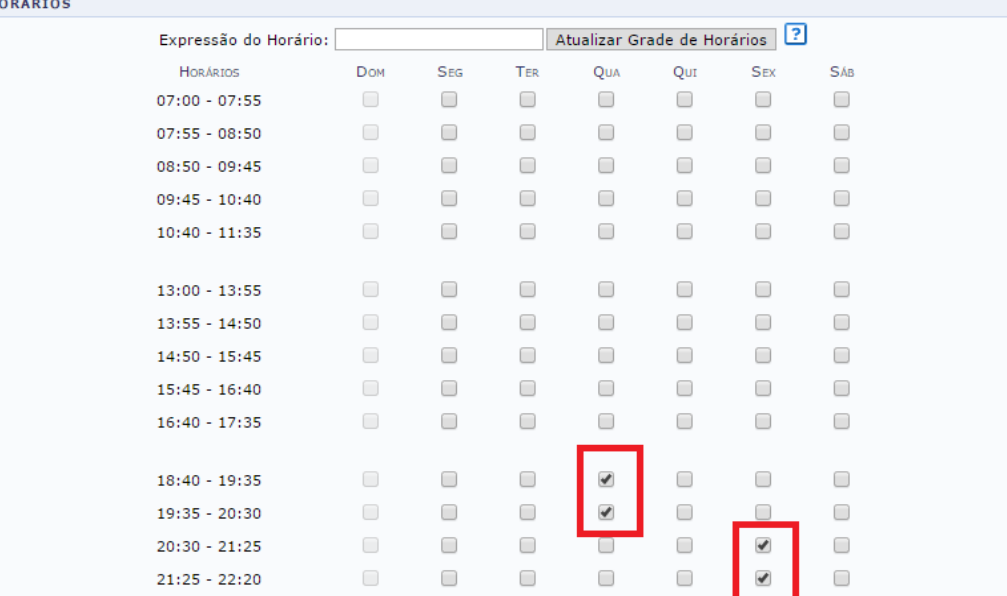

**DATAS DA TURMA** 

<< Passo Anterior || Cancelar || Proximo Passo >

 $\boxed{9}$  23/07/2015

16/03/2015

Início-Fim: \*

Importante: Não alterar

- horário em período de matrícula; - Se necessário alterar tem
	- que informar os alunos
	- devido ao choque de horário;
	- Verificar se tem espaço físico disponível;

UNIVERSIDADE FEDERAL RURAL DO SEMI-ÁRIDO I www.ufersa.edu.br

 $9.97%$ 

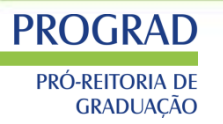

PERFIL DO SIGAA – Chefe de Departamento – Gerenciar solicitações de turma

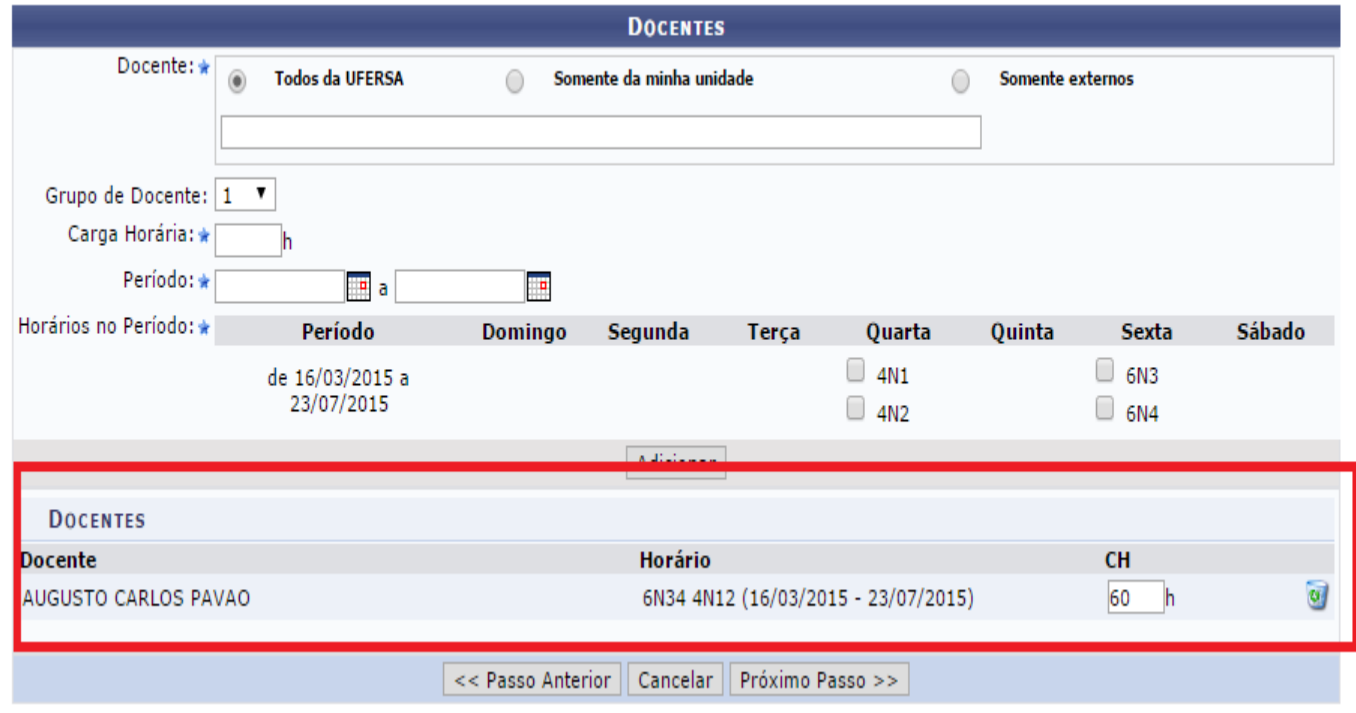

Obs: Carga horária de docentes com duas turmas no mesmo horário.

Ex: *- turma 01 23M34 – 60h*

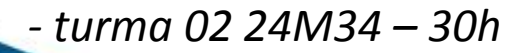

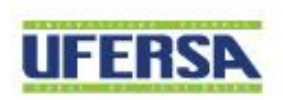

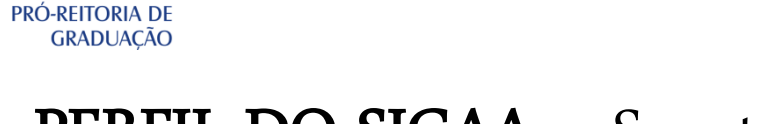

# PERFIL DO SIGAA - Secretário de Departamento

### **GRADUAÇÃO > MENU DO DEPARTAMENTO**

#### Secretaria de Departamen...

#### Componentes Curriculares

**E** Solicitar Cadastro

**PROGRAD** 

- **E** Listar Solicitações
- **E** Consultar Componentes
- **D** Cadastrar Programa de Componente

#### <sup>1</sup> Página WEB

- D Apresentação
- **E** Cadastrar Documentos
- **E** Alterar / Remover Documentos
- **FL Cadastrar Notícias**
- E Alterar / Remover Notícias
- **E** Cadastrar Secões Extras
- E Alterar / Remover Seções Extras

#### **Docentes Externo**

**El Cadastrar Usuário Para Docente Externo** 

#### **El Turmas**

- **Fl. Alterar/Remover Turma**
- **E** Gerenciar Solicitações

#### **Discentes**

- **D** Buscar
- **E** Matricular Aluno Especial
- **D** Transferir Aluno entre turmas

#### **El Relatórios**

- El Relatório de Docentes
- **D** Turmas por Situação
- **El Turmas Consolidadas**
- El Relatório de Ocupação de Vagas de Turmas
- **El Relatório de Alunos Matriculados por Disciplina**

#### **D** Declarações

- D Declaração de Disciplinas Ministradas Por Docentes UFERSA
- D Declaração de Disciplinas Ministradas Por Docentes Externos

#### **Q** Consultas

- El Relatório de Turmas
- **E** Componentes Curriculares
- **D** Turmas
- **E** Estruturas Curriculares
- **E** Habilitações
- **E** Matrizes Curriculares
- **E** Cursos

#### **Menu Principal**

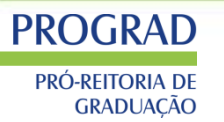

### PERFIL DO SIGAA – Secretário de departamento

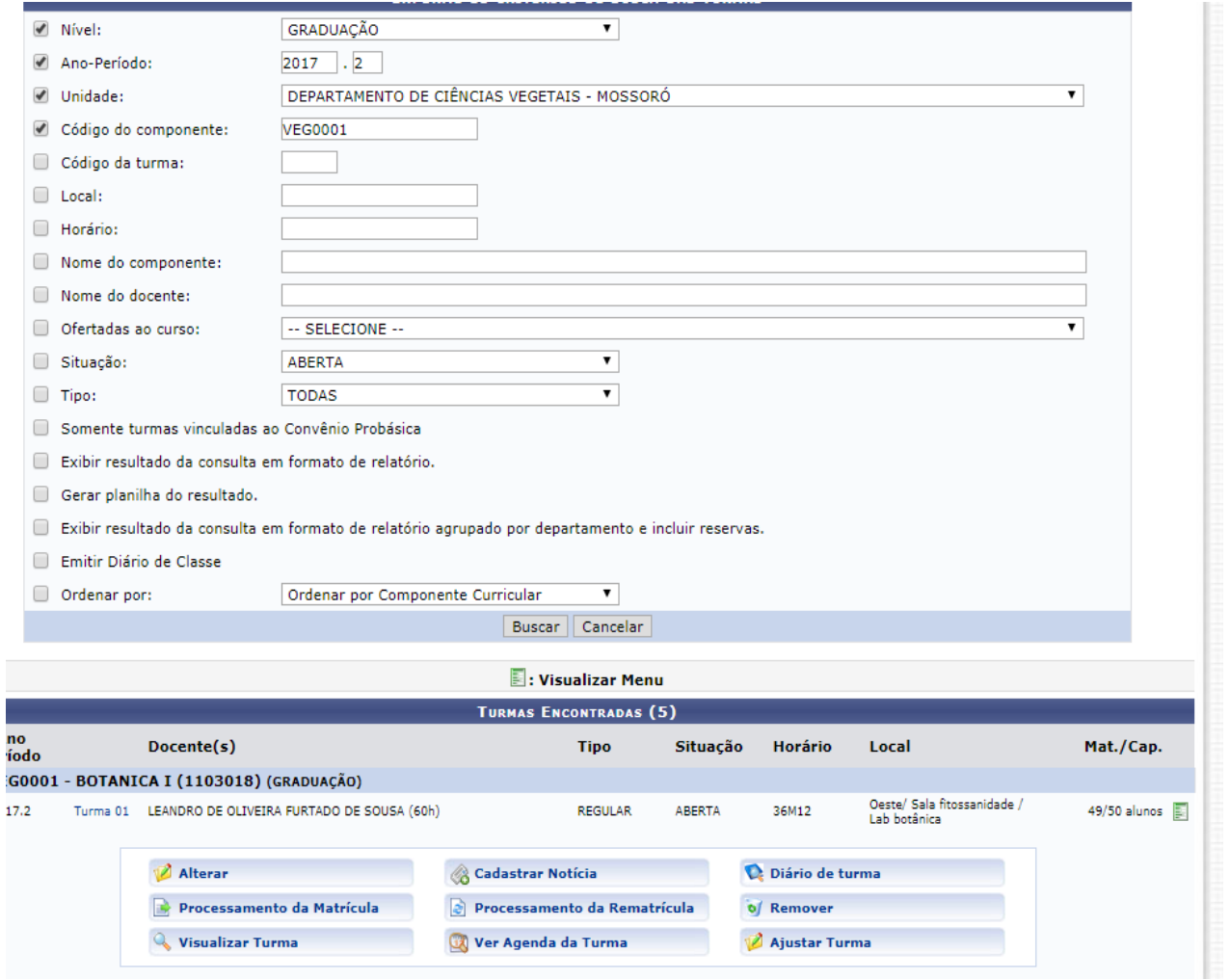

**UFERSA** 

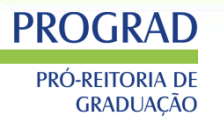

### **PERFIL DO SIGAA** - Processamento de matrícula

#### Resultado do Processamento de Matrícula

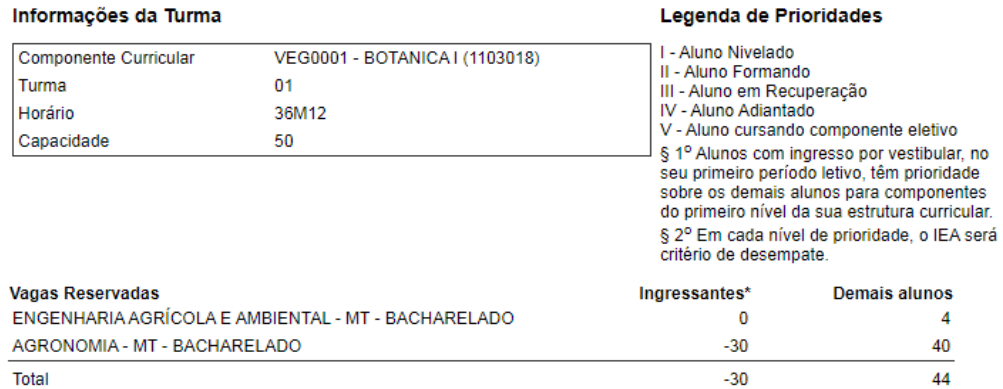

\*As vagas reservadas para ingressantes são exclusivas para discentes com ingresso por Vestibular ou SiSU, cujas turmas estejam definidas em seus planos de matrícula.

#### ENGENHARIA AGRÍCOLA E AMBIENTAL - MT - BACHARELADO

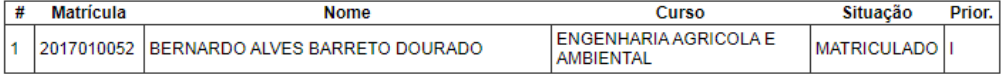

#### **AGRONOMIA - MT - BACHARELADO**

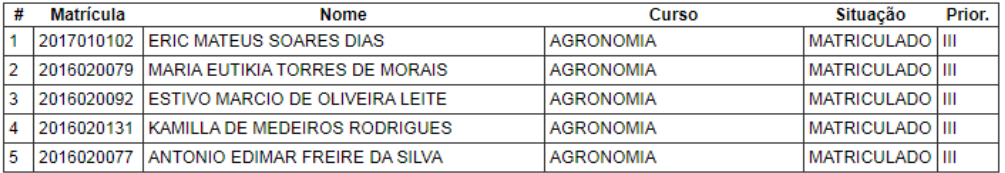

Outros **Matrícula** Situação Prior. # **Nome** Curso MATRICULADO III 2016021258 **REGINALDO GOMES DE GOIS ZOOTECNIA** 1 2 MATRICULADO III 2016021041 **HADASSA ATNA RODRIGUES BEZERRA ENGENHARIA FLORESTAL** 3 2016010483 NIKAELLE DA COSTA SILVA **BIOTECNOLOGIA** MATRICULADO V  $\overline{4}$ 2015005885 GILDSON SILVA MEDEIROS AQUINO ENGENHARIA DE PRODUCAO MATRICULADO V

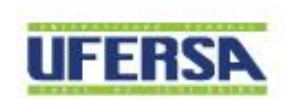

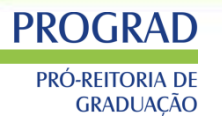

### PERFIL DO SIGAA – Processamento de matrícula – Período letivo atual

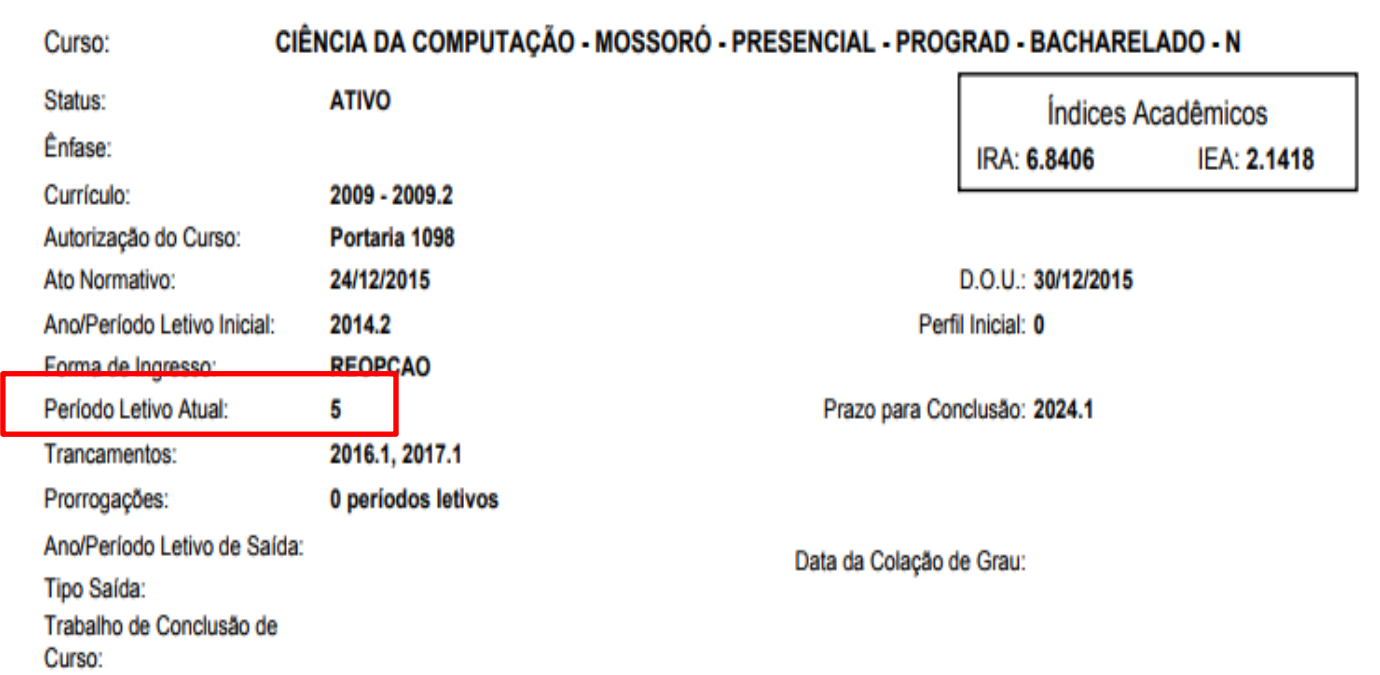

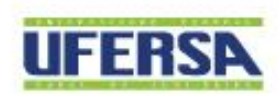

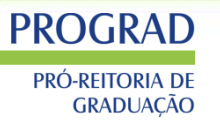

# **PROGRAD**

PRÓ-REITORIA DE GRADUAÇÃO

### PERFIL DO SIGAA – Processamento de matrícula – Período letivo atual

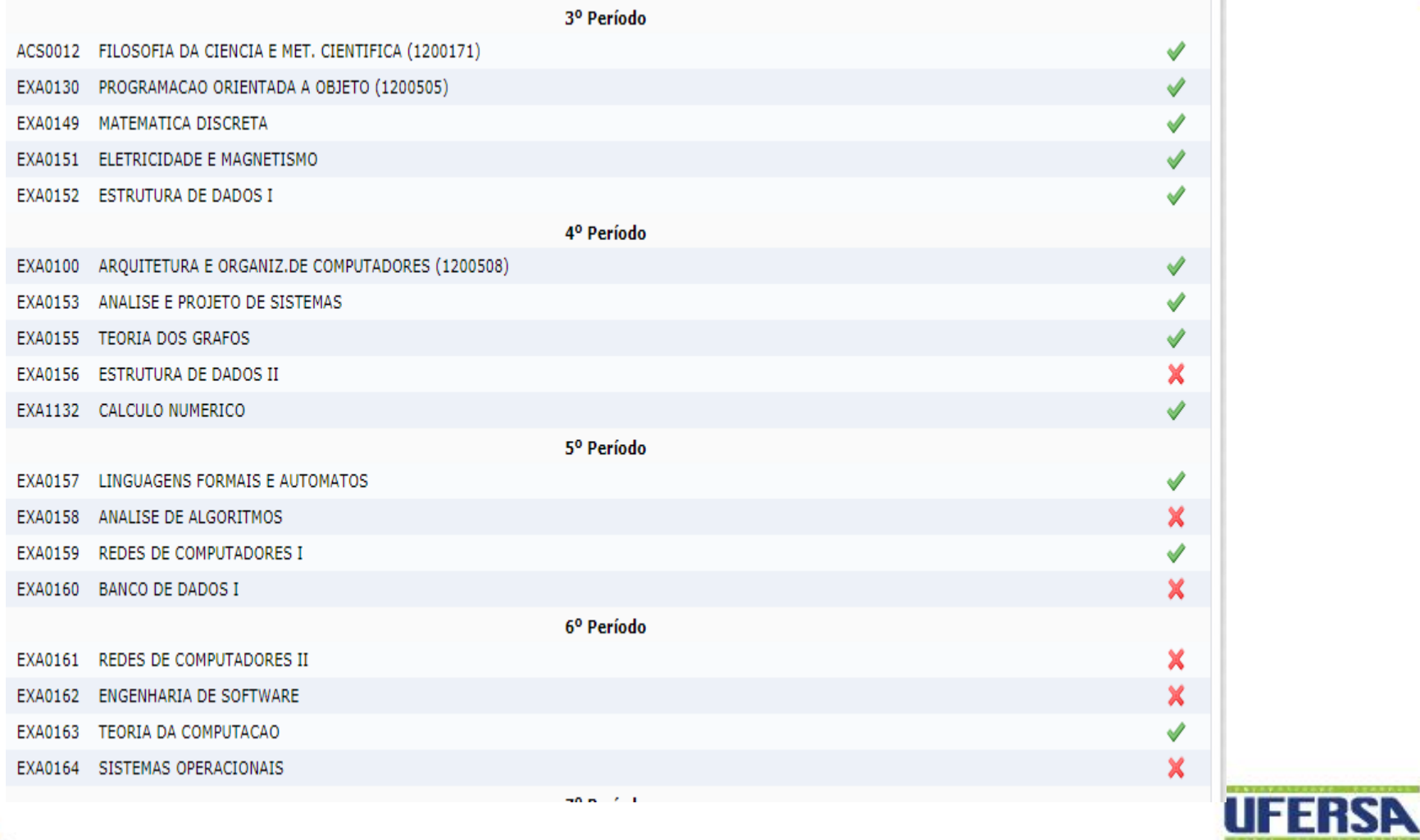

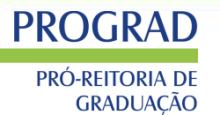

### PERFIL DO SIGAA - Resolução 13/2013

a) Período atual do aluno: Período atual do aluno =  $[(Ano$  atual - ano de ingresso) \* 2) + (Período atual - período de ingresso +1) – (quantidade de trancamentos) $1 +$  Perfil inicial

> b) Ano atual: Ano atual = ano vigente do calendário acadêmico

c) Ano de ingresso: Ano de ingresso = ano no qual o aluno ingressou na instituição

d) Período atual: Período atual = período vigente do calendário acadêmico

e) Quantidade de trancamentos: Ouantidade de trancamentos = somatório da quantidade de semestres que o aluno trancou desde seu ingresso

Página 1 de 5

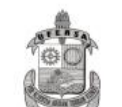

MINISTÉRIO DA EDUCAÇÃO UNIVERSIDADE FEDERAL RURAL DO SEMI-ÁRIDO CONSELHO DE ENSINO, PESQUISA E EXTENSÃO

f) Perfil Inicial:

Perfil inicial = indica a quantidade de semestres que o discente conseguiu integralizar mediante aproveitamentos de estudos para iniciar o curso.

g) Aluno nivelado para uma disciplina:

Denomina-se "aluno nivelado para uma disciplina" aquele aluno cujo período atual corresponde ao período em que a referida disciplina consta na estrutura curricular à qual o aluno esteja vinculado no Curso.

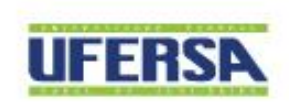

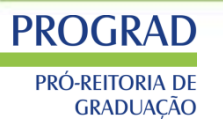

### PERFIL DO SIGAA - Cadastro de Programa

#### GRADUAÇÃO > PROGRAMA DE COMPONENTES CURRICULARES > CONSULTA DE COMPONENTES

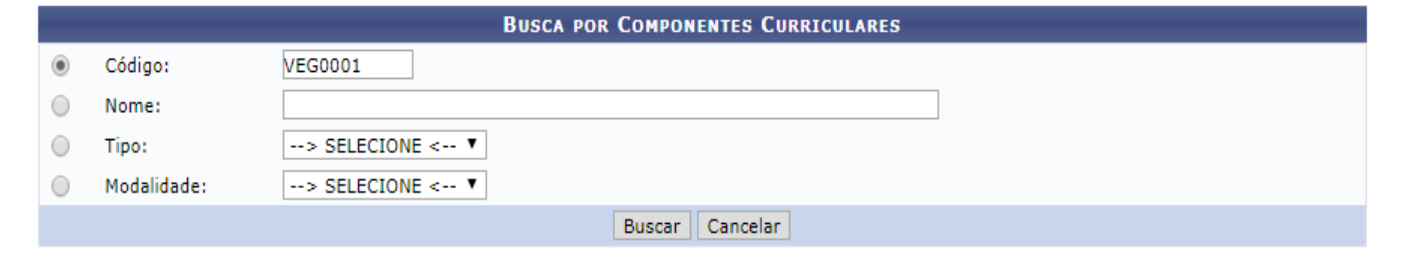

C: Cadastrar Programa &: Alterar Programa Existente

Q: Visualizar Programa Existente B: Histórico do Programa Existente

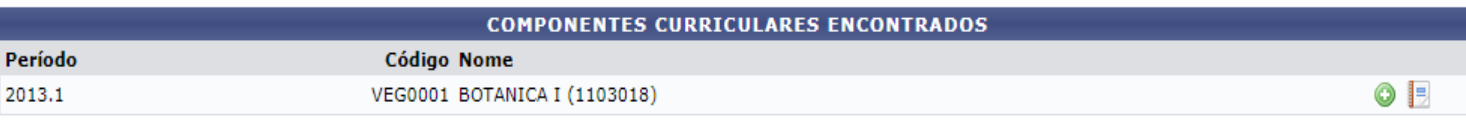

#### Caro Usuário,

 $\mathbf{P}$ 

Estas informações serão disponibilizadas publicamente e é de sua responsabilidade caso o aluno utilize-as para processo de aproveitamento.

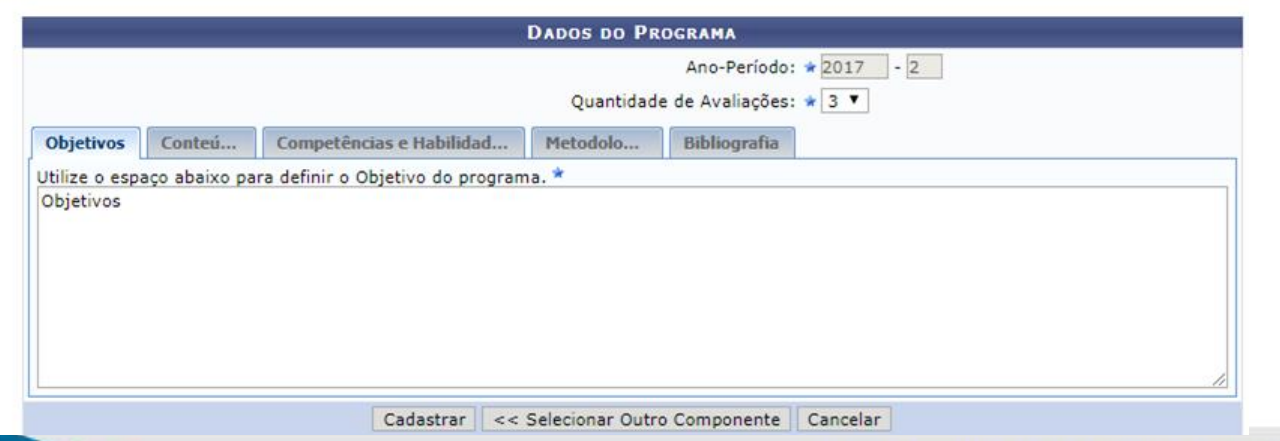

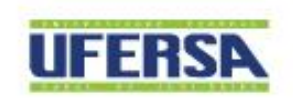
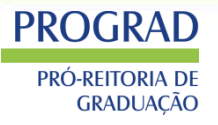

# **PERFIL COORDENADOR DE CURSO DE GRADUAÇÃO**

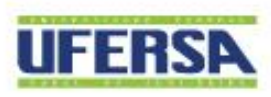

1 UNIVERSIDADE FEDERAL RURAL DO SEMI-ÁRIDO I www.ufersa.edu.br

### COORDENADOR

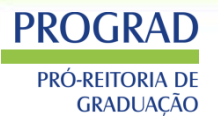

- **GUIA DAS COORDENAÇÕES DOS CURSOS DE GRADUAÇÃO**
	- **REGIMENTO**
	- **RESOLUÇÕES**
	- **REUNIÕES DO COLEGIADO DE CURSO**
	- **NÚCLEO DOCENTE ESTRUTURANTE**
	- **MIGRAÇÃO DE ALUNOS ENTRE DIFERENTES CURRÍCULOS DO MESMO CURSO**
	- **APROVEITAMENTO DE DISCIPLINAS**
	- **ALUNOS ESTRANGEIROS EM CONVÊNIO**
	- **CRIAÇÃO E ALTERAÇÕES DE PROGRAMAS DE DISCIPLINA (PGD***)*
	- **ALTERAÇÕES CURRICULARES**
	- **TRANSFERÊNCIA**
	- **MOBILIDADE EXTERNA**
	- **SOLICITAÇÃO DE OFERTA DE DISCIPLINAS**
	- **MATRÍCULA**
- **SIGAA - PORTAL DO COORDENADOR GRADUAÇÃO**
- **EMEC**
- **ENADE**

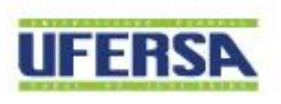

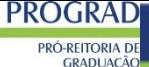

### **PROGRAD**

### prograd.ufersa.edu.br

**PRÓ-REITORIA DE GRADI JACÃO** 

VOCÊ ESTÁ AQUI: INÍCIO > PRÓ-REITORIA DE GRADUACÃO- PROGRAD

#### Pró-Reitoria de Graduação-**PROGRAD**

Apresentação PROGRAD

◆ Comitê de Graduação

Setor Pedagógico

← Calendário Acadêmico

Cursos de Graduação

Coordenadores de curso

▼ Formas de Ingressos

**Portal Discente** 

- $\blacktriangleright$  Documentos
- $\blacktriangleright$  Eventos

Perguntas Frequentes

▼ Projetos e Programas

Proposta de Regulamento da Graduação

Formulários de Solicitações

Manutenção do Espaço Físico

▼ Reservas de Sala

Emissão de Certificados

◆ Verificação de Autenticidade (Documentos obtidos no site)

Consulta ao PPI

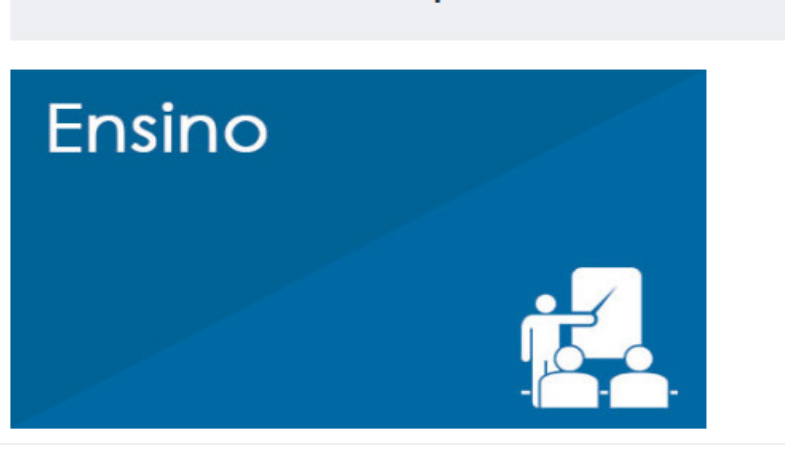

Notícias em Destaques

#### ENSINO, ESTUDANTE, GRADUAÇÃO 4 DEZEMBRO, 2017

PRÉ-CÁLCULO: início das atividades no semestre 2017.2

Informamos as listas de pré-inscritos do curso de Pré-Cálculo 2017.2. A capacidade de cada turma é de 40 alunos. Os alunos que ficaram préinscritos d...

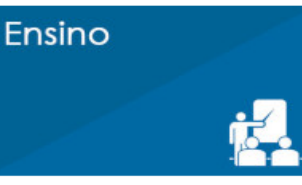

#### ENSINO, ESTUDANTE, GRADUAÇÃO 4 DEZEMBRO, 2017 PRÉ-CÁLCULO: início das atividades no semestre 2017.2

Informamos as listas de pré-inscritos do curso de Pré-Cálculo 2017.2. A capacidade de cada turma é de 40 alunos. Os alunos que fic...

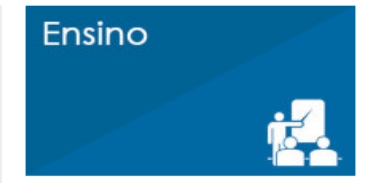

ENSINO, ESTUDANTE, GRADUAÇÃO 9 NOVEMBRO, 2017

#### Orientações para matrículas 2017.2

A Pró-Reitoria de Graduação informa aos alunos as recomendações, regras e procedimentos relativos à matrícula nas disciplinas para...

# **PROGRAD**

#### PRÓ-REITORIA DE **GRADUAÇÃO**

ENGENHARIAS, ESTUDANTE, GRADUAÇÃO MAIS 7 NOVEMBRO, 2017

Processo seletivo para ingresso em cursos de segundo ciclo 2017.1- Editais e Acompanhamento

CONVOCAÇÃO DE CANDIDATOS DA LISTA DE ESPERA Segue lista de candidatos para ocupação das vagas ociosas geradas por ausência no perí...

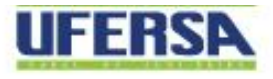

### **PROGRAD**

### prograd.ufersa.edu.br

**PRÓ-REITORIA DE** VOCE ESTA AQUI: INICIO > PRO-REITORIA DE GRADUACAO- PROGRAD

Pró-Reitoria de Graduação-**PROGRAD** 

Apresentação PROGRAD

▼ Comitê de Graduação

Setor Pedagógico

◆ Calendário Acadêmico

Cursos de Graduação

Coordenadores de curso

▼ Formas de Ingressos

**Portal Discente** 

 $\sim$  Documentos

**Resolucões** 

 $\blacktriangleright$  Portarias

Atribuições da Prograd

 $\triangleright$  Guias e Manuais

Documentos para eleição de Coordenador de Curso

Orientações e Normativas

Relatórios

 $\vee$  PPCs

Temas da Graduação

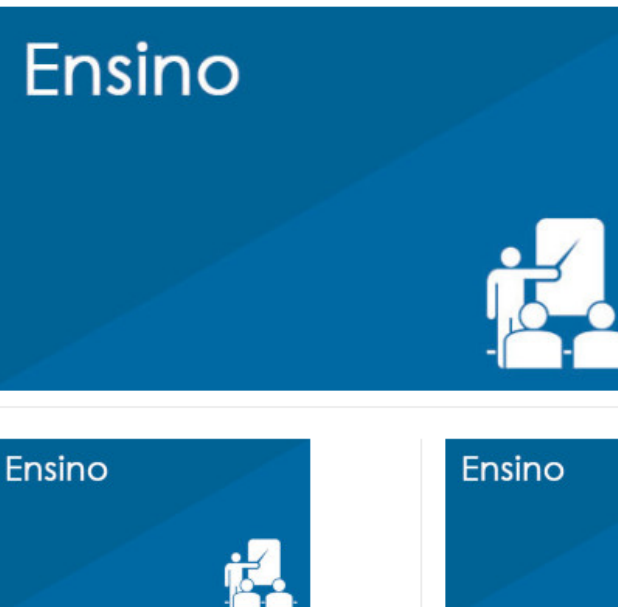

ENSINO, ESTUDANTE, GRADUACÃO

PRÉ-CÁLCULO: início das

curso de Pré-Cálculo 2017.2. A

alunos. Os alunos que fic...

capacidade de cada turma é de 40

atividades no semestre 2017.2

Informamos as listas de pré-inscritos do

4 DEZEMBRO, 2017

Notícias em Destaques

#### ENSINO, ESTUDANTE, GRADUACÃO 9 NOVEMBRO, 2017 Orientações para matrículas

2017.2

A Pró-Reitoria de Graduação informa aos alunos as recomendações, regras e procedimentos relativos à matrícula nas disciplinas para...

#### ENSINO, ESTUDANTE, GRADUAÇÃO 4 DEZEMBRO, 2017

#### PRÉ-CÁLCULO: início atividades no semestro

Informamos as listas de précurso de Pré-Cálculo 2017.2 capacidade de cada turma é alunos. Os alunos que ficara inscritos d

**PROGR** 

### PRÓ-REITORIA D **GRADUAÇÃO**

ENGENHARIAS, ESTUDANTE, GE 7 NOVEMBRO, 2017

Processo seletivo pa em cursos de segur 2017.1- Editais e Acompanhamento

CONVOCAÇÃO DE CANI LISTA DE ESPERA Sequi candidatos para ocupaçã

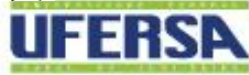

### PORTAL COORDENADOR

#### **PROGRAD** PRÓ-REITORIA DE **GRADUACÃO**

#### **MENU PRINCIPAL**

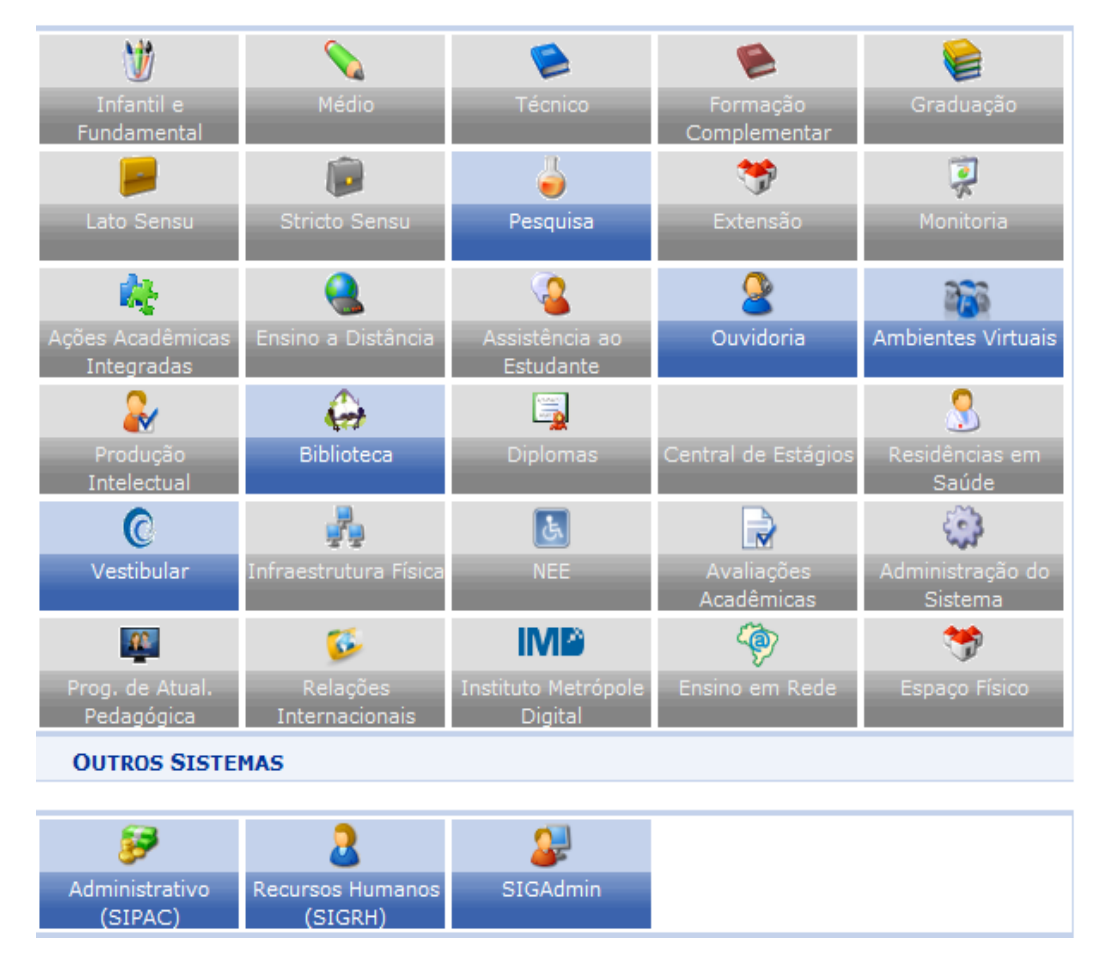

#### **PORTAIS**

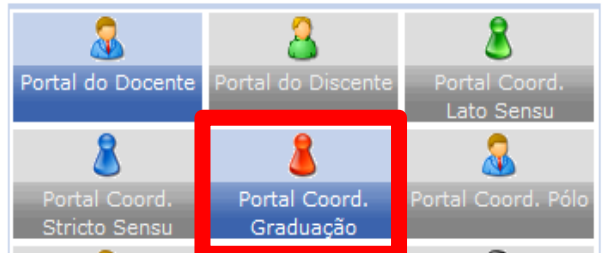

O portal foi criado para atender a demanda dos coordenadores e secretários de cursos de graduação. Neste portal o coordenador e secretário tem acesso as operações de matrícula em atividades, solicitação de criação de turmas, relatórios entre outras operações de coordenação de curso.

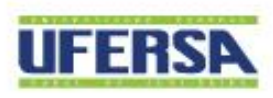

### PORTAL COORDENADOR

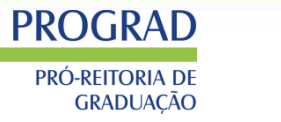

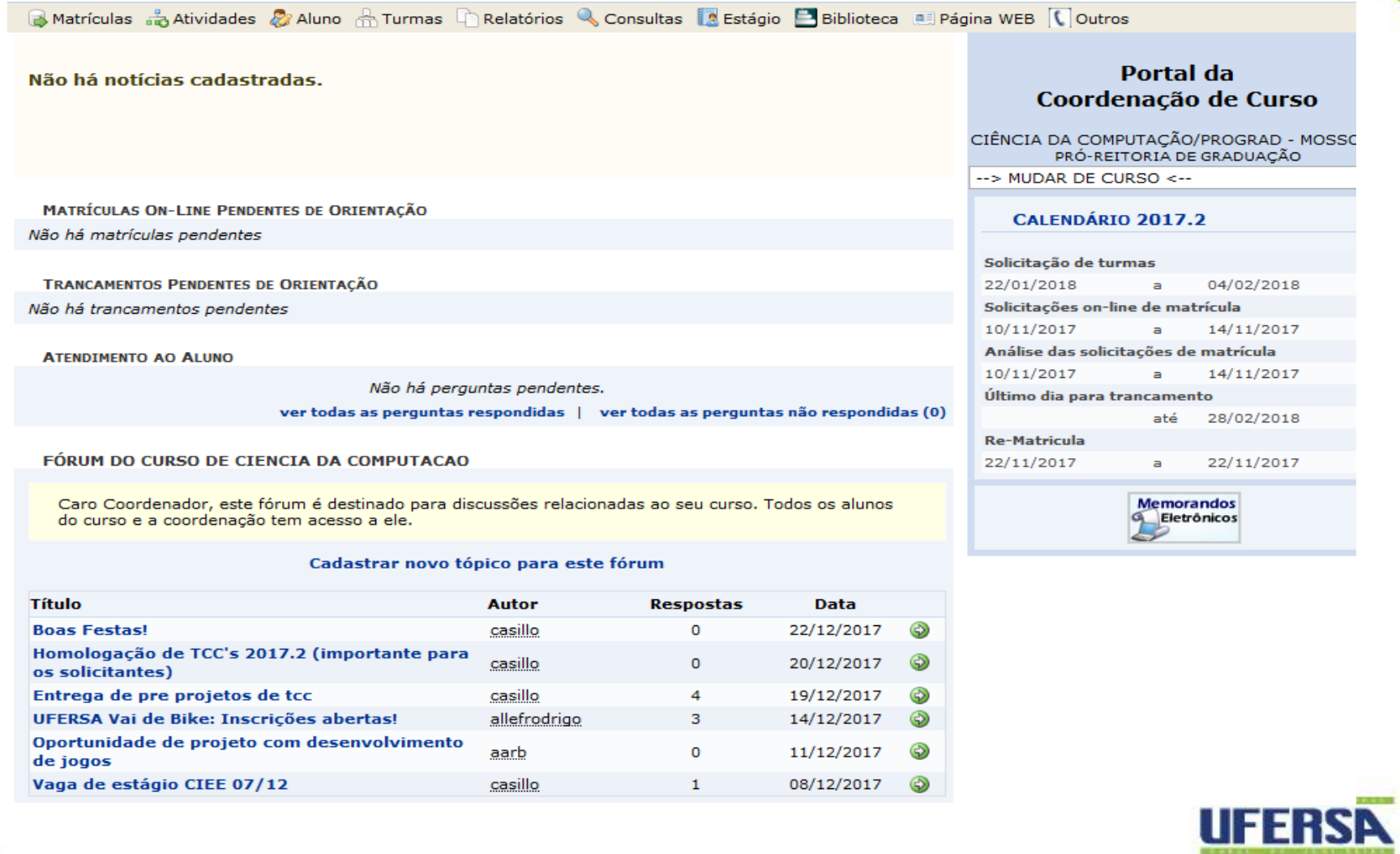

# PORTAL COORDENADOR - MATRÍCULAS

### **PROGRAD**

#### **PRÓ-REITORIA DE GRADUACÃO**

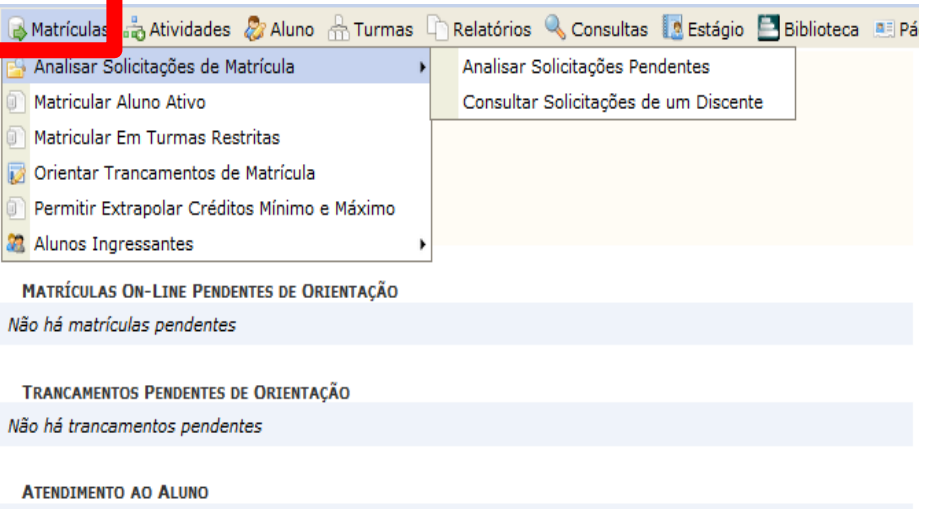

Não há perguntas pendentes.

ver todas as perguntas respondidas | ver todas as perguntas não respondidas (0)

FÓRUM DO CURSO DE CIENCIA DA COMPUTACAO

Caro Coordenador, este fórum é destinado para discussões relacionadas ao seu curso. Todos os alunos do curso e a coordenação tem acesso a ele.

#### Cadastrar novo tópico para este fórum

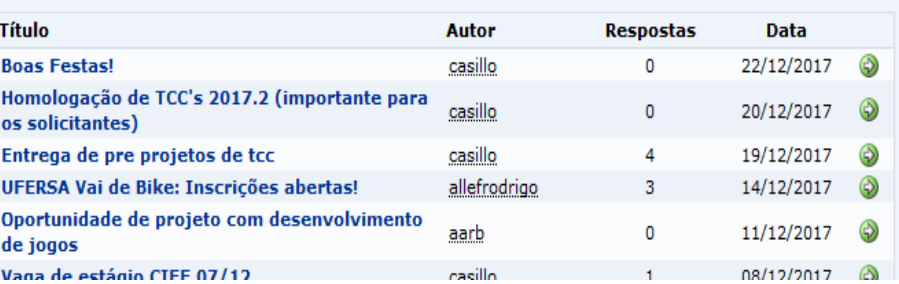

- 1. O usuário poderá orientar o aluno para que ele desista da matrícula por algum motivo.
- 2. Os trancamentos de matrículas em disciplinas são executados em até três dias, a coordenação pode orientar para uma melhor decisão.
- 3. Matricular aluno não tem funcionalidade.
- 4. O coordenador pode autorizar alunos formandos a extrapolar o limite mínimo (7) e máximo de crédito (32).

**Memorandos** Eletrônicos

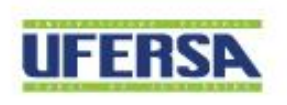

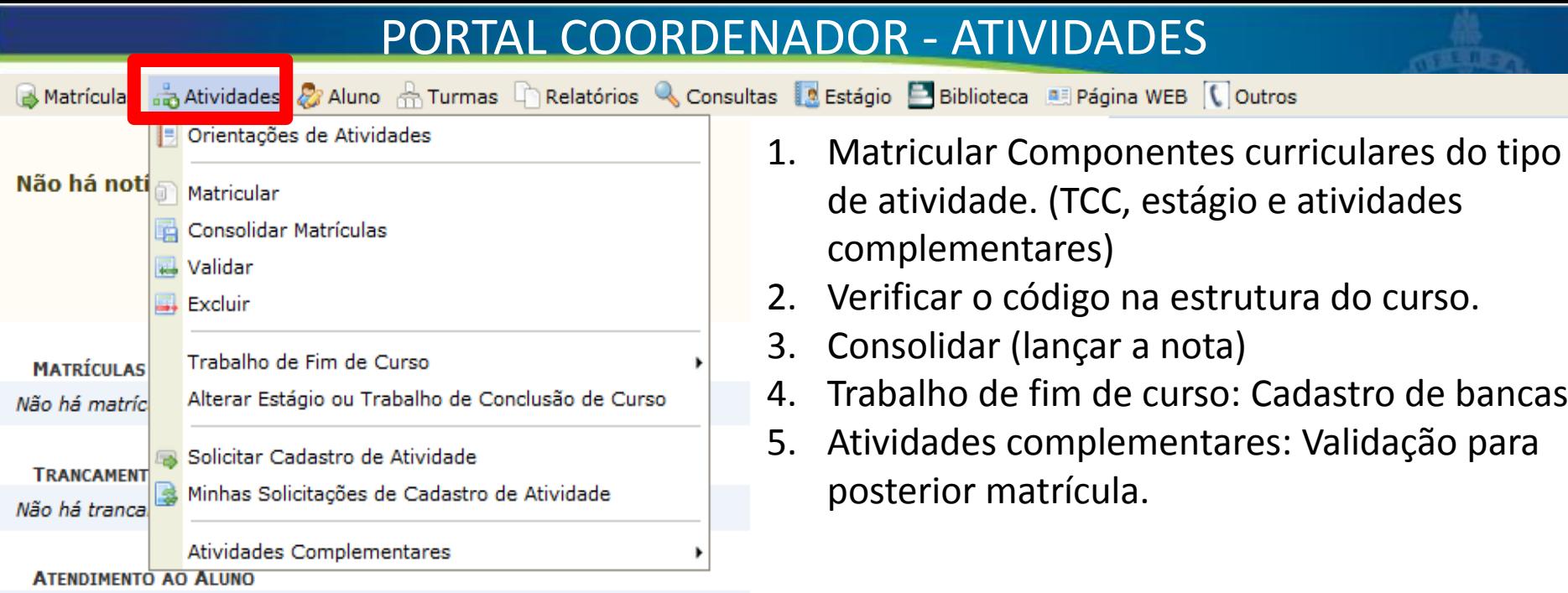

Não há perguntas pendentes. ver todas as perguntas respondidas | ver tod

#### FÓRUM DO CURSO DE CIENCIA DA COMPUTACAO

Caro Coordenador, este fórum é destinado para discussões relacionadas a do curso e a coordenação tem acesso a ele.

#### Cadastrar novo tópico para este fórun

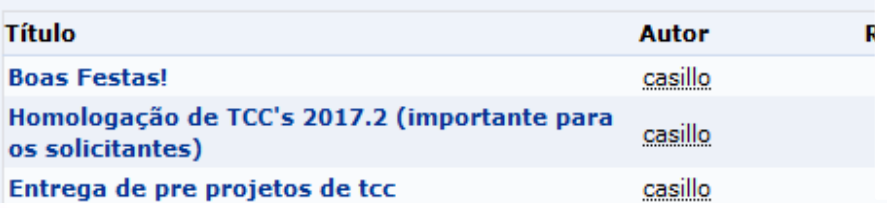

1. Matricular Componentes curriculares do tipo

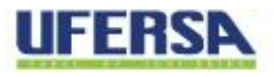

### PORTAL COORDENADOR - ATIVIDADES

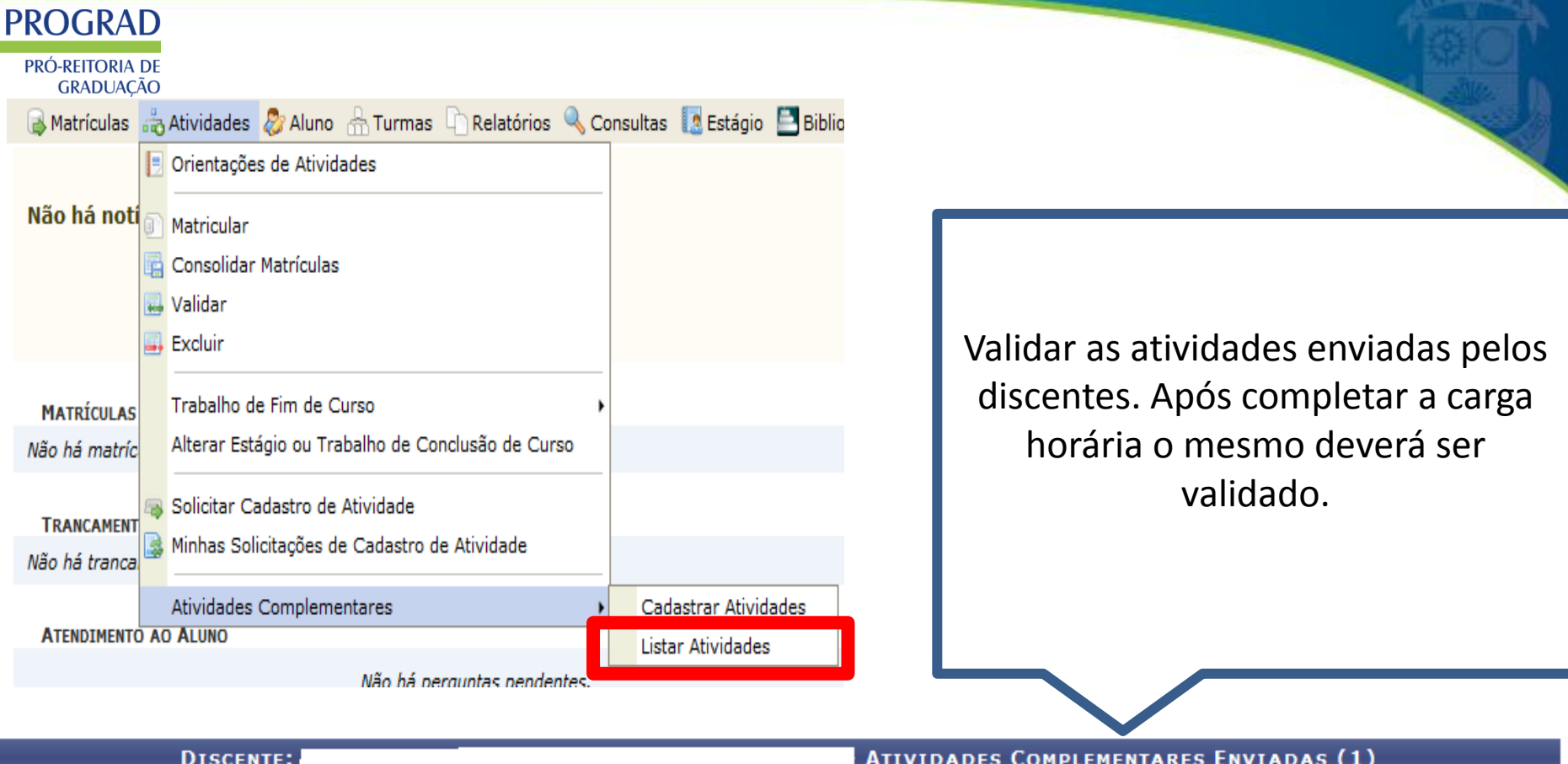

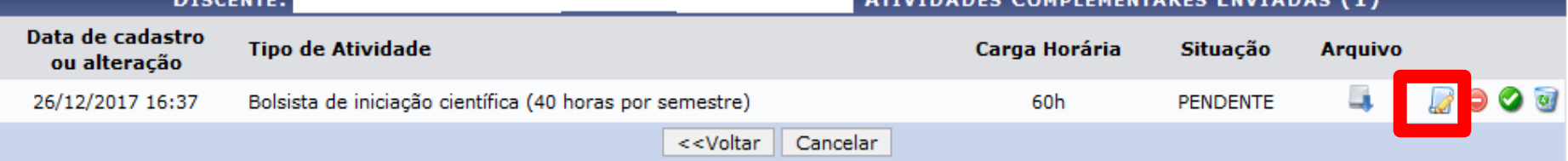

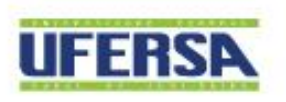

### PORTAL COORDENADOR - ALUNOS

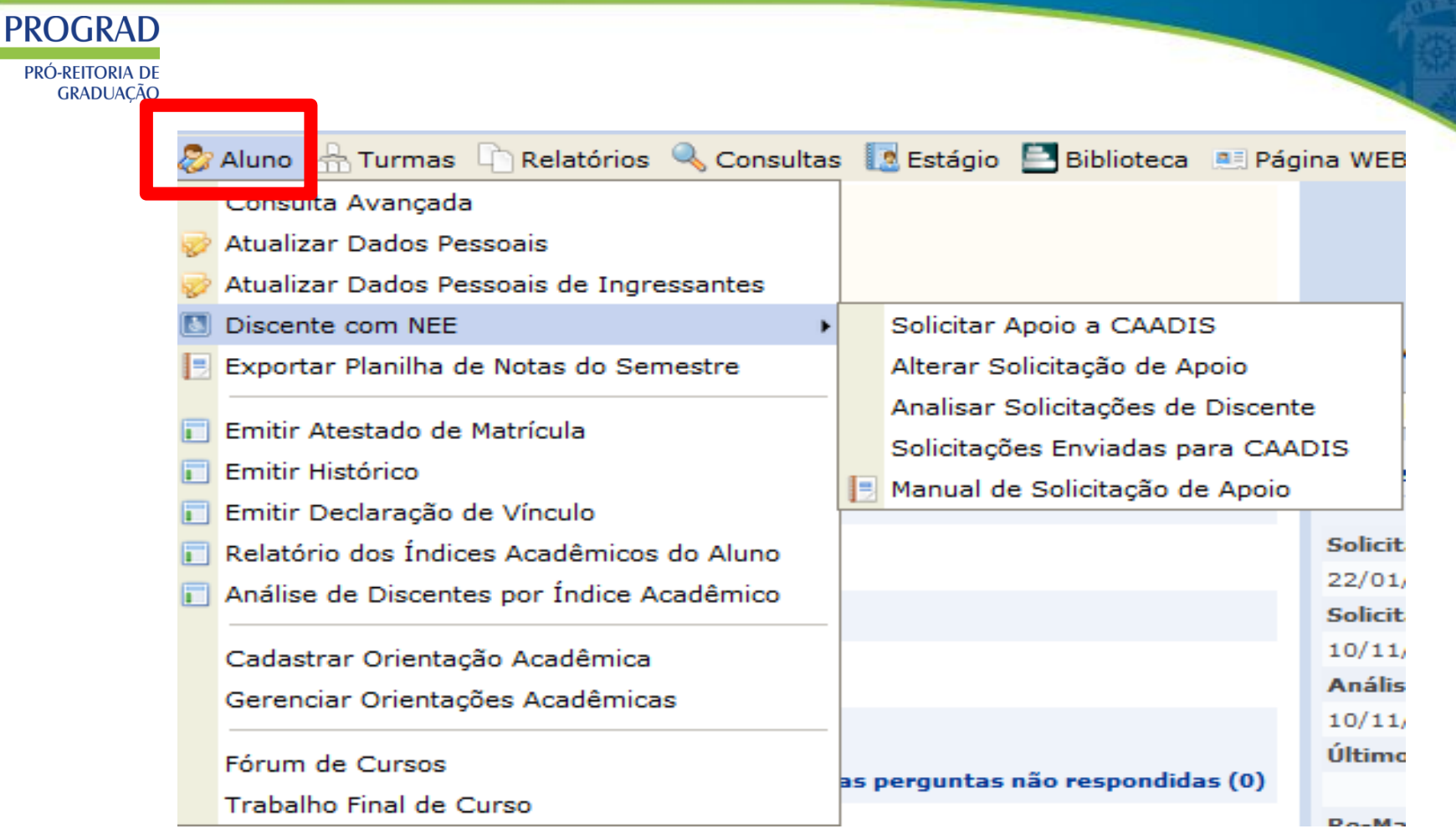

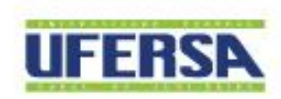

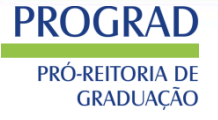

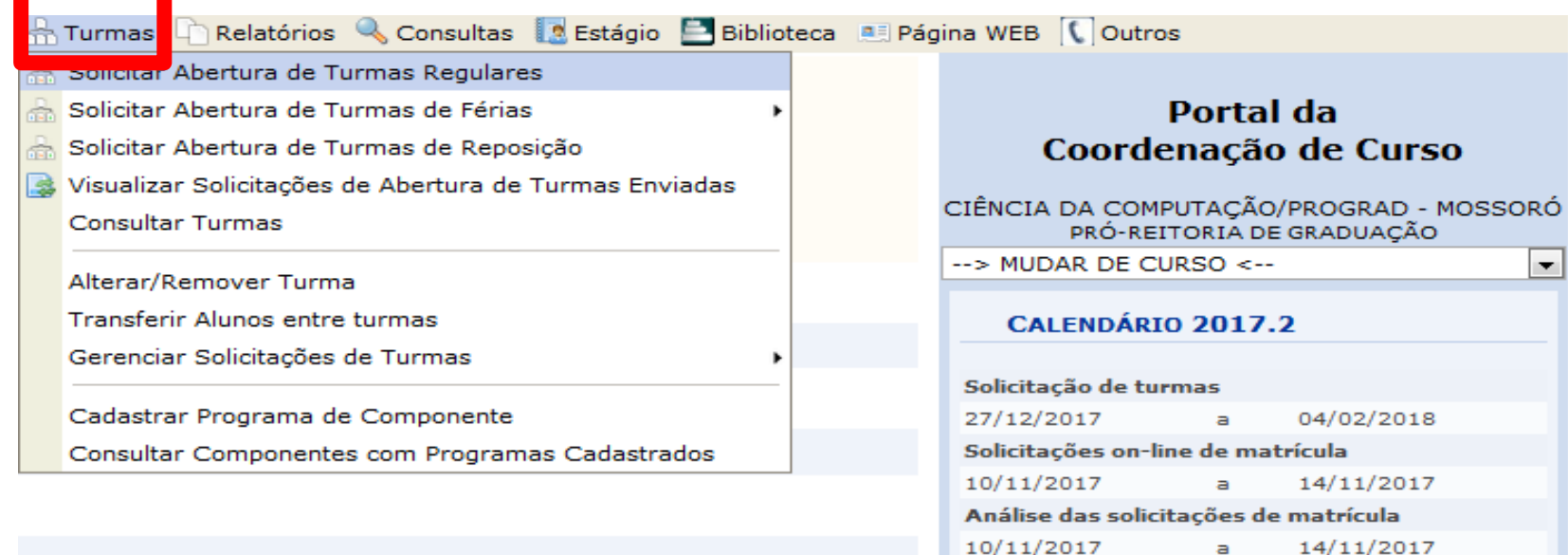

Não há perguntas pendentes.

s as perguntas respondidas | ver todas as perguntas não respondidas (0)

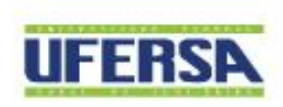

14/11/2017

28/02/2018

a

até

Último dia para trancamento

PORTAL DO COORDENADOR > SOLICITAÇÃO DE TURMA > BUSCAR COMPONENTES CURRICULARES

**PROGRAD PRÓ-REITORIA DE GRADUAÇÃO** 

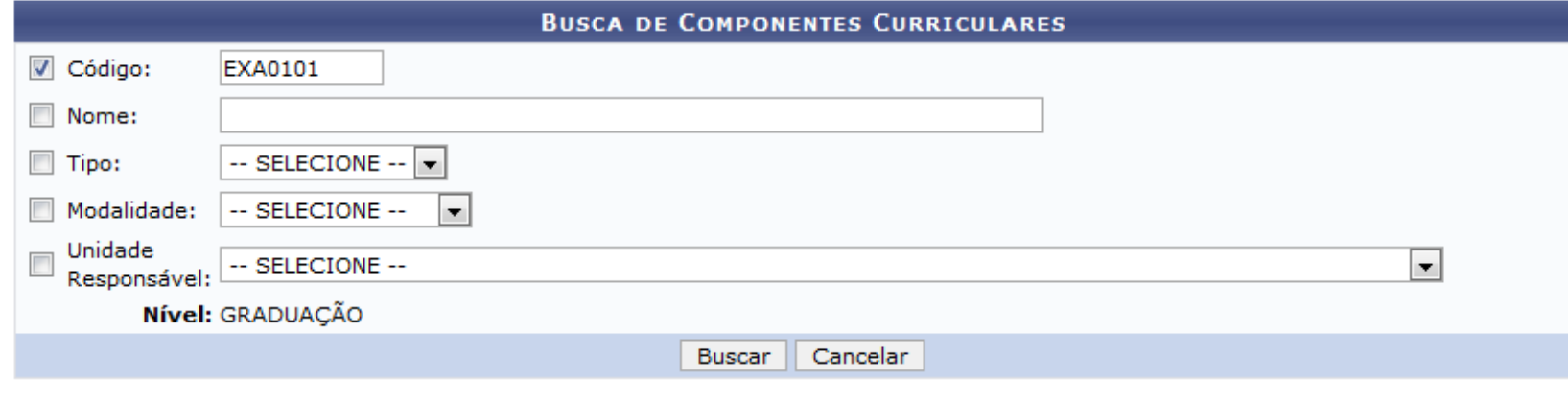

#### **Portal do Coordenador**

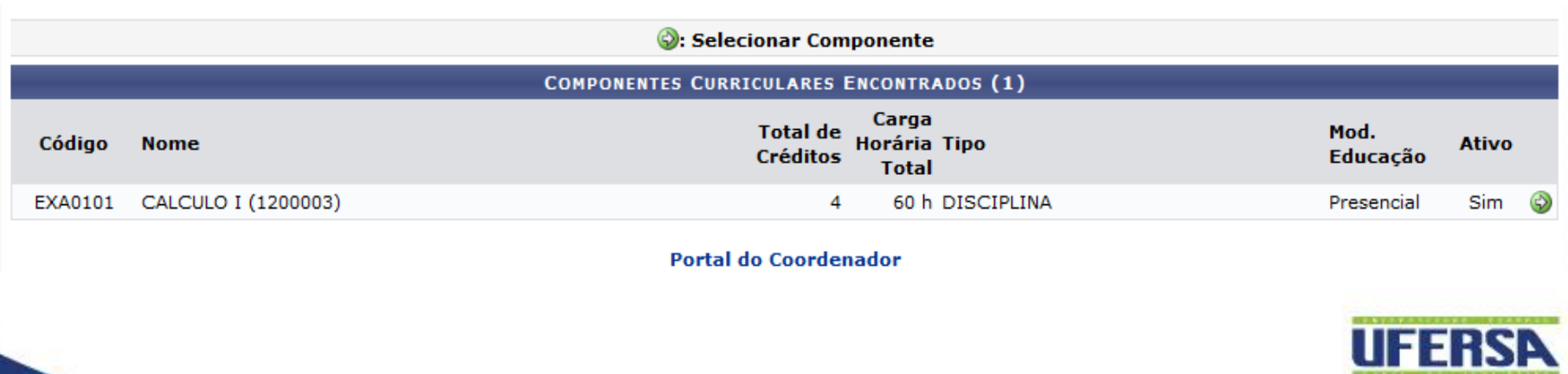

### **PROGRAD**

PRÓ-REITORIA DE **GRADUAÇÃO** 

#### **DADOS DO COMPONENTE**

Componente Curricular: CALCULO I (1200003)

Código: EXA0101

Tipo do Componente: DISCIPLINA

Total de Créditos: 4 Total - (4 Teóricos) / (0 Práticos)

Carga Horária Total: 60 Total - (60 Teóricos) / (0 Práticos)

Ano-Período: 2018-1

Tipo da Turma: Turma Regular

#### **DADOS DA SOLICITAÇÃO**

#### **RESERVAS**

Curso: CIÊNCIA DA COMPUTAÇÃO/PROGRAD - MOSSORÓ

Modalidade: BACHARELADO

 $\circ$ 

Vagas: \*

<< Voltar Cancelar Próximo Passo >>

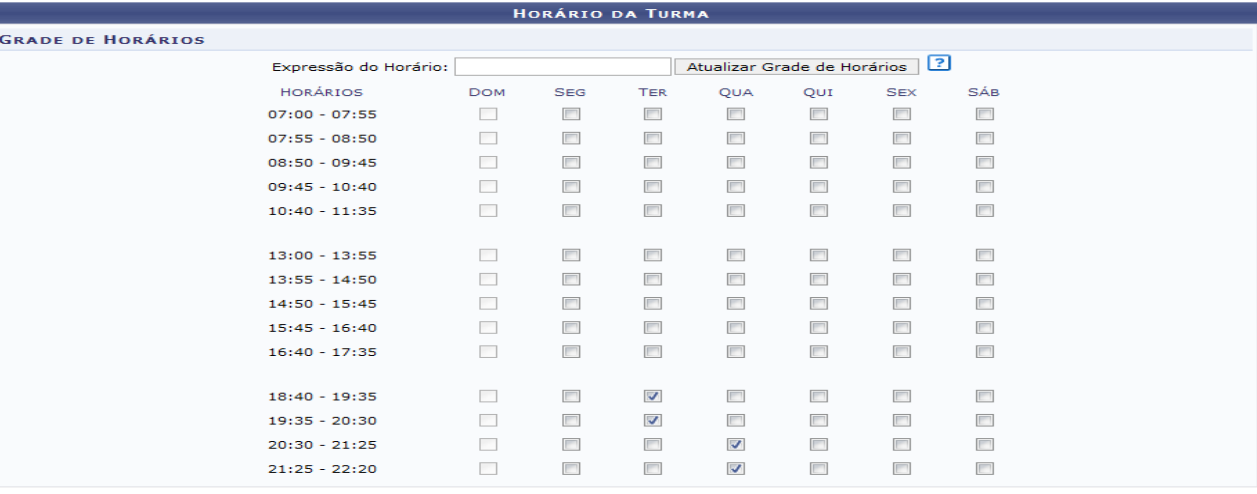

**DATAS DA TURMA** 

<< Passo Anterior | Cancelar | Próximo Passo >>

Turno: Noturno

Habilitação/Ênfase:

Situação da Matriz: ATIVA

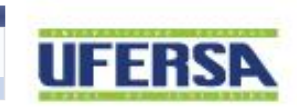

UNIVERSIDADE FEDERAL RURAL DO SEMI-ÁRIDO I www.ufersa.edu.br

 $\bigcirc$  104 % ?

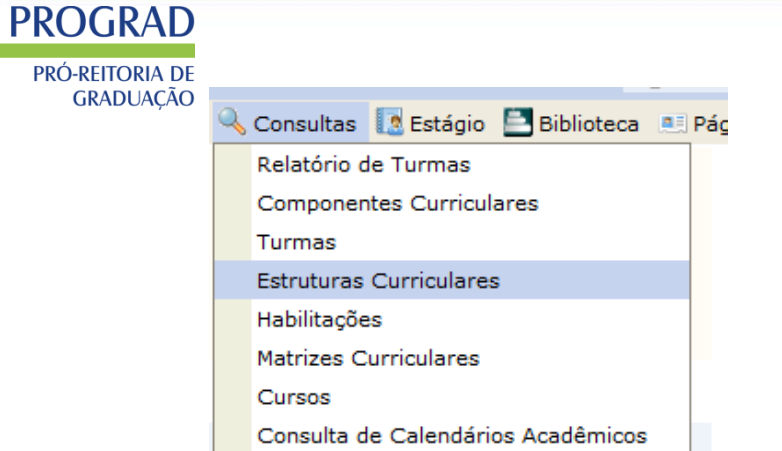

CH Total: 4320hrs.

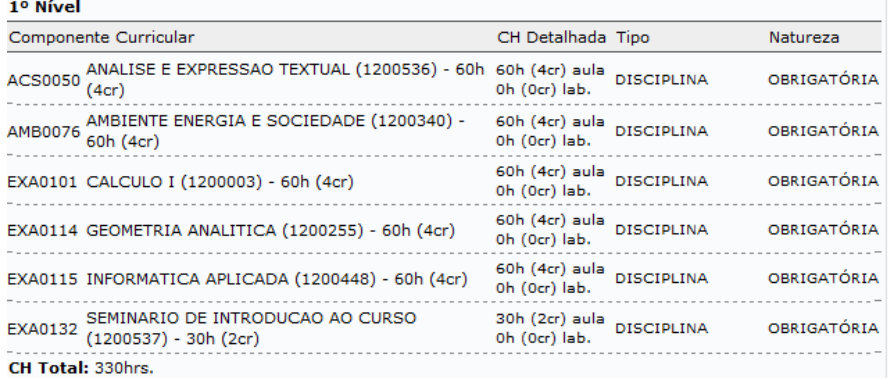

PORTAL DO COORDENADOR > CONSULTA DE ESTRUTURA CURRICULAR DE GRADUAÇÃO

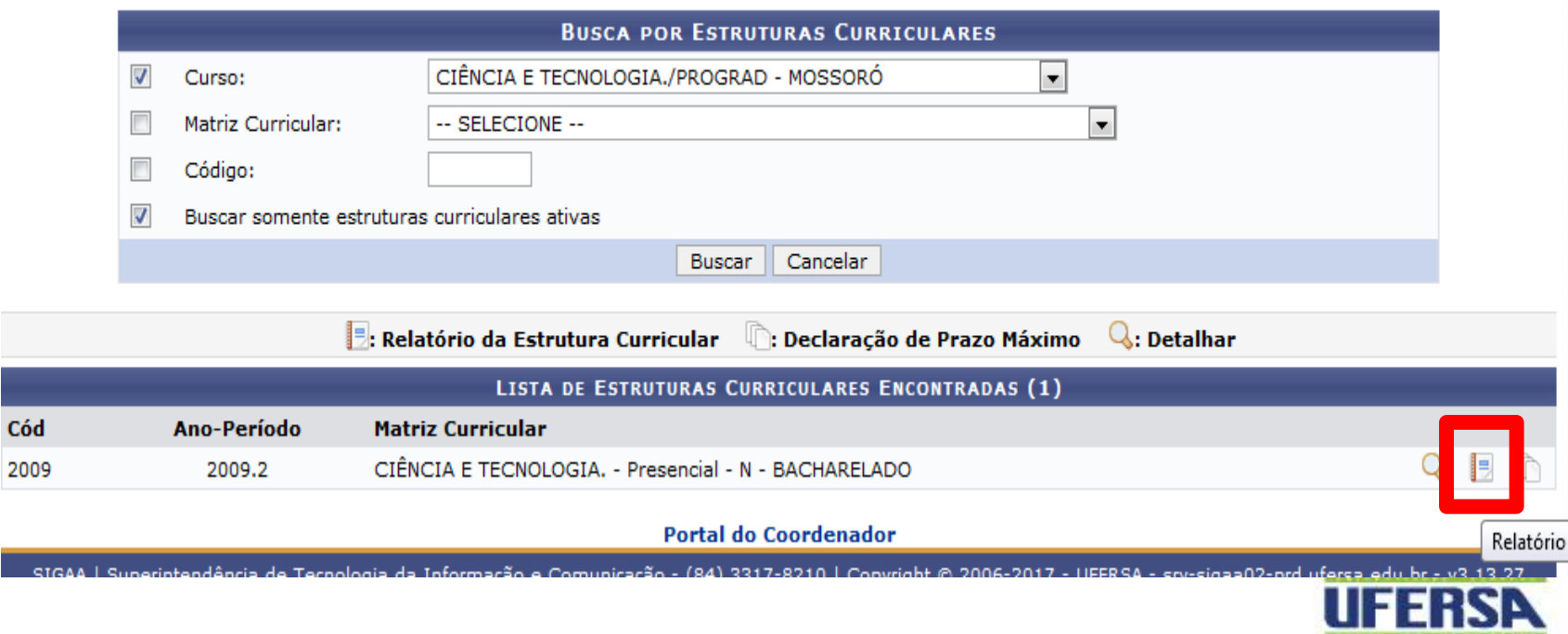

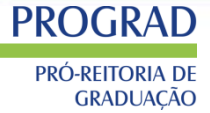

#### SOLICITAÇÃO DE ABERTURA DE TURMA > RESUMO

Confira os dados da solicitação e clique em Cadastrar Solicitação de Turma caso os dados estejam corretos.

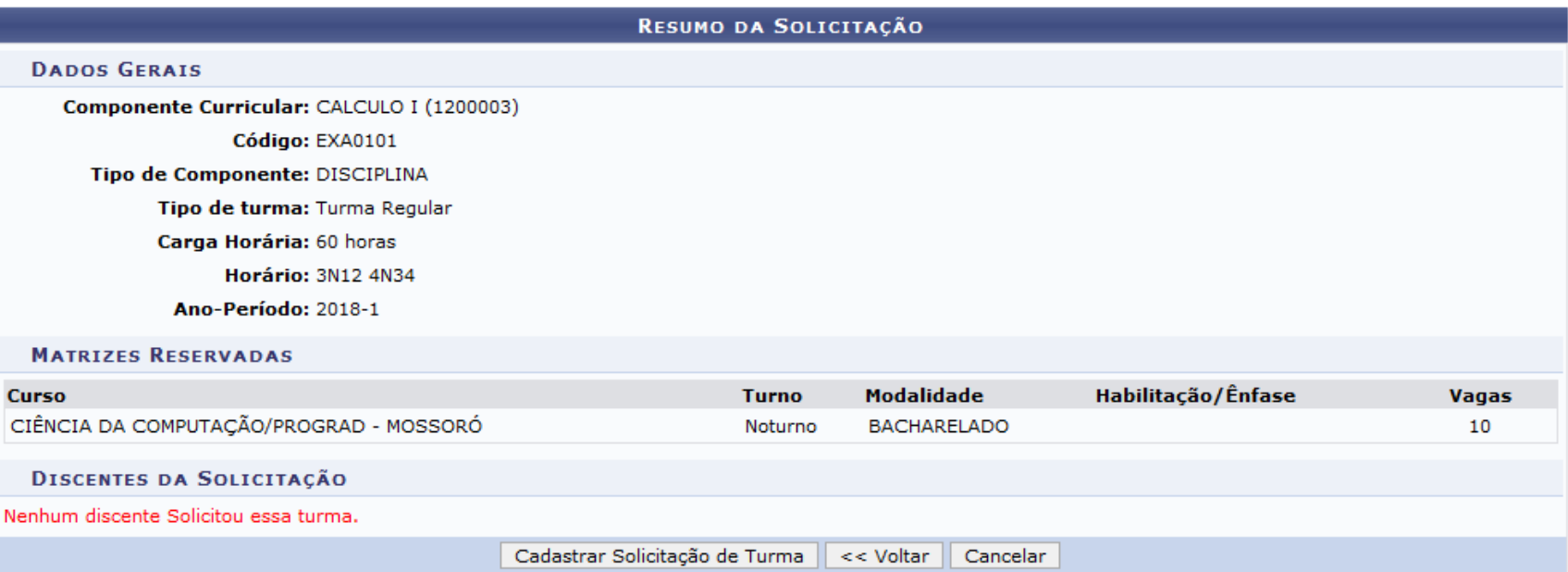

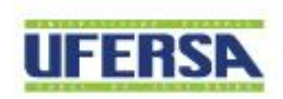

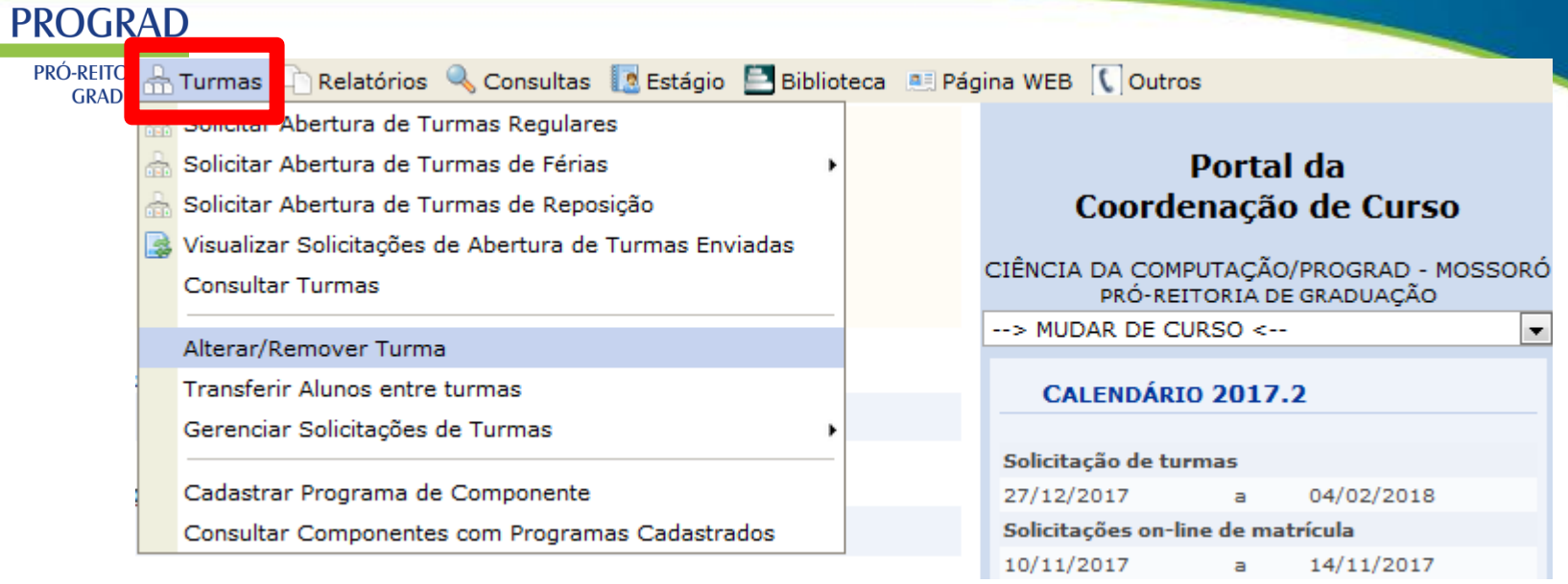

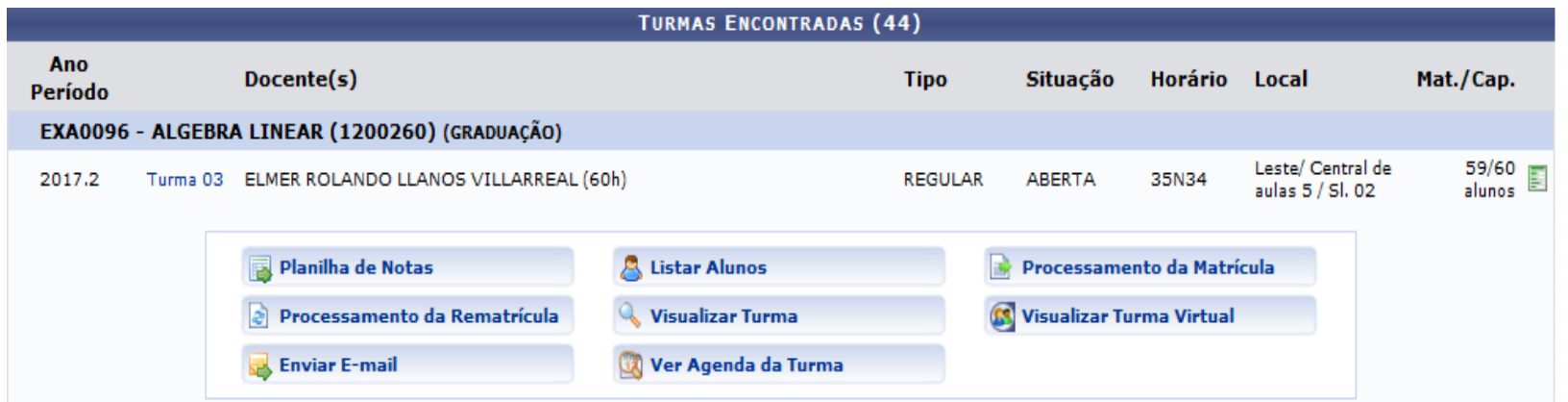

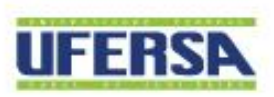

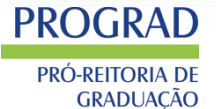

#### Resultado do Processamento de Matrícula

#### Informações da Turma

#### Legenda de Prioridades

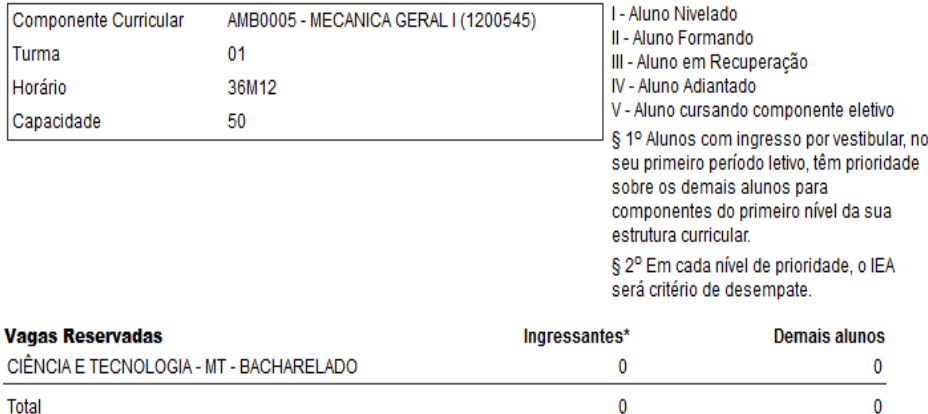

\*As vagas reservadas para ingressantes são exclusivas para discentes com ingresso por Vestibular ou SiSU, cujas turmas estejam definidas em seus planos de matrícula.

#### CIÊNCIA E TECNOLOGIA - MT - BACHARELADO

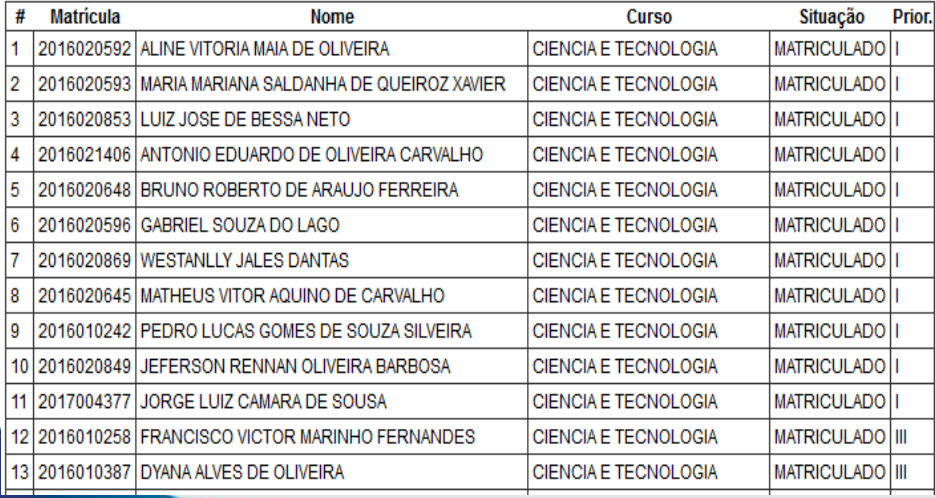

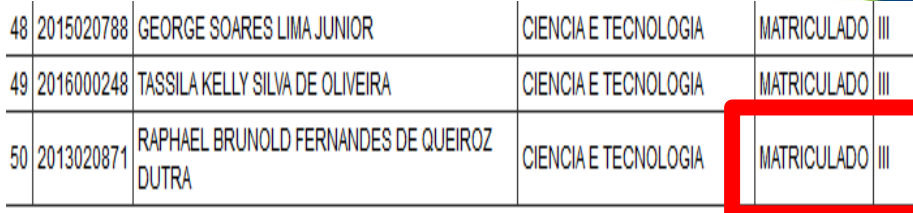

#### **Outros**

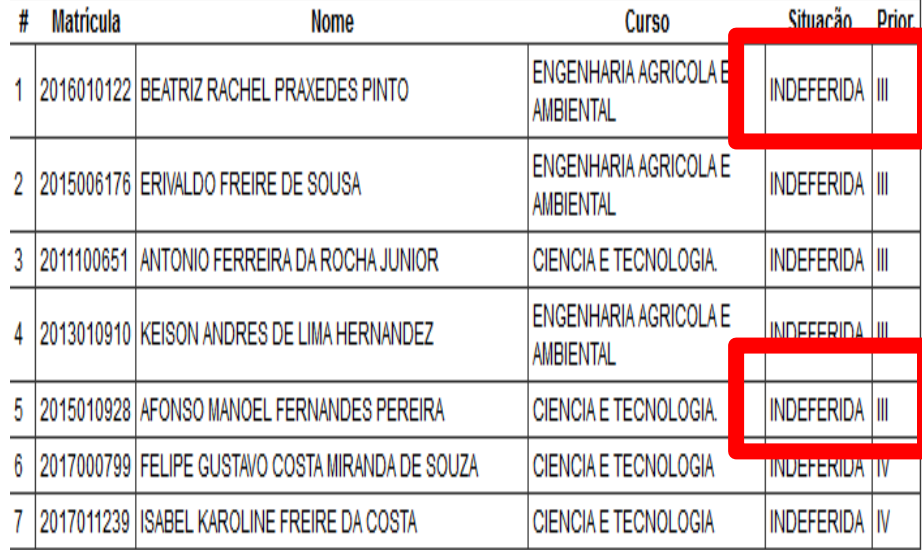

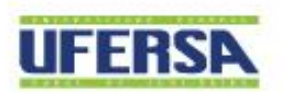

#### UNIVERSIDADE FEDERAL RURAL DO SEMI-ÁRIDO I www.ufersa.edu.br

#### **PROGRAD** PRÓ-REITORIA DE

**GRADUAÇÃO** 

Processamento de matrícula – Período letivo atual

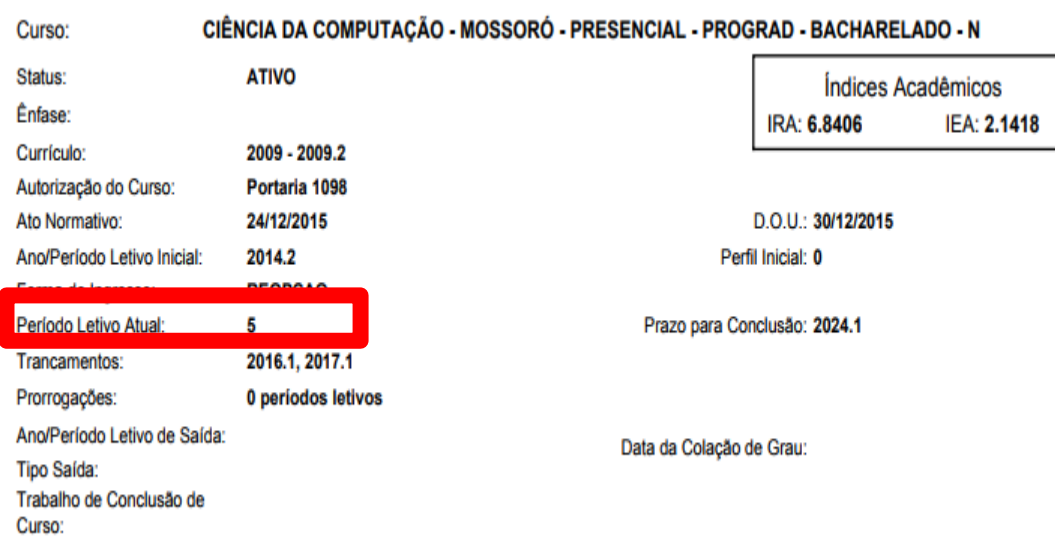

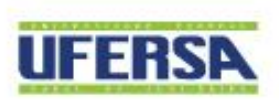

UNIVERSIDADE FEDERAL RURAL DO SEMI-ÁRIDO I www.ufersa.edu.br

PRÓ-REITORIA DE<br>GRADUAÇÃO

**PROGRAD** 

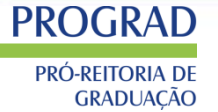

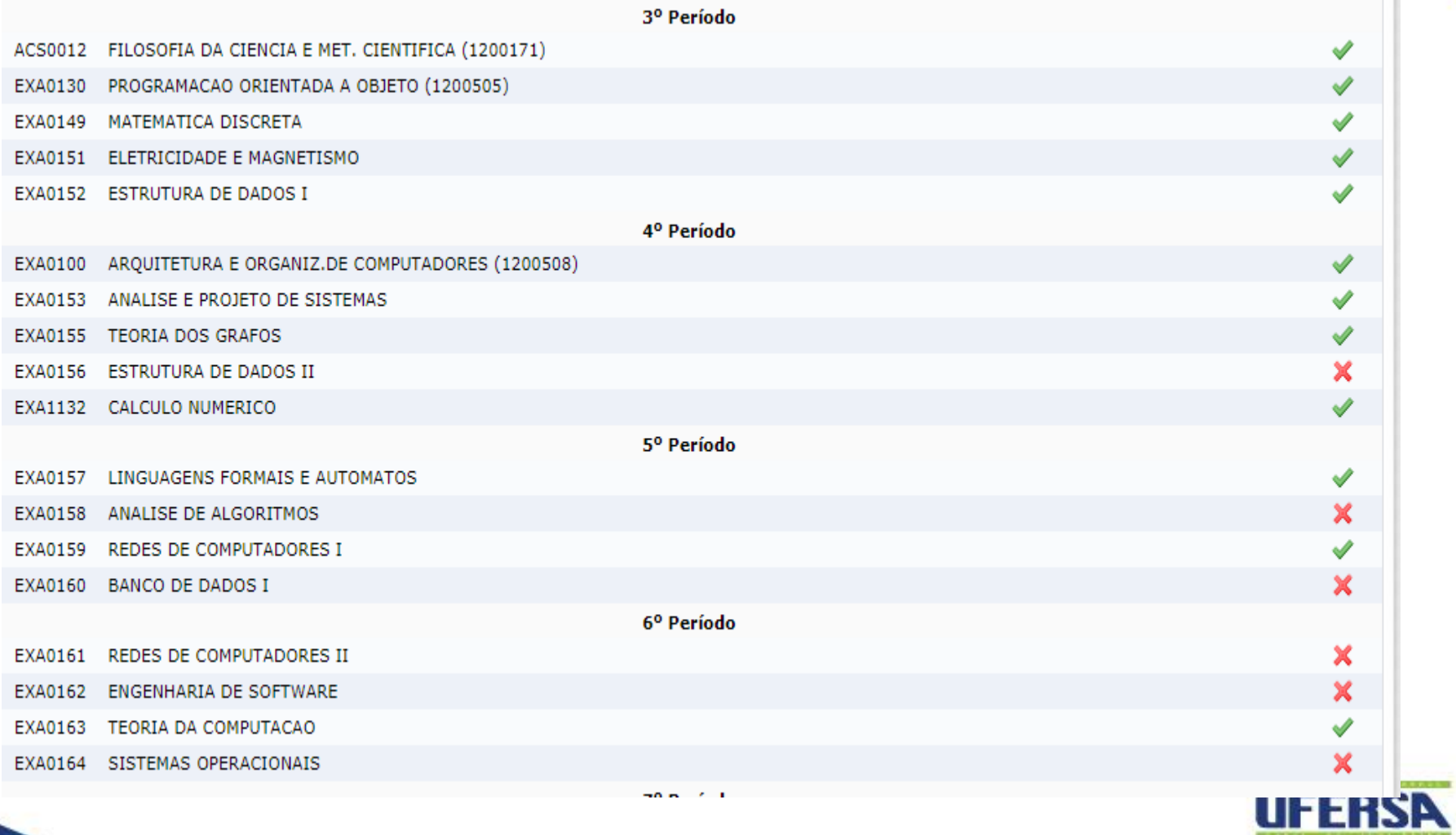

### **PORTAL COORDENADOR - PGD**

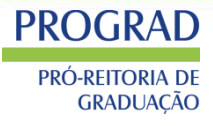

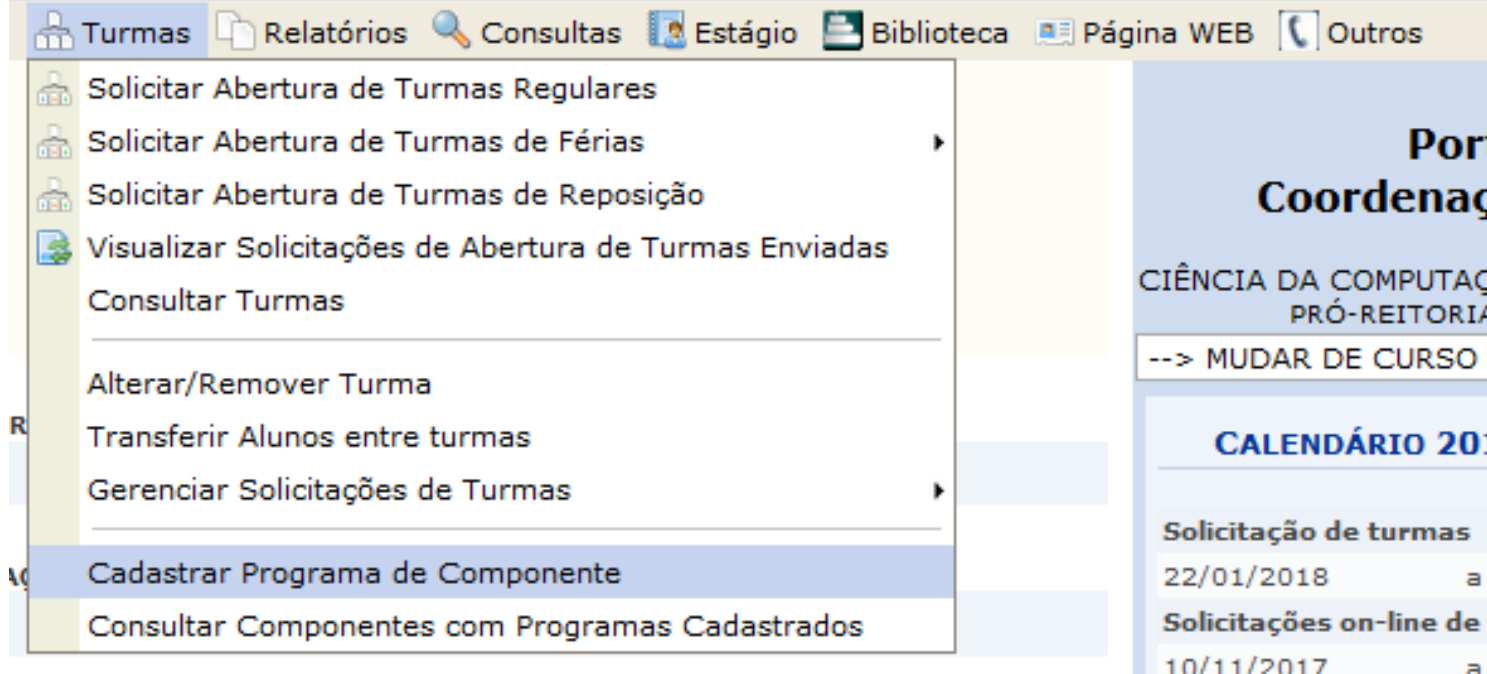

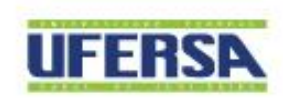

### **PORTAL COORDENADOR - PGD**

### **PROGRAD**

**PRÓ-REITORIA DE GRADUAÇÃO** 

GRADUAÇÃO > PROGRAMA DE COMPONENTES CURRICULARES > CONSULTA DE COMPONENTES

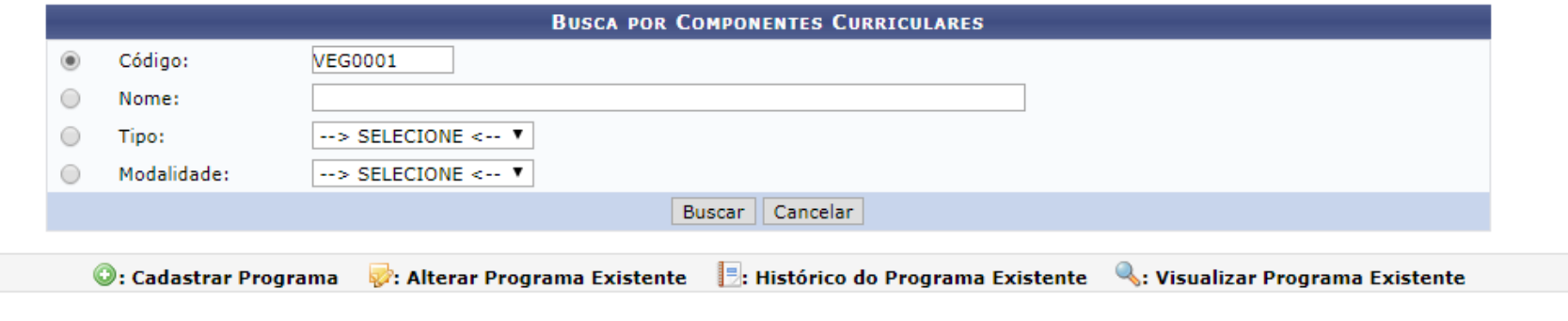

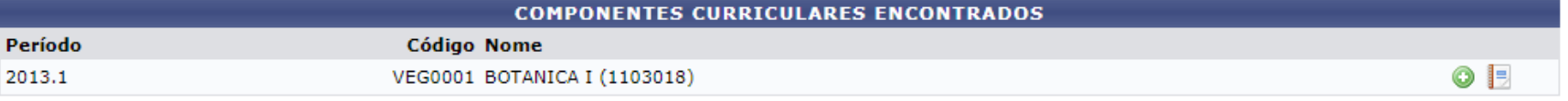

Caro Usuário,

Estas informações serão disponibilizadas publicamente e é de sua responsabilidade caso o aluno utilize-as para processo de aproveitamento.

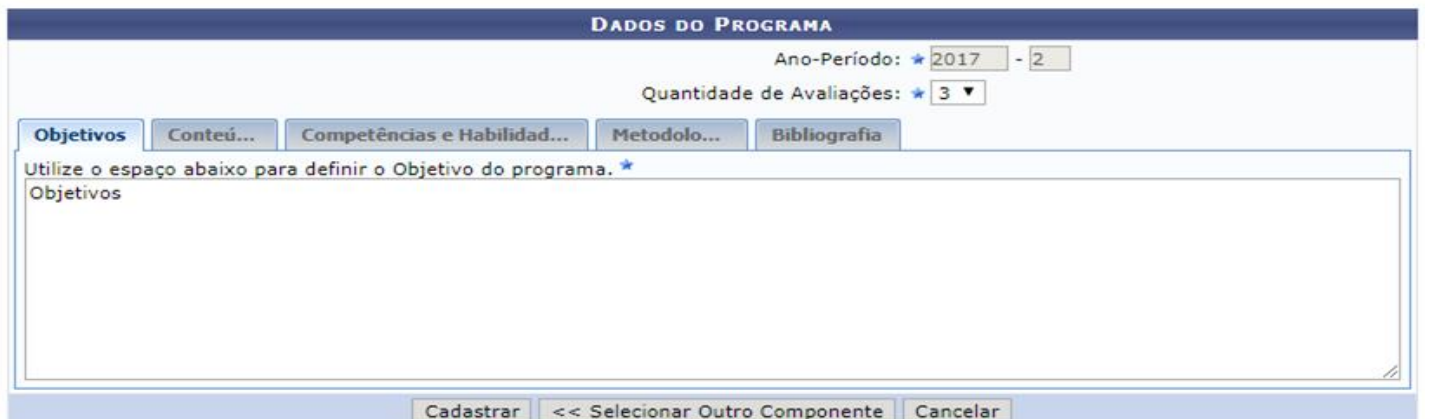

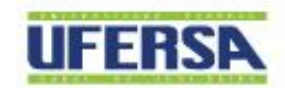

### **PORTAL COORDENADOR - PGD**

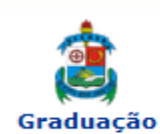

**PROGRAD** 

PRÓ-REITORIA DE **GRADUAÇÃO** 

**UNIVERSIDADE FEDERAL RURAL DO SEMI-ÁRIDO** SISTEMA INTEGRADO DE GESTÃO DE ATIVIDADES ACADÊMICAS

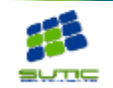

EMITIDO EM 28/12/2017 08:11

Componente Curricular: VEG0169 - AGRIC. ESPECIALIZADA III (1968045)

Créditos: 4 créditos

Carga Horária: 60 horas

Unidade Responsável: DEPARTAMENTO DE CIÊNCIAS VEGETAIS

Tipo do Componente: DISCIPLINA

Ementa: CODIGO ANTIGO: 1968045

**Modalidade: Presencial** 

#### Dados do Programa

#### Ano-Período: 2013.1

#### Quantidade de Avaliações: 3

#### **Objetivos:**

Objetivos

#### Conteúdo:

Conteúdo

#### **Competências e Habilidades:**

Competencias e habilidades

#### Metodologia

Metodologia

#### **Referências**

Referencias Bibliográficas

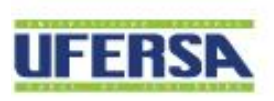

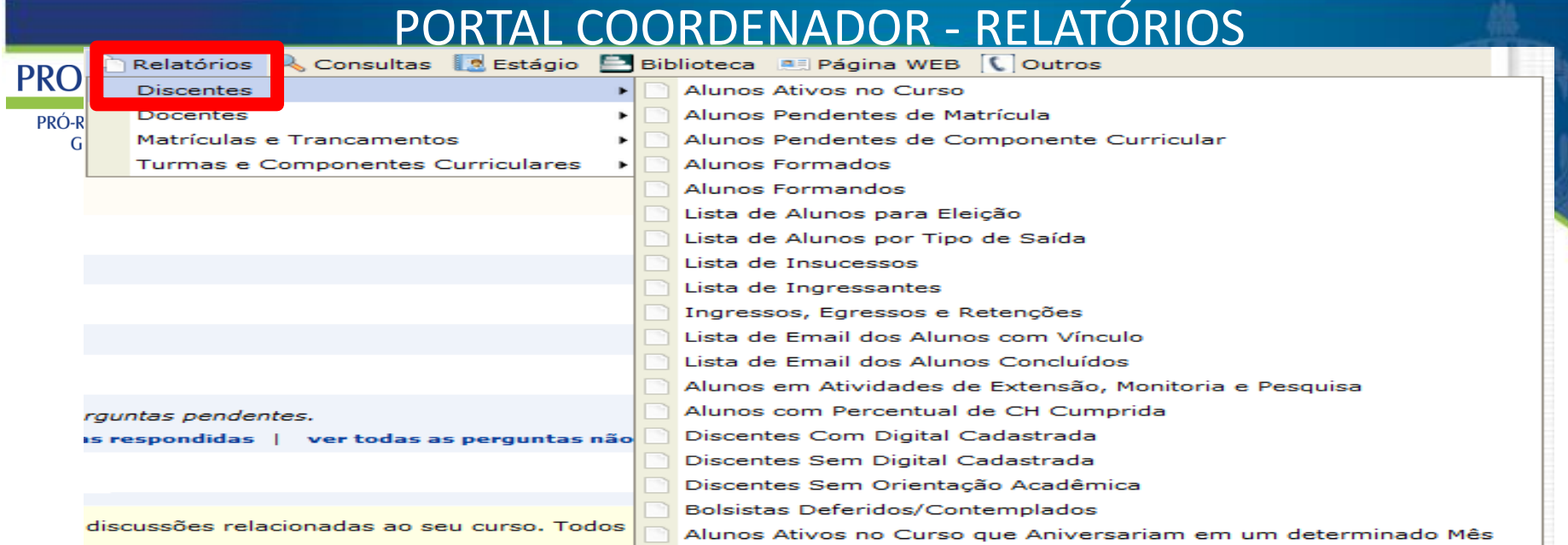

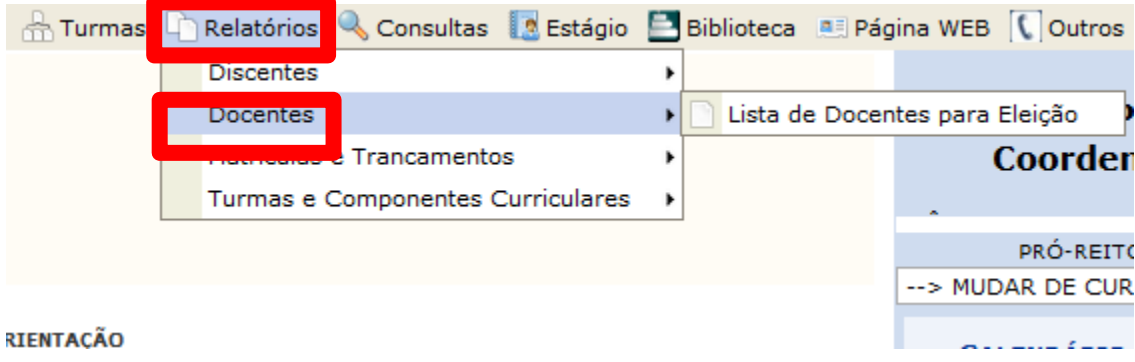

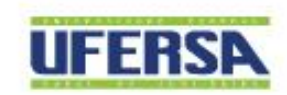

# PORTAL COORDENADOR - RELATÓRIOS

**PROGRAD** PRÓ-REITORIA DE<br>GRADUAÇÃO

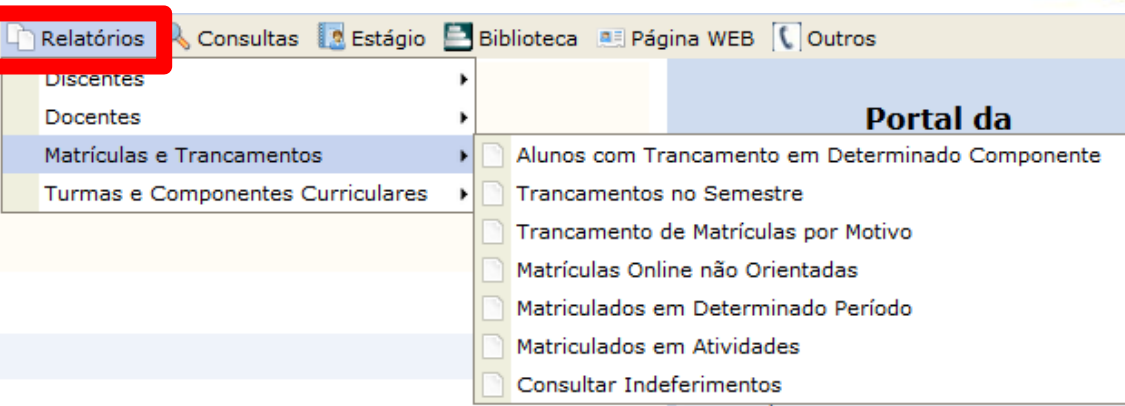

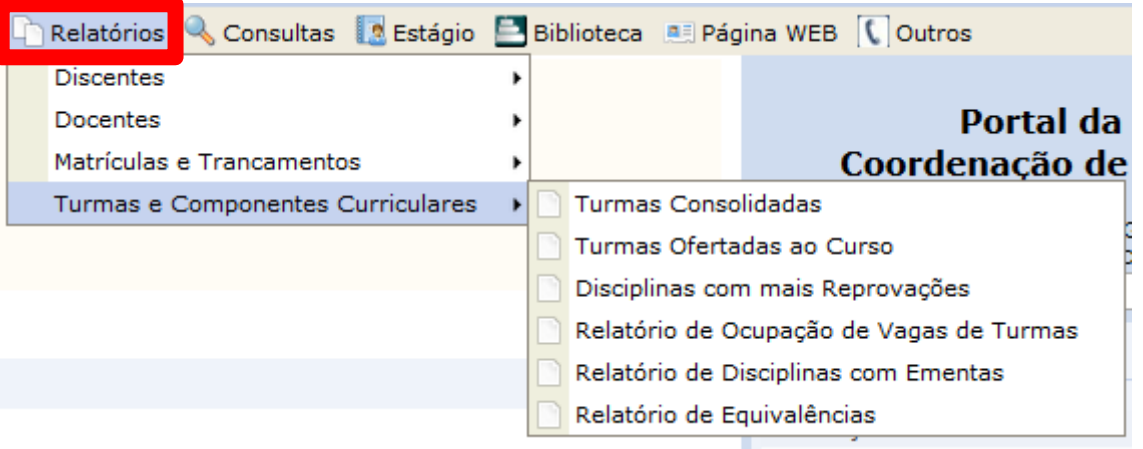

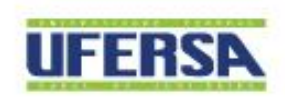

### **PORTAL COORDENADOR - CONSULTAS**

#### **PROGRAD** PRÓ-REITORIA DE

**GRADUACÃO** 

Matrículas de Atividades & Aluno en Turmas D Relatórios & Consultas D Estágio B Biblioteca D Pág Relatório de Turmas Componentes Curriculares Não há notícias cadastradas. **Turmas Estruturas Curriculares** Habilitações Matrizes Curriculares Cursos MATRÍCULAS ON-LINE PENDENTES DE ORIENTAÇÃO Consulta de Calendários Acadêmicos Não há matrículas pendentes

TRANCAMENTOS PENDENTES DE ORIENTAÇÃO

Não há trancamentos pendentes

**ATENDIMENTO AO ALUNO** 

Não há perguntas pendentes.

ver todas as perguntas respondidas | ver todas as perguntas não respondidas (0)

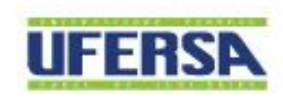

# PORTAL COORDENADOR - ESTÁGIOS

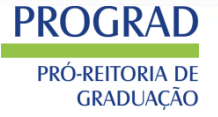

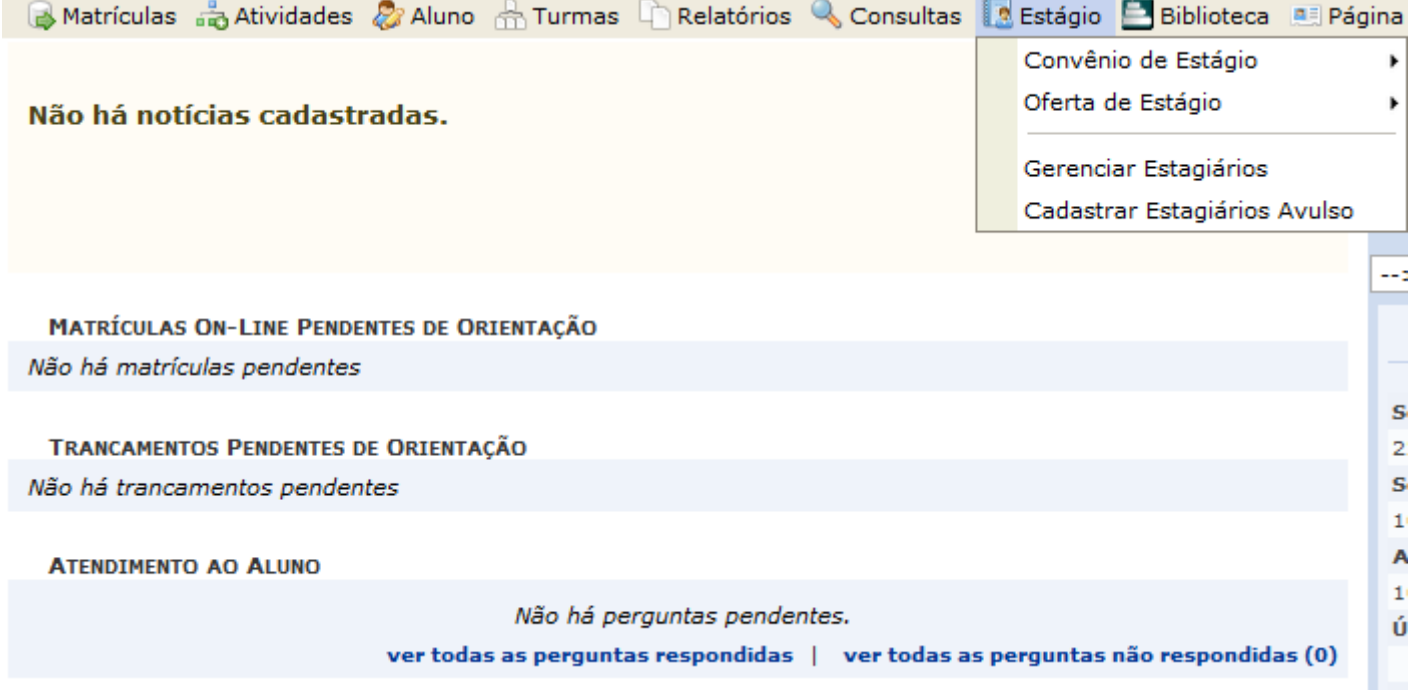

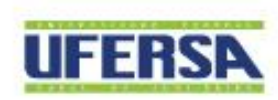

# PORTAL COORDENADOR - PÁGINA SIGAA

#### Matrículas da Atividades & Aluno da Turmas Di Relatórios & Consultas de Estágio E Biblioteca de Página WEB C Outros Apresentação do Curso Documentos/Arquivos do Curso Não há notícias cadastradas. Notícias do Portal Público do Curso Notícias do Portal dos Discentes do Curso Outras Opções do Curso SIGAA - Sistema Integrado de Gestão de Atividades Acadêmicas CURSO DE CIÊNCIA DA COMPUTAÇÃO / PROGRAD Telefone/Ramal: (84) 9179-7543 PRÓ-REITORIA DE GRADUAÇÃO - PROGRAD http://www2.ufersa.edu.br/portal/cursos/graduacao /ciencias da computação Calendário Apresentação Ensino Projeto Político Pedagógico **Notícias Documentos Apresentação** Calendário O Curso de Bacharelado em Ciência da Computação da Universidade Federal Rural do Semi-Árido (UFERSA) foi autorizado mediante a Resolução do Conselho Técnico Administrativo (CTA) Nº 003/2006 de 09 de Marco de 2006. O curso é noturno e oferece 50 vagas por ano preenchidas Figue por dentro dos eventos relacionados ao através de opção específica no vestibular geral da UFERSA, sendo que o seu primeiro vestibular foi realizado em junho de 2006. O curso começou nosso Calendário Acadêmico. a funcionar em agosto do mesmo ano e o aluno pode concluí-lo em um mínimo de 4,5 e máximo de 7 anos. A Ciência da Computação abrange uma área de amplo espectro, envolvendo tanto a construção de equipamentos e dispositivos (hardware)  $10/11/2017 - 14/11/2017$ quanto o desenvolvimento de programas (software) que viabilizam a utilização dos equipamentos. O curso busca transmitir ao aluno uma base de · Matrícula para o período 2017.2. conhecimento ampla, nos aspectos de teoria, modelagem e desenvolvimento. A teoria é essencial para o entendimento da estrutura do 20/11/2017 computador (hardware e software) e dos métodos de organização, tratamento e comunicação da informação; modelagem inclui métodos de · Início do período letivo 2017.2. projeto, análise, avaliação e verificação de sistemas; desenvolvimento trata de implementação e teste de sistemas de computação.  $10/11/2017 - 14/11/2017$ · Matrícula para o período 2017.2. **Competências e Habilidades** O curso de Ciência da Computação não forma o profissional para uma área específica; do contrário, ao término do curso o aluno terá uma Clique aqui e saiba mais! formação sólida com uma gama de competências e habilidades. Isto lhe proporcionará atuar em áreas como: - Desenvolvimento de Sistemas de Informação: - Desenvolvimento de Software Básicos e Aplicativos: - Engenharia de redes de computadores: - Solução de problemas relacionados com a interação entre usuário e sistemas; **Notícias** - Elaboração de modelos matemáticos e algoritmos para solução de problemas; - Pesquisa e na pós-graduação em computação ou em áreas que aplique a computação. Veja abaixo as noticias referentes ao nosso Além disso, o profissional de computação: Curso. - Examina a possibilidade e verifica a conveniência da aplicação do processamento sistemático de informação, estimando os custos decorrentes e assessorando na definição dos recursos de "software" e "hardware"; » INSCRIÇÕES ABERTAS PARA O MÓDULO 03 - Concebe, desenvolve, implementa e documenta "software" básico e de suporte; - ORIENTAÇÃO A OBJETOS EM JAVA -- Concebe, desenvolve e implementa mecanismos de testes e de medidas de desempenho de sistemas de "hardware" e "software"; CAPACITAÇÃO EM JAVA - Analisa rotinas e fluxos de informação, propondo, quando necessárias, alternativas para sua racionalização administrativa; » PALESTRA ABIN - PROGRAMA - Projeta sistemas de tratamento de informação, definindo sua estrutura, garantindo segurança e privacidade de dados, estimando custos e **UNIVERSIDADE & INTELIGÊNCIA** estabelecendo padrões de desempenho e de qualidade de produto final: » EDITAL DE SELECÃO DE ESTÁGIO - UFERSA - Projeta sistemáticas de coleta e registro de dados, compreendendo fluxos de documentos, especialização de meios físicos e estruturação de arquivos;

- Prevê condições necessárias para a entrada em funcionamento de sistemas, orientando tecnicamente as equipes de produção e os usuários; - Acompanha o funcionamento de sistemas em fase de produção, assegurando sua contínua adequação a mudanças ambientais;

- Efetua perícias, arbitramentos e emite pareceres e laudos relativos ao processamento de dados em todos os seus aspectos;

UNIVERSIDADE FEDERAL RURAL DO SEMI-ÁRIDO I www.ufersa.edu.br

**UFERSA** 

## **PORTAL COORDENADOR - OUTROS**

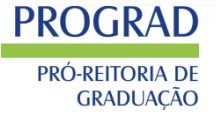

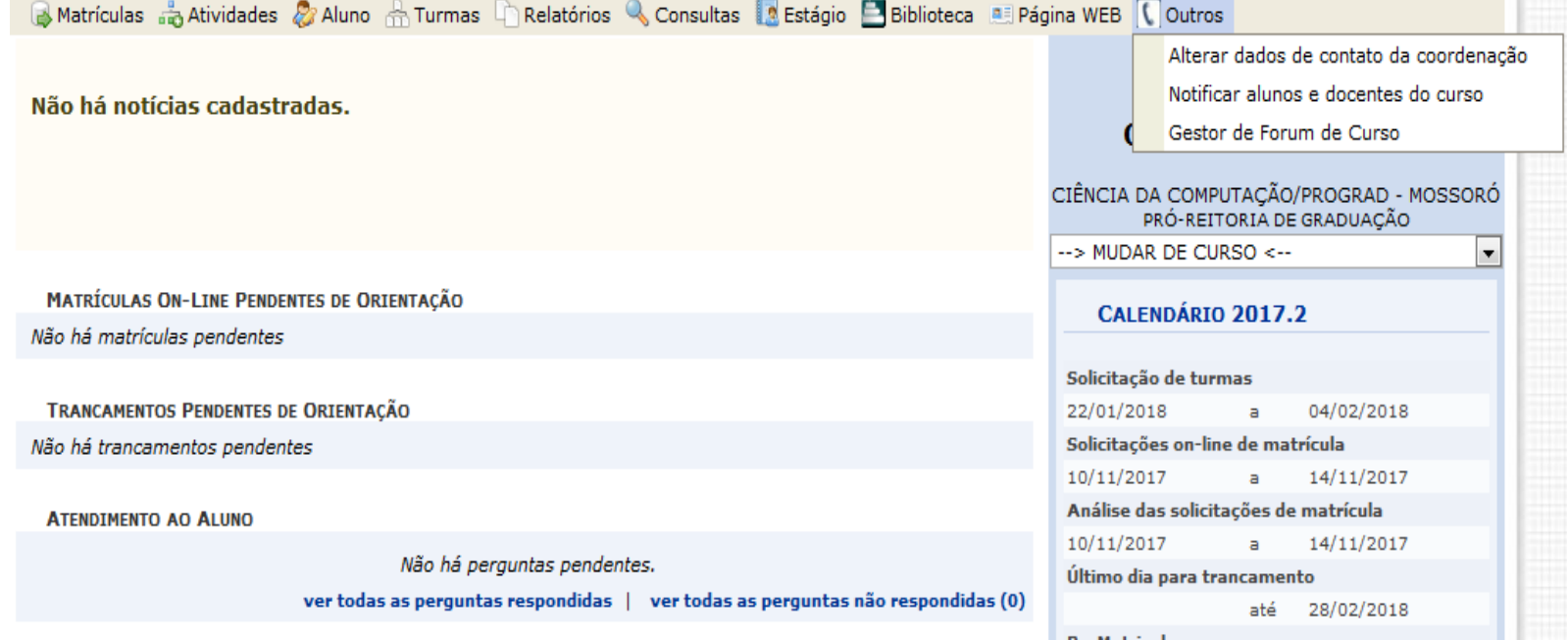

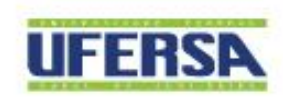

### **PORTAL UFERSA**

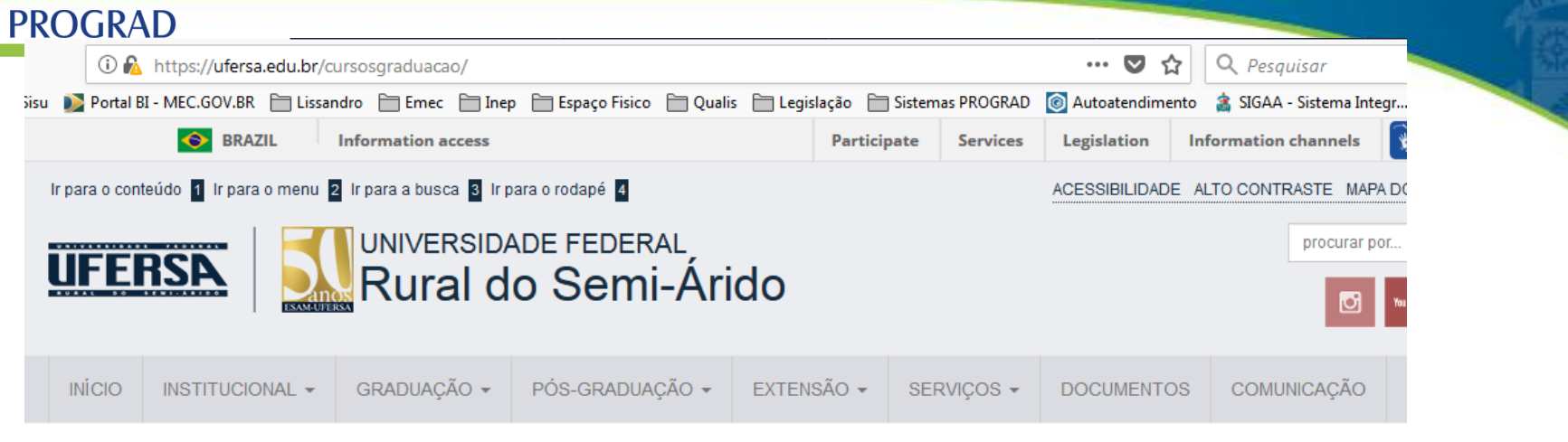

VOCÊ ESTÁ AQUI: INÍCIO > CURSOS DE GRADUAÇÃO

### Cursos de Graduação

Visualizações: 206121. Última modificação: 03/12/2014 10:57:36

#### Mossoró

- · Administração
- Agronomia
- · Biotecnologia
- · Ciência da Computação
- · Ciência e Tecnologia
- Ciências Contábeis
- Direito
- $\bullet$  Ecologia
- · Engenharia Agrícola e Ambiental
- Engenharia Civil
- · Engenharia Elétrica
- Engenharia Florestal
- · Engenharia Mecânica
- · Engenharia Química

#### **TV Ufersa**

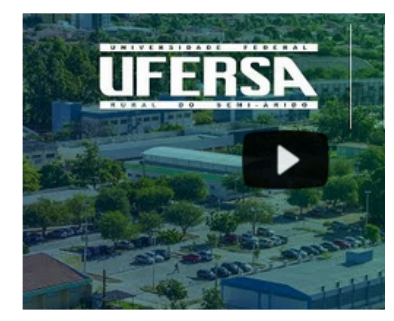

#### Acessibilidade

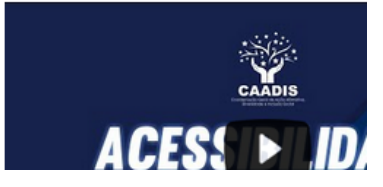

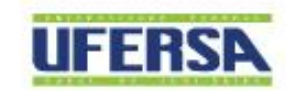

### **PORTAL COORDENADOR - PORTAL UFERSA**

### **PROGRAD**

VOCÊ ESTÁ AQUI: INÍCIO > CIÊNCIA DA COMPUTAÇÃO > APRESENTAÇÃO

#### Ciência da Computação

#### Ciência da Computação

Apresentação

Formandos - Calendário e Informações

Corpo Docente

Coordenação de Curso

Conselhos

Estágios docência

**Documentos** 

Atas

**Matriz Curricular** 

Programas de Disciplinas

LCC

Espaço Físico LCC

Regras de uso LCC

Formulário de reserva

Agenda LCC

Lista de softwares LCC

Notícias

Perguntas Frequentes

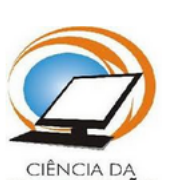

Apresentação

#### **COMPUTAÇÃO** Informações Gerais

O Curso de Bacharelado em Ciência da Computação da Universidade Federal Rural do Semi-Árido (UFERSA) foi autorizado mediante a Resolução do Conselho Técnico Administrativo (CTA) Nº 003/2006 de 09 de Março de 2006. O curso é noturno e oferece 50 vagas por ano preenchidas através de opção específica no vestibular geral da UFERSA, sendo que o seu primeiro vestibular foi realizado em junho de 2006. O curso começou a funcionar em agosto do mesmo ano e o aluno pode concluí-lo em um mínimo de 4.5 e máximo de 7 anos.

Curso de Ciência da Computação

Forma de ingresso: SISU

**Turno Noturno** 

Cod. emec: 91262

A Ciência da Computação abrange uma área de amplo espectro, envolvendo tanto a construção de equipamentos e dispositivos (hardware) quanto o desenvolvimento de programas (software) que viabilizam a utilização dos equipamentos. O curso busca transmitir ao aluno uma base de conhecimento ampla, nos aspectos de teoria, modelagem e desenvolvimento. A teoria é essencial para o entendimento da estrutura do computador (hardware e software) e dos métodos de organização, tratamento e comunicação da informação; modelagem inclui métodos de projeto, análise, avaliação e verificação de sistemas; desenvolvimento trata de implementação e teste de sistemas de computação.

#### Competências e Habilidades

O curso de Ciência da Computação não forma o profissional para uma área específica; do contrário, ao término do curso o aluno terá uma formação sólida com uma gama de competências e habilidades. Isto lhe proporcionará atuar em áreas como:

- · Desenvolvimento de Sistemas de Informação;
- · Desenvolvimento de Software Básicos e Aplicativos:
- · Engenharia de redes de computadores;

#### Projeto Pedagógico do Curso

#### Portaria de Reconhecimento

#### Conceitos

Contato: cienciadacomputação@ufersa.edu.br

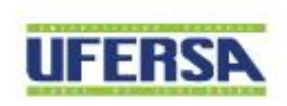

### **PORTAL COORDENADOR - PORTAL DISCENTE**

### **PROGRAD**

PRÓ-REITORIA DE **GRADUACÃO** 

# DISCENTE.UFERSA.EDU.BR

#### **Portal Discente**

**Biblioteca** 

Calendário Acadêmico

Cursos de Graduação

Dúvidas

Documentos Oficiais

Egressos

Horários de Monitoria 2016.1

Mapa da UFERSA

Ouvidoria

Prática Esportiva

Programa de Disciplinas

Resoluções

 $\times$  ENADE

 $\blacktriangleright$  Estágios

◆ Mobilidade

▼ Projetos e Programas

 $\blacktriangleright$  Manuais

◆ Atendimento Individualizado

▼ Setores Importantes

▼ Restaurante Universitário

 $\blacktriangleright$  Formulários

Sistema Acadêmico

Sugestões

### Notícias em Destaques

Estágio

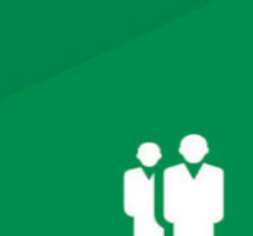

# Estágio

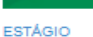

6 OUTUBRO, 2017

Oferta de Estágio obrigatório -**Engenharia Civil** 

Oferta de Estágio Curso: Engenharia Civil Local: SIN - UFERSA Modalidade: Obrigatório Bolsa: Não EDITAL SELECAO DE ESTAGIO S...

#### **ESTÁGIO**

21 DEZEMBRO, 2017 Oferta de Estágio - Eng Civil **Angicos** 

Oferta de Estádio Onde? UFERSA Angicos - Setor de Infraestrutura Para quem? Alunos do curso de engenharia civil Edital 02-2017 - seleção d...

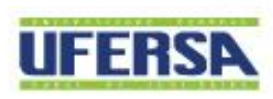

### **PORTAL COORDENADOR - EMEC**

**PROGRAD** PRÓ-REITORIA DE **GRADUACÃO** 

# http://emec.mec.gov.br/

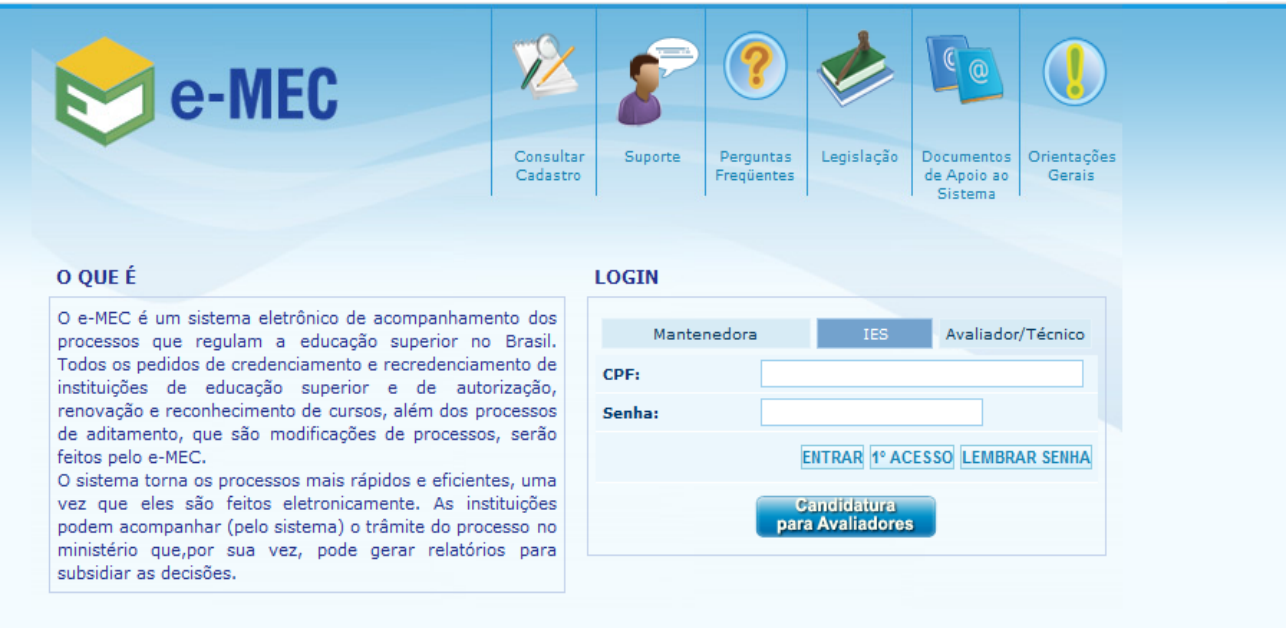

Contatos: Regulação e Supervisão - 0800-616161, opção 07, seguida da opção 01, Segunda a Sexta-Feira das 08:00h às 20:00h (Horário de Brasília). Taxas e Avaliações do INEP - 0800-616161, opção 03, Segunda a Sexta-Feira das 07:50 às 20:00 (Horário de Brasília). Ministério da Educação - 2017

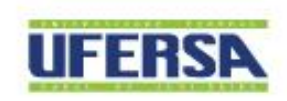

### **PORTAL COORDENADOR - EMEC**

# http://emec.mec.gov.br/

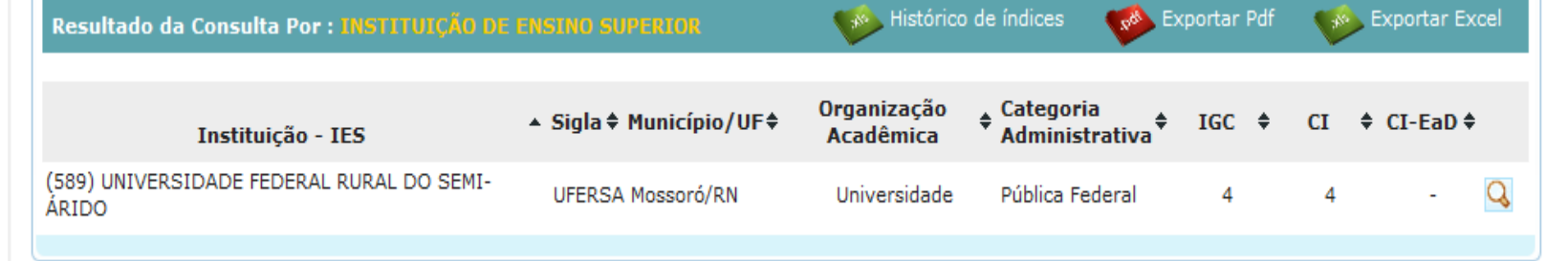

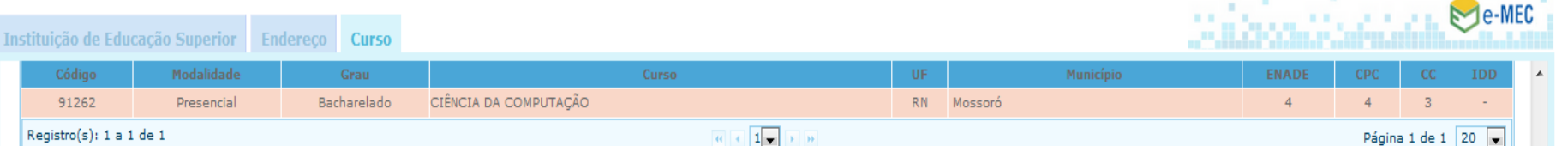

 $\alpha$  <br>  $\in$   $1$   $\alpha$  <br>  $\rightarrow$   $\alpha$ 

#### DETALHES DO CURSO - (91262) Bacharelado em CIÊNCIA DA COMPUTAÇÃO

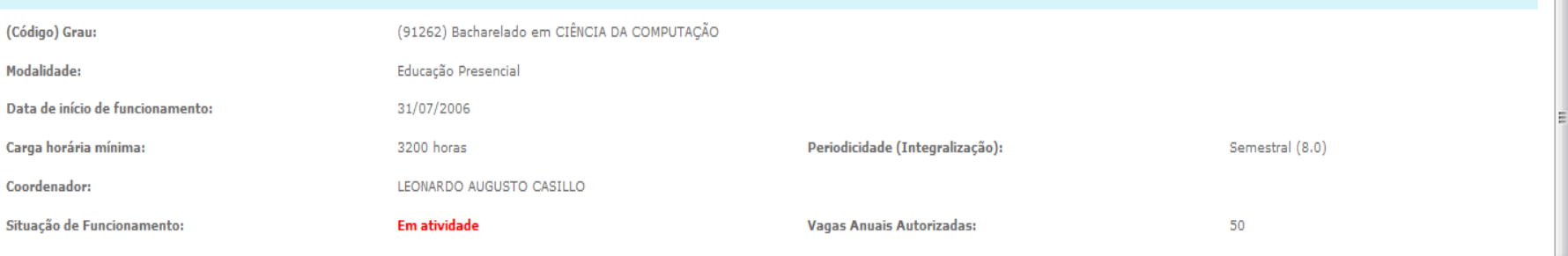

#### HISTÓRICO DOS ÍNDICES DO CURSO  $\bullet$

**PROGRAD** 

PRÓ-REITORIA DE

91262

**GRADUAÇÃO** 

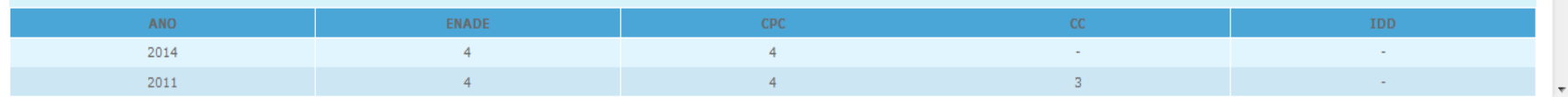

69 UNIVERSIDADE FEDERAL RURAL DO SEMI-ÁRIDO I www.ufersa.edu.br

**UFERSA** 

### PORTAL COORDENADOR – ENADE

#### **PROGRAD** PRÓ-REITORIA DE **GRADUAÇÃO**

# http://portal.inep.gov.br/enade

### **O que é o Enade e qual o seu objetivo?**

O Exame Nacional de Desempenho dos Estudantes (Enade) é uma das avaliações que compõem o Sistema Nacional de Avaliação da Educação Superior (Sinaes), criado pela Lei nº. 10.861, de 14 de abril de 2004.

O objetivo do Enade é avaliar e acompanhar o processo de aprendizagem e o desempenho acadêmico dos estudantes em relação aos conteúdos programáticos previstos nas diretrizes curriculares do respectivo curso de graduação; suas habilidades para ajustamento às exigências decorrentes da evolução do conhecimento e competências para compreender temas exteriores ao âmbito específico da profissão escolhida, ligados à realidade brasileira e mundial e a outras áreas do conhecimento.

### • Grupo

# VERDE (2013/2016/2019)

• Bacharelados nas áreas de Saúde, Agrárias e áreas afins;

• CST dos eixos tecnológicos: Ambiente e Saúde, Produção Alimentícia, Recursos Naturais, Militar e Segurança.

### • Grupo AZUL (2014/2017/2020)

- Bacharelados nas áreas de Ciências Exatas e áreas afins;
- Licenciaturas;
- CST dos eixos tecnológicos: Controle e Processos Industriais, Informação e Comunicação, Infraestrutura e Produção Industrial.

### • Grupo VERMELHO (2015/2018/2021)

- Bacharelados nas áreas de Ciências Sociais Aplicadas, Ciências Humanas e áreas afins;
- CST dos eixos tecnológicos: Gestão e Negócios, Apoio Escolar, Hospitalidade e Lazer e Produção Cultural e Design.

### **PORTAL COORDENADOR - Memorandos**

### **PROGRAD**

PRÓ-REITORIA DE **GRADUACÃO** 

#### **MENU PRINCIPAL**

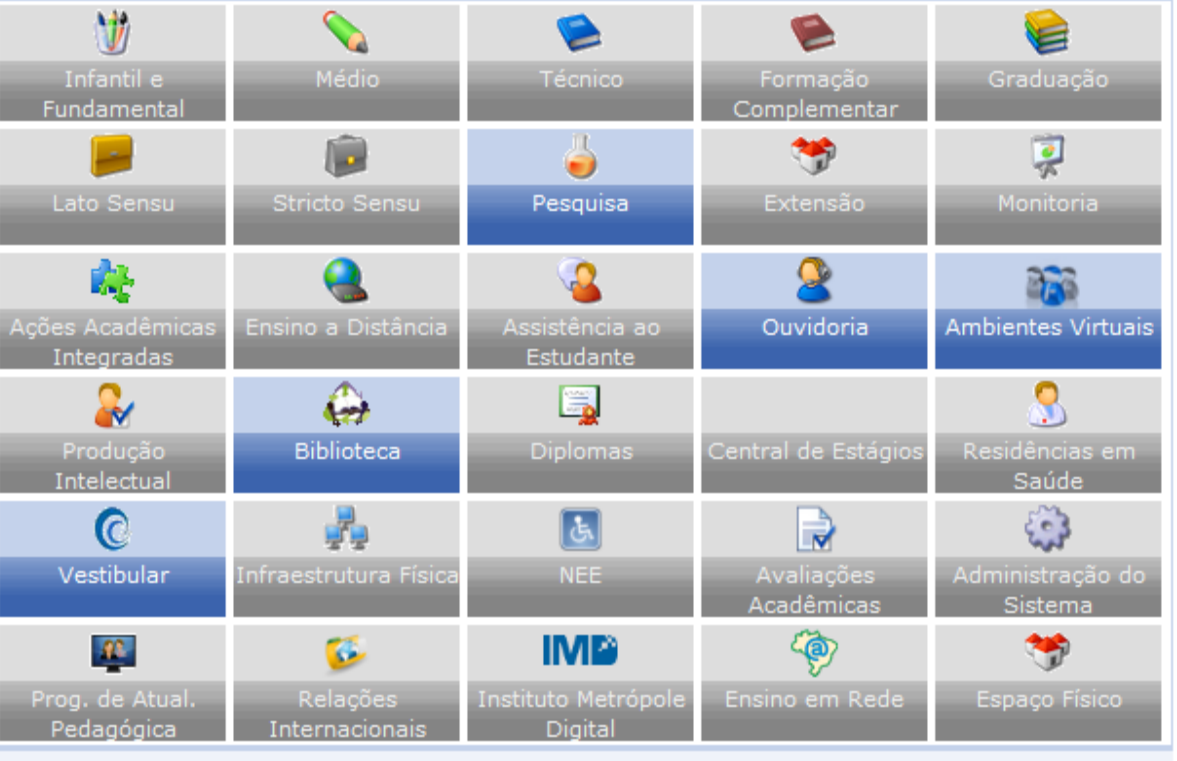

#### **OUTROS SISTEMAS**

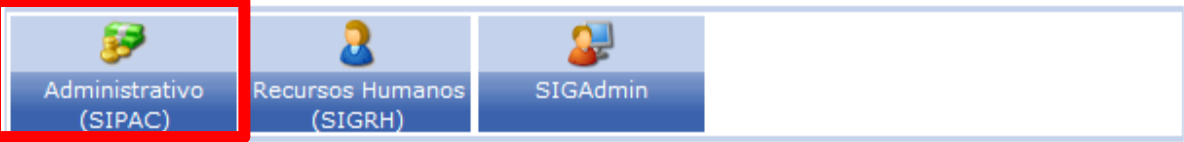

#### **PORTAIS**

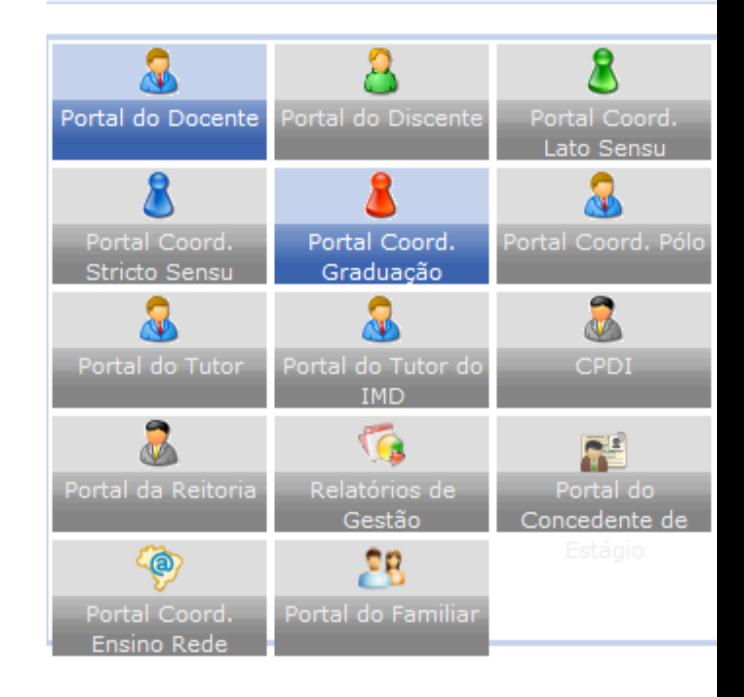

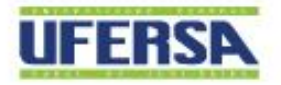

UNIVERSIDADE FEDERAL RURAL DO SEMI-ÁRIDO I www.ufersa.edu.br

### **PORTAL COORDENADOR - Memorandos**

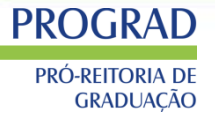

#### **MEMORANDOS ELETRÔNICOS**

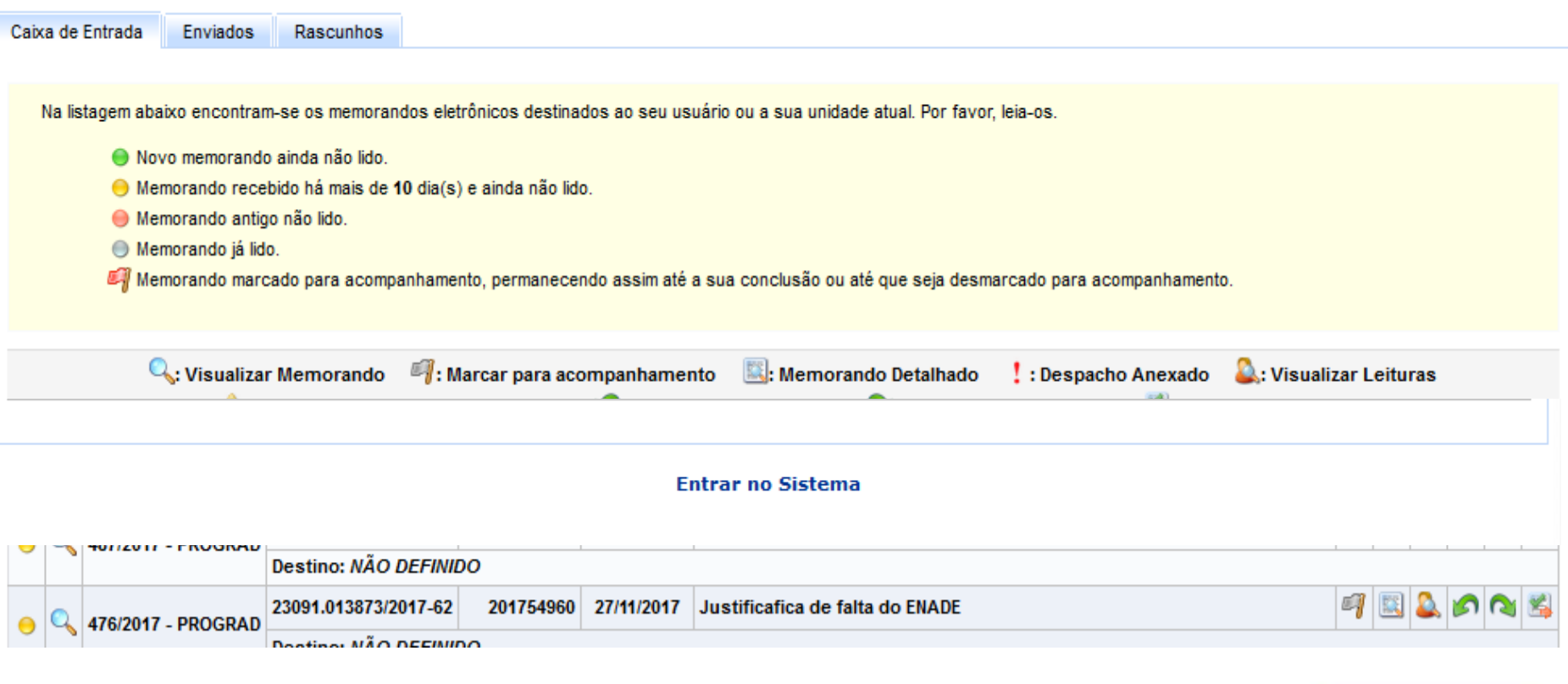

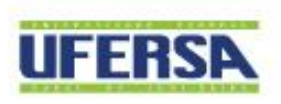
## PORTAL COORDENADOR - Memorandos

#### **PROGRAD** PRÓ-REITORIA DE **GRADUACÃO**

#### **MÓDULOS**

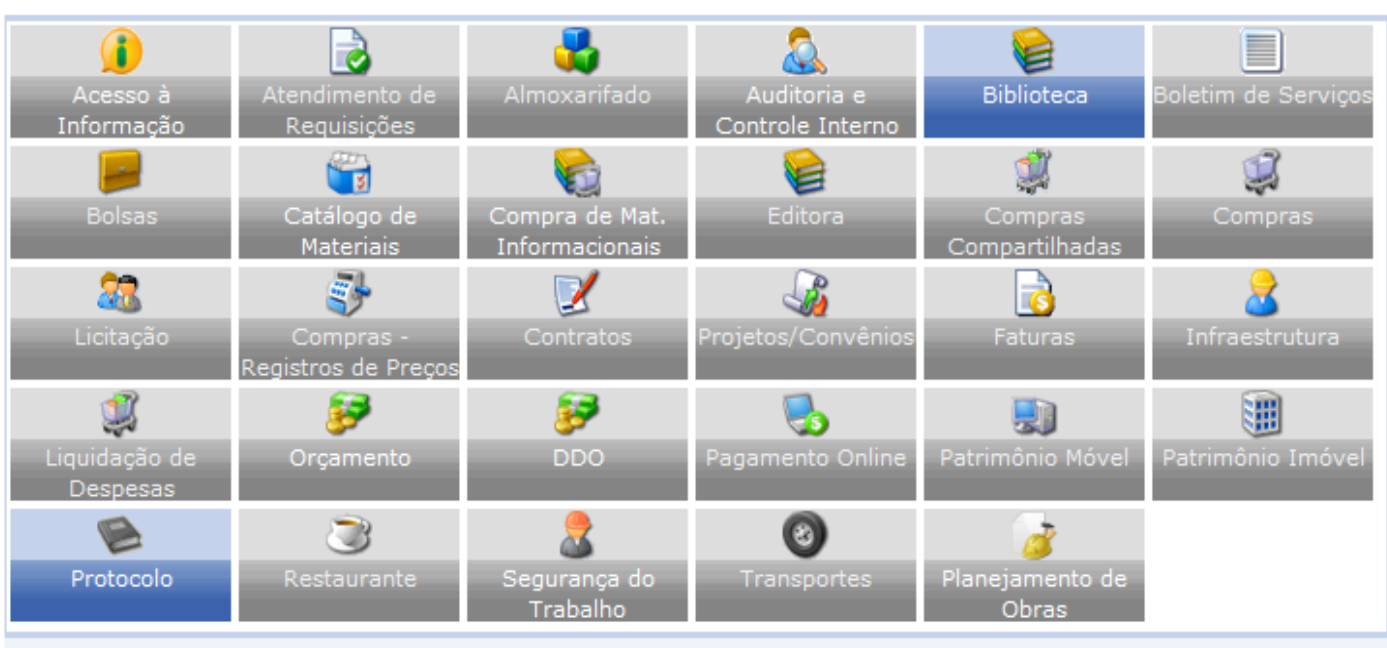

#### **OUTROS SISTEMAS**

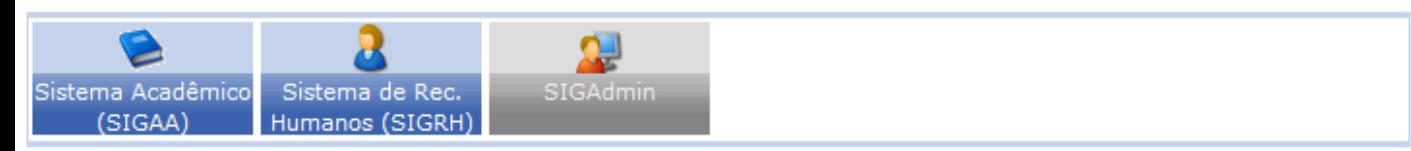

#### Leitura de Memorando Eletrônico

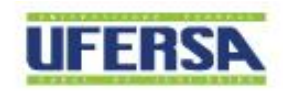

Portal da Fundação

**PORTAIS** 

Portal da Reitoria

·€

Portal Administrativo

AR . Portal da Direção

Centro/Hospital

UNIVERSIDADE FEDERAL RURAL DO SEMI-ÁRIDO I www.ufersa.edu.br

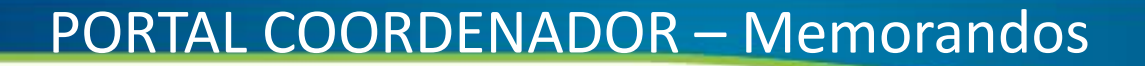

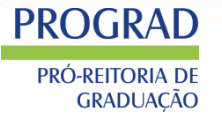

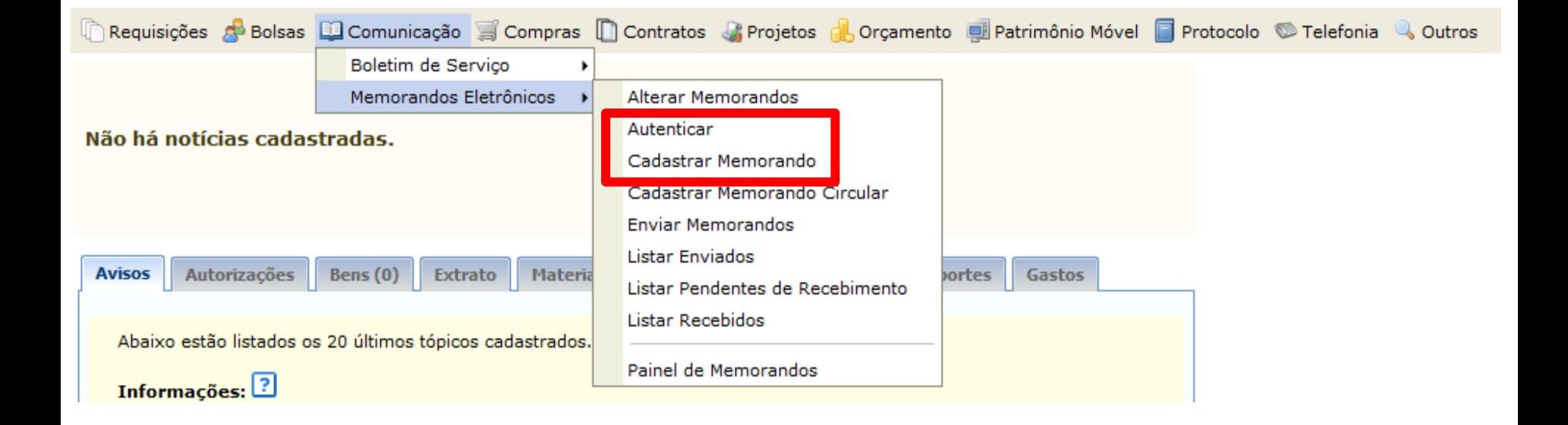

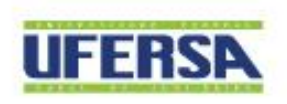

## **PORTAL COORDENADOR - Memorandos**

#### **PROGRAD** PRÓ-REITORIA DE

COM CÓPIAS

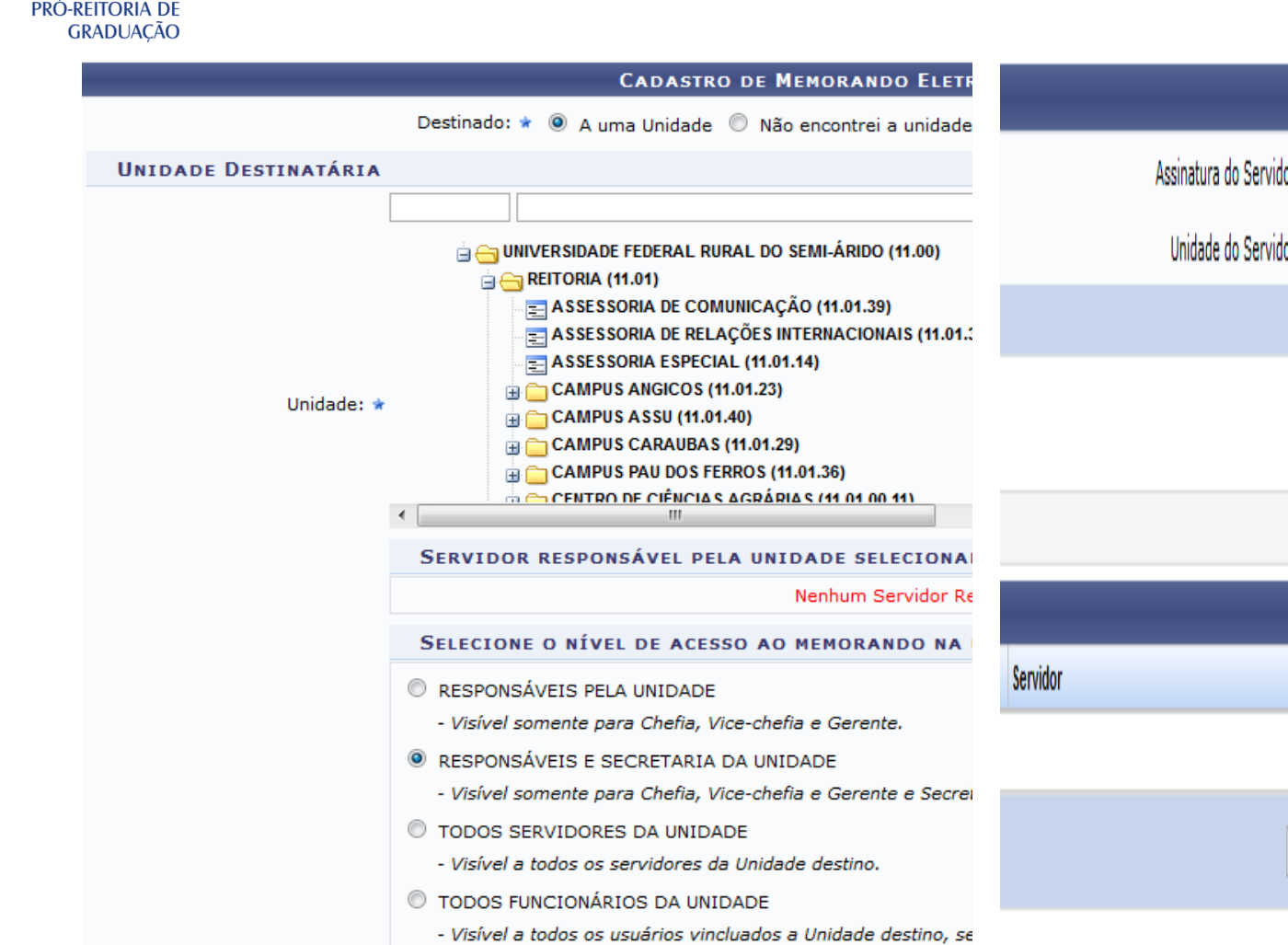

Desejo receber por e-mail uma confirmação da le

Cancelar

Continuar >>

## SERVIDORES RESPONSÁVEIS POR AUTENTICAR O MEI Assinatura do Servidor: Unidade do Servidor: \* - SELECIONE --Adicionar Servidor \* Campos de preenchimento obrigatório. **O:** Autenticador Principal **W**: Remover Servi **SERVIDORES ADICIONADOS** Função Nenhum servidor adicionado. Pré-Visualizar << Voltar Enviar Memorando Gravar \* Campos de preenchimento obrigatório. **UFERSA**

UNIVERSIDADE FEDERAL RURAL DO SEMI-ÁRIDO I www.ufersa.edu.br

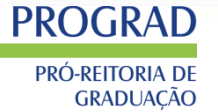

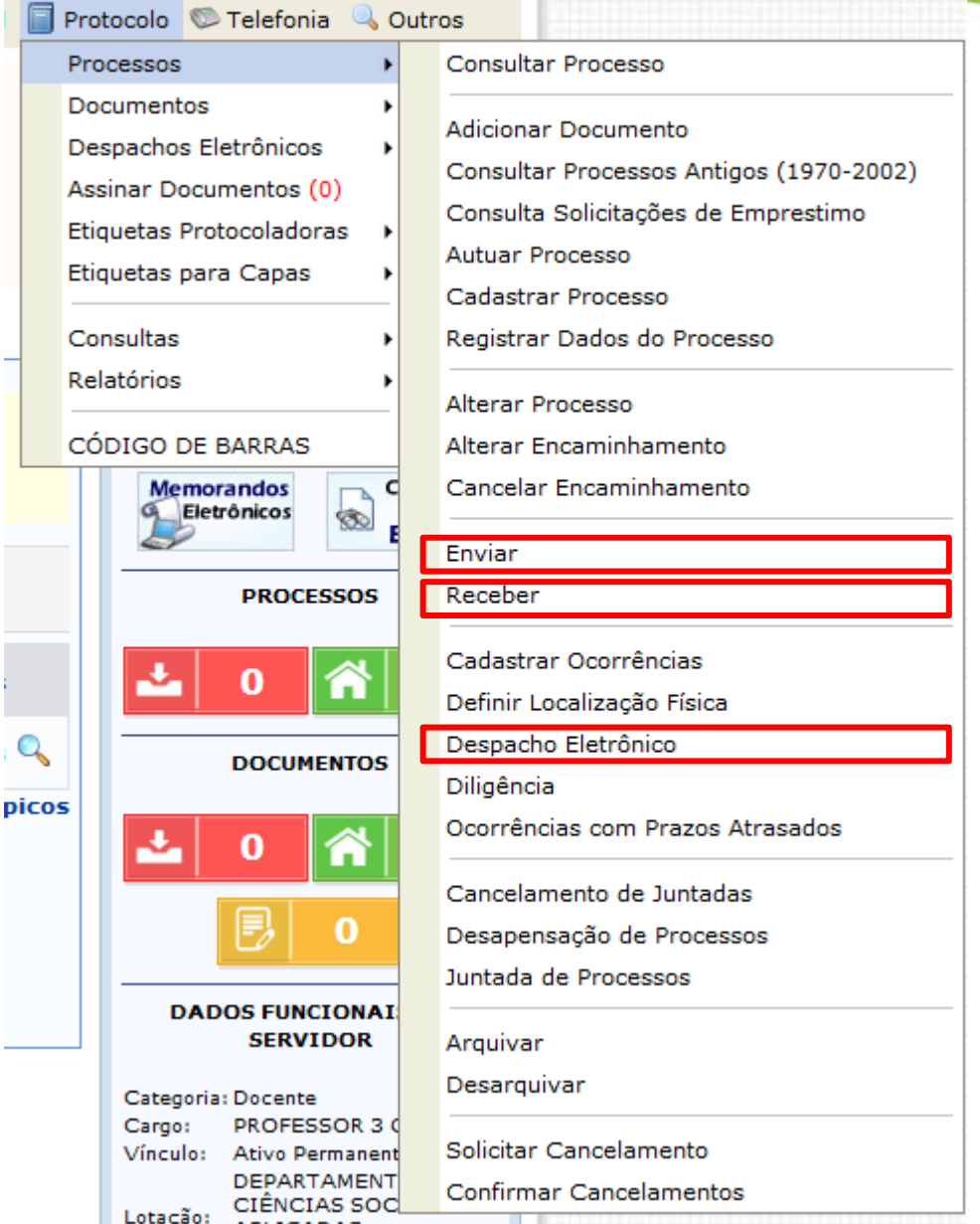

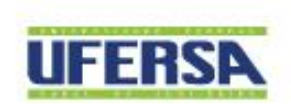

<sup>76</sup><br>UNIVERSIDADE FEDERAL RURAL DO SEMI-ÁRIDO I www.ufersa.edu.br

**PROGRAD** PRÓ-REITORIA DE **GRADUACÃO** 

#### RECEBER

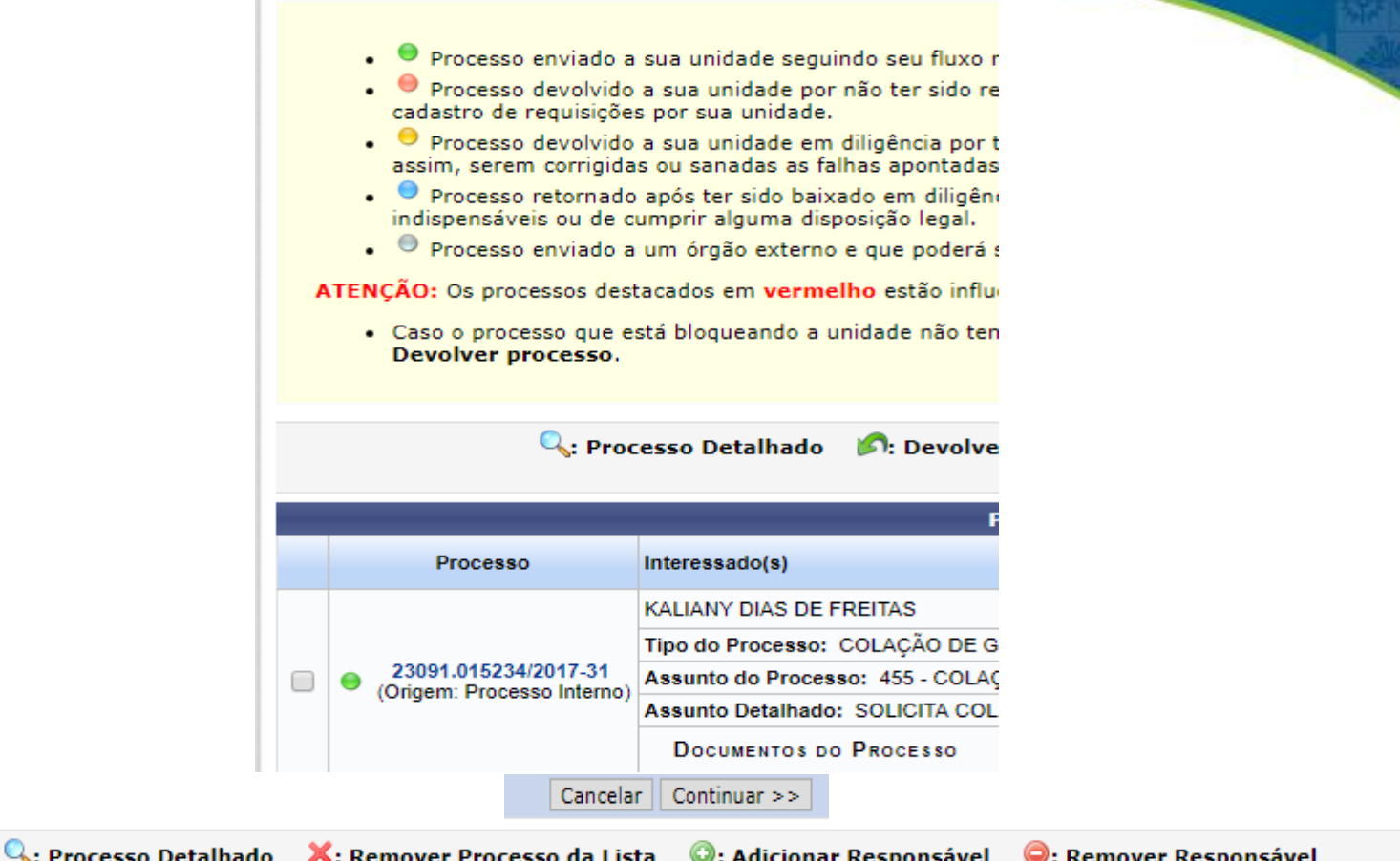

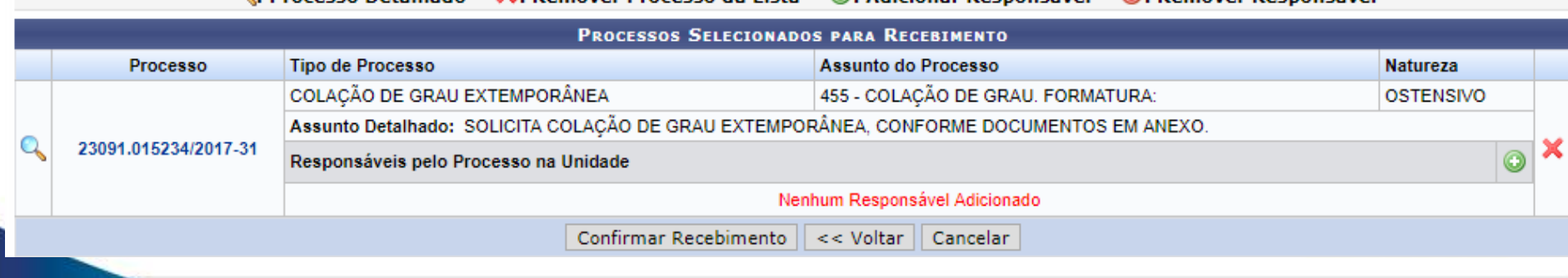

#### UNIVERSIDADE FEDERAL RURAL DO SEMI-ÁRIDO I www.ufersa.edu.br

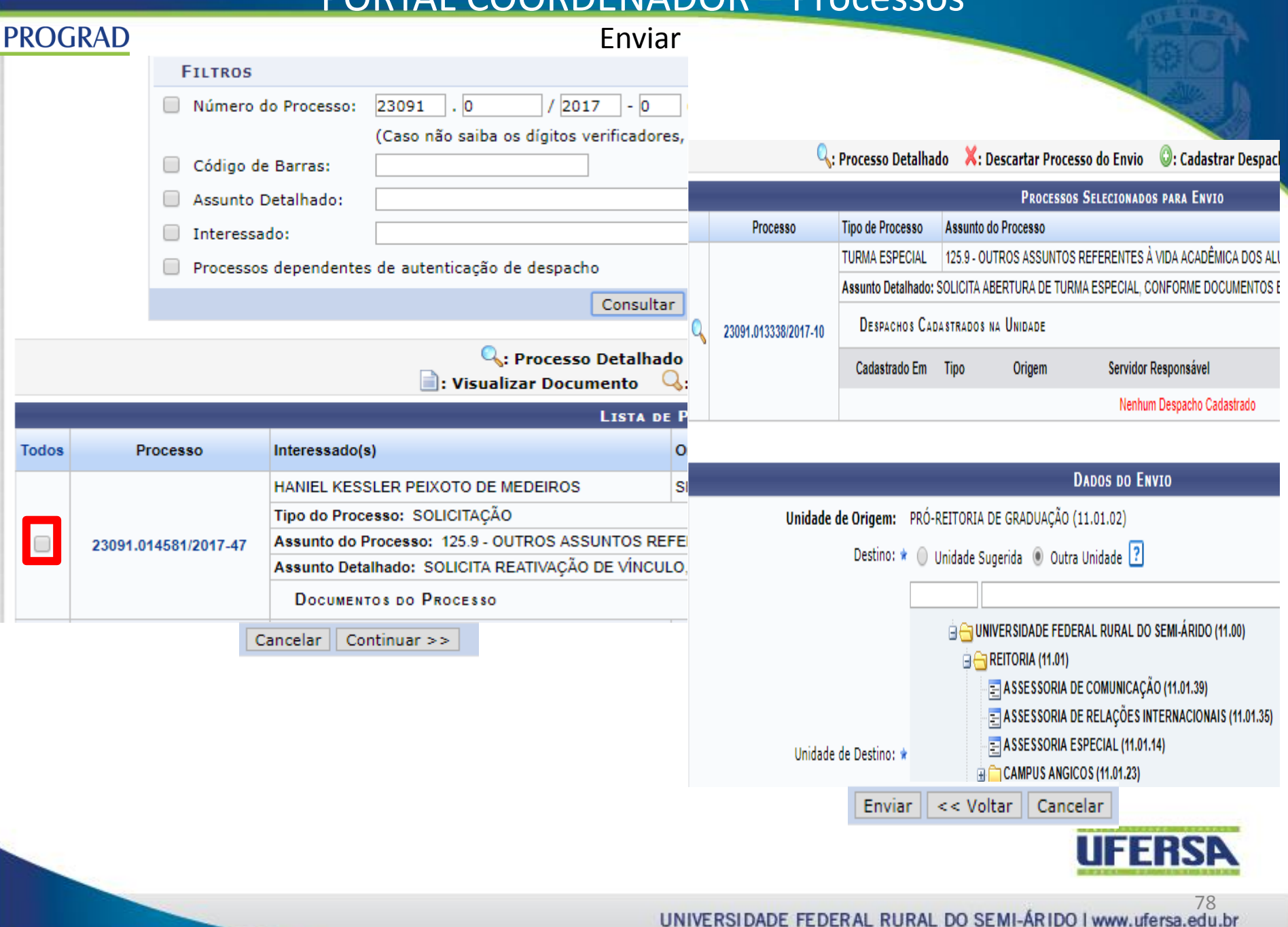

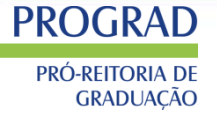

## Despachos

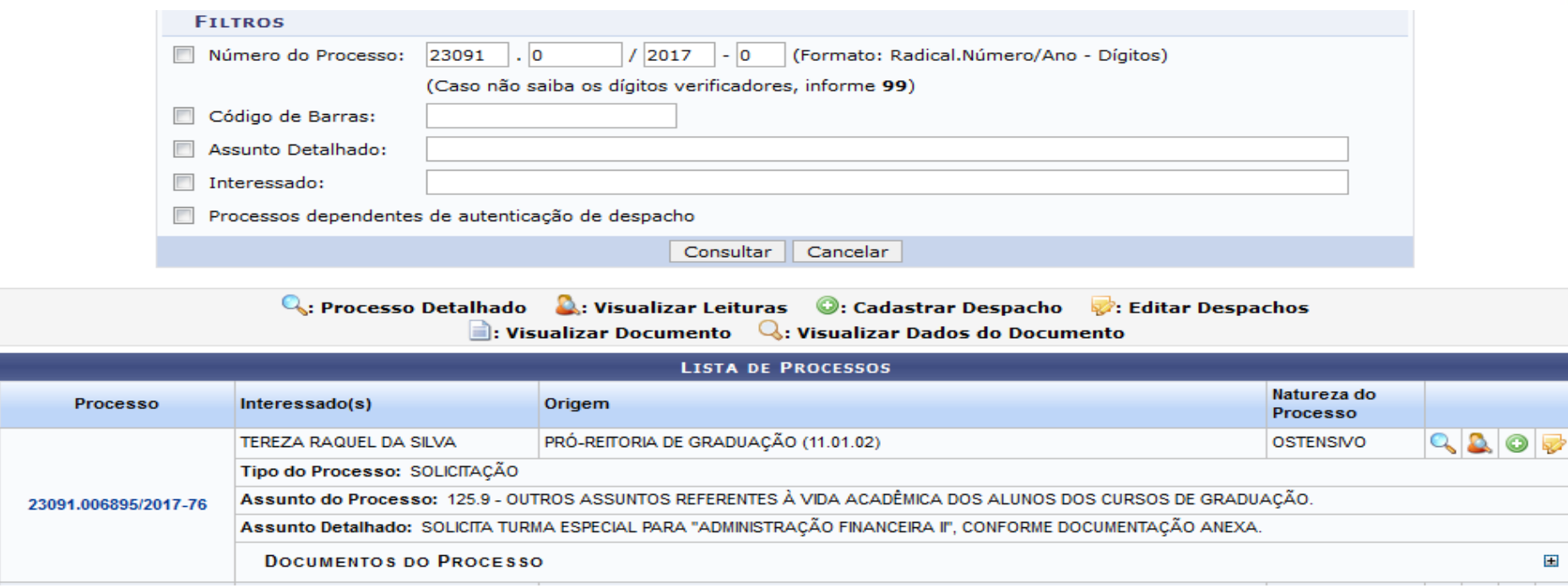

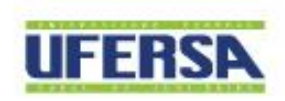

**PROGRAD** PRÓ-REITORIA DE **GRADUAÇÃO** 

### Despachos

#### **DADOS G**

Processo: 23091.006895/2017-76

125.9 - OUTROS ASSUNTOS REFE **Assunto do Processo:** GRADUAÇÃO.

SOLICITA TURMA ESPECIAL PAR **Assunto Detalhado:** ANEXA.

Natureza do Processo: OSTENSIVO

Unidade de Origem: DIVISÃO DE ARQUIVO E PROTOC

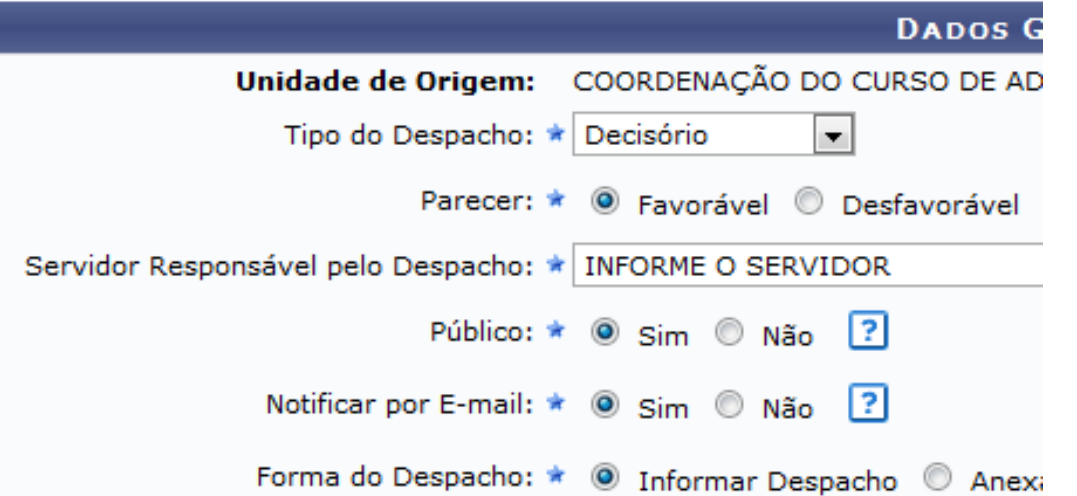

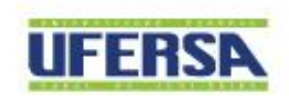

#### Despachos

. Tipo do Despacho: indica o teor do despacho, podendo ser:

**PROGRAD** 

**PRÓ-REITORIA DE** 

**GRADUAÇÃO** 

- · Decisório: É aquele que dá solução ao que foi submetido à autoridade e põe termo à que · Ordinatório: É aquele que apenas dá andamento ao documento;
- · Interlocutório: É aquele que, sem resolver terminantemente a questão, transfere-a a au reparticão:
- · Saneador: É aquele que resolve falhas encontradas no andamento do processo.
- · Servidor Responsável pelo Despacho: servidor que irá realizar a autenticação do despacho;
- · Público: indica se o despacho será visível por todas unidades onde tramita o processo ou, caso Notificar por E-mail: indica se os interessados do processo deverão ser notificados do d instituição, também será enviada uma notificação para os chefes de sua unidade de lotação.
- · Forma do Despacho: indica se o despacho será informado manualmente ou por via de um argi

Atenção: Caso o sr(a), seja o responsável pelo despacho que está sendo cadastrado, o mesmo já ser de ser visualizado após a autenticação eletrônica do servidor responsável no Portal Administrativo -> Pr

#### **DADOS GERAIS DO PROCESSO**

Processo: 23091.006895/2017-76

Assunto do Processo: 25.9 - OUTROS ASSUNTOS REFERENTES À VIDA ACADÊMICA GRADUACÃO.

Assunto Detalhado: SOLICITA TURMA ESPECIAL PARA "ADMINISTRAÇÃO FINANCE

Natureza do Processo: OSTENSIVO

Unidade de Origem: DIVISÃO DE ARQUIVO E PROTOCOLO (11.01.38.05)

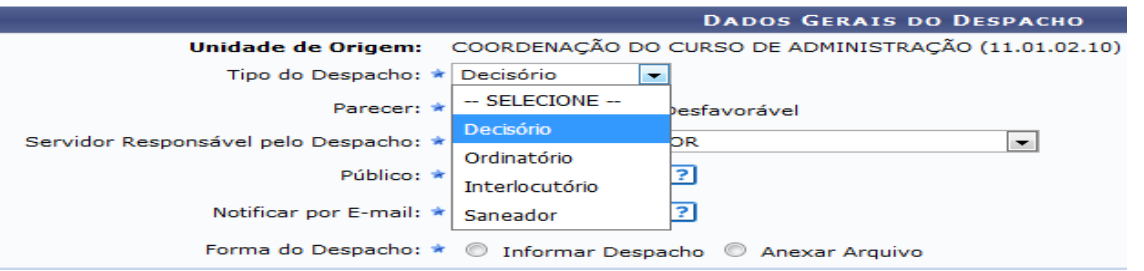

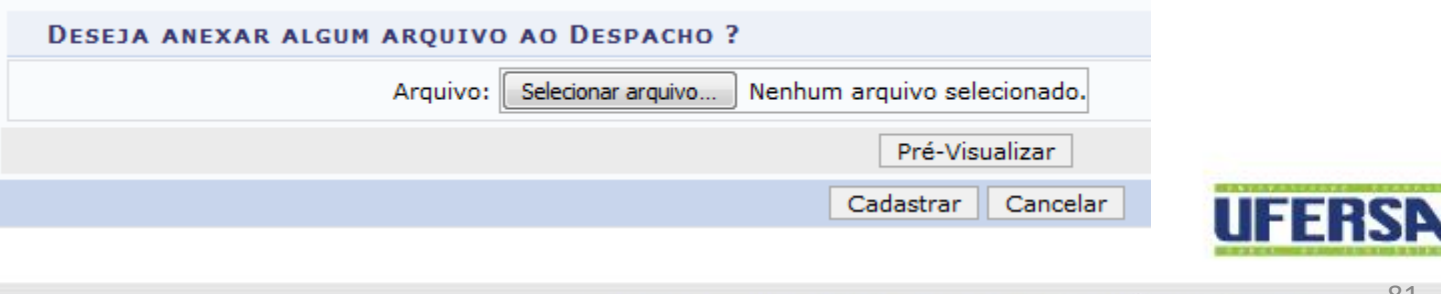

# MUITO OBRIGADO(a)! MUITO OBRIGADO(a)!

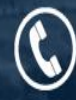

(84) 3317-8234 (84) 3317-8234

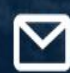

prograd@ufersa.edu.br prograd@ufersa.edu.br

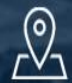

Av. Francisco Mota, 572, Bairro Costa e Silva, Mossoró-RN. CEP: 59.625-900. Av. Francisco Mota, 572, Bairro Costa e Silva, Mossoró-RN. CEP: 59.625-900.